# Advanced Communications Manual

# for the

# dataTaker Data Loggers

ROM Version 3.3

Copyright © 1993 dataTaker Pty Ltd Document No. RM-003-A0

## **Chapter 1 Introduction**

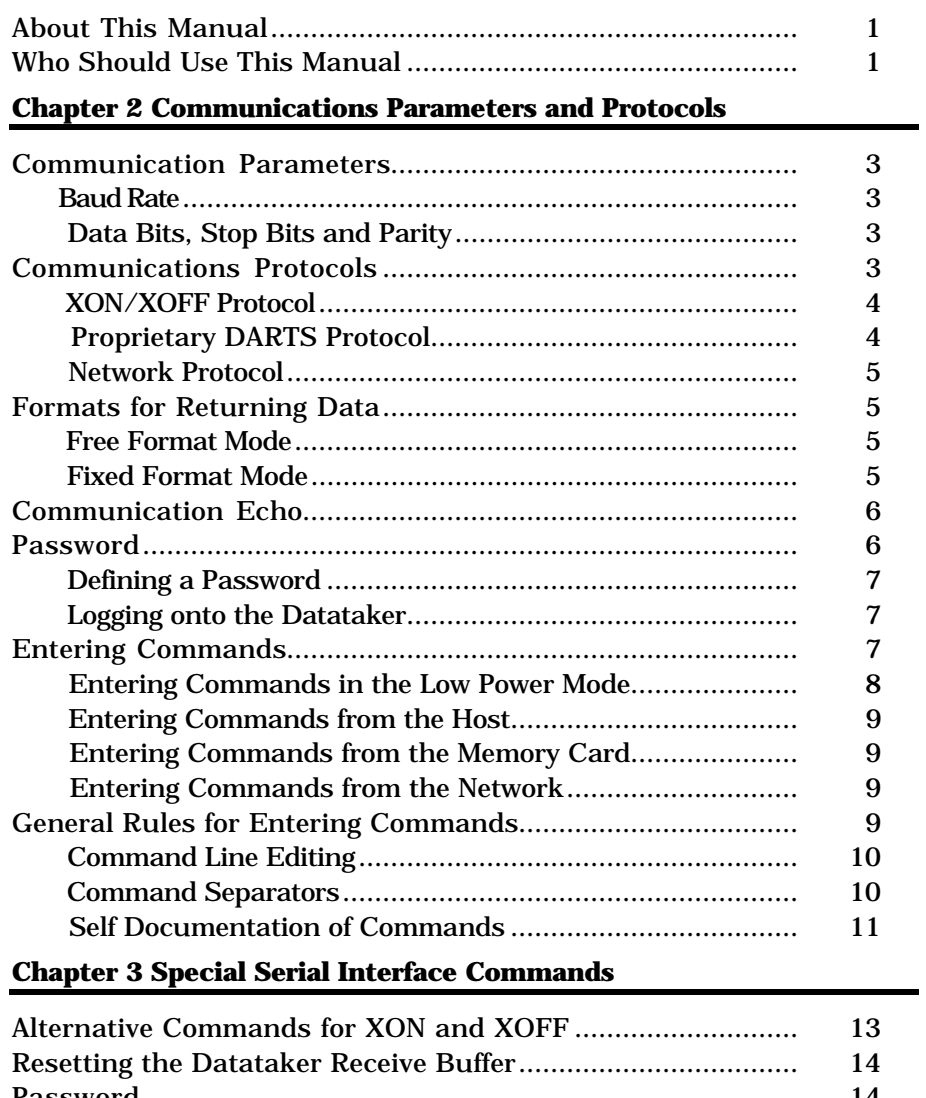

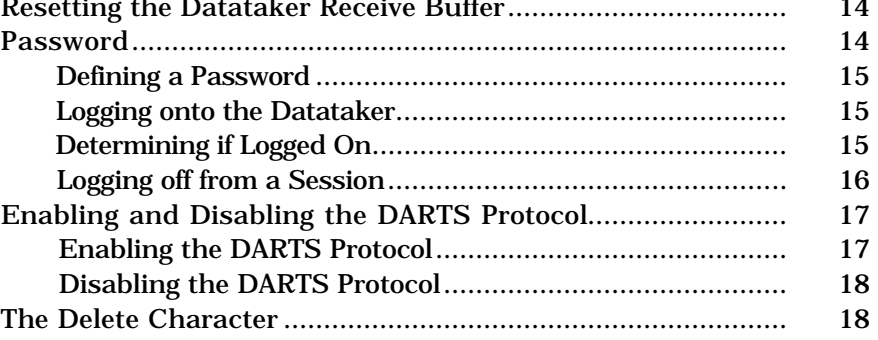

## **Chapter 4 Free Format Mode for Returned Data**

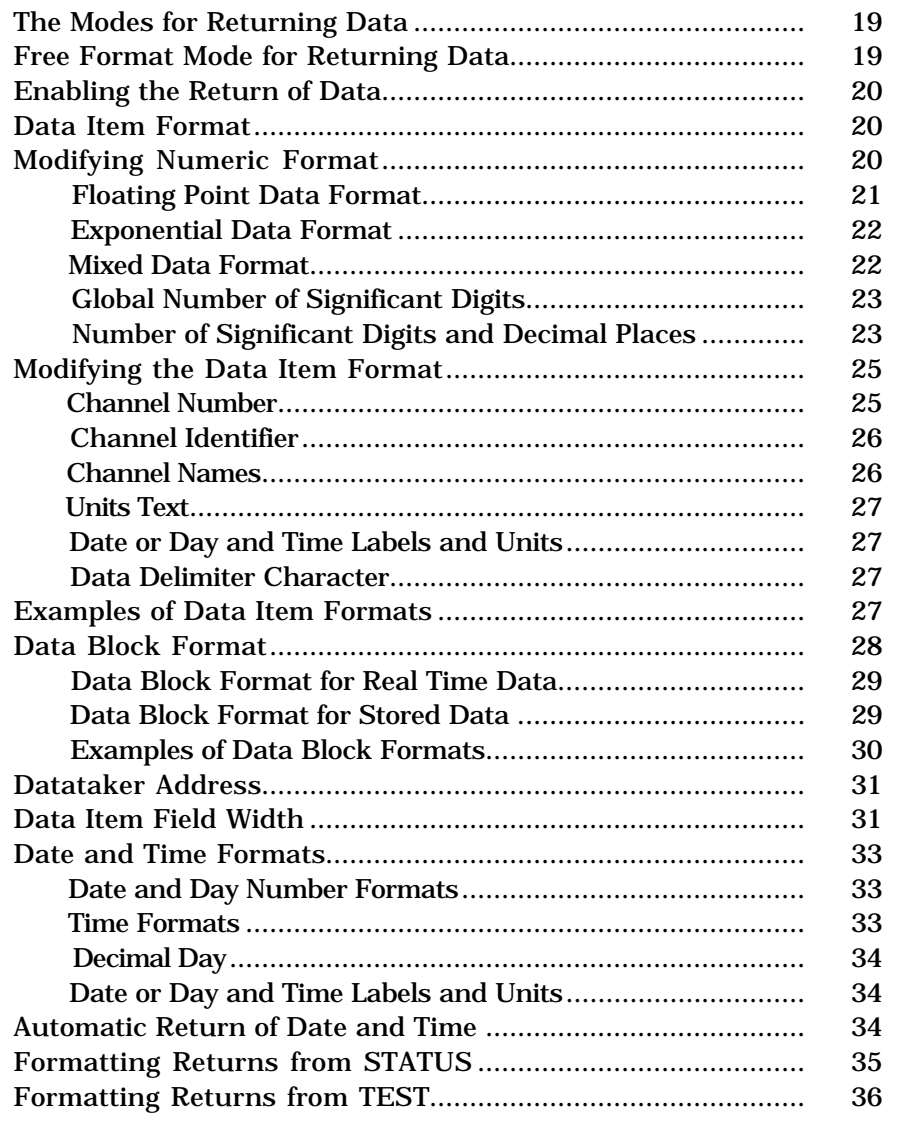

# **Chapter 5 Fixed Format Mode for Returned Data**

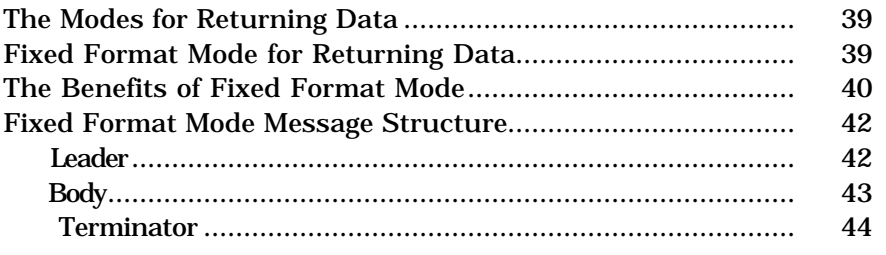

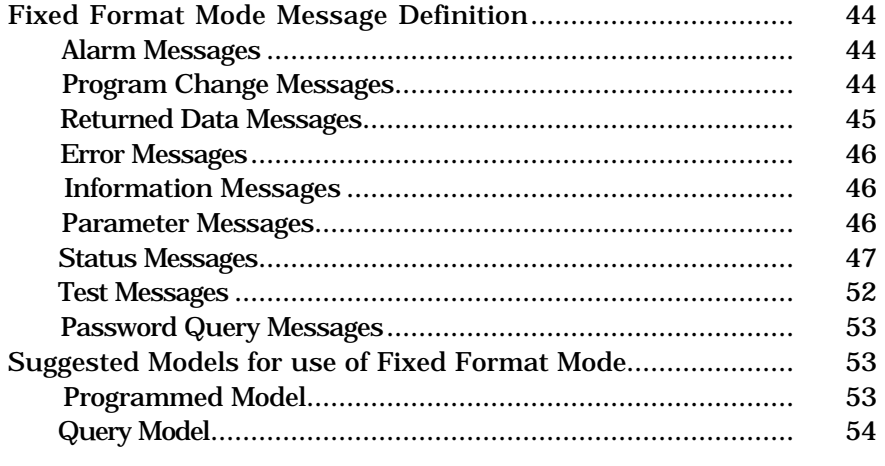

**Chapter 6 Datataker Asynchronous RS232 Transport System**

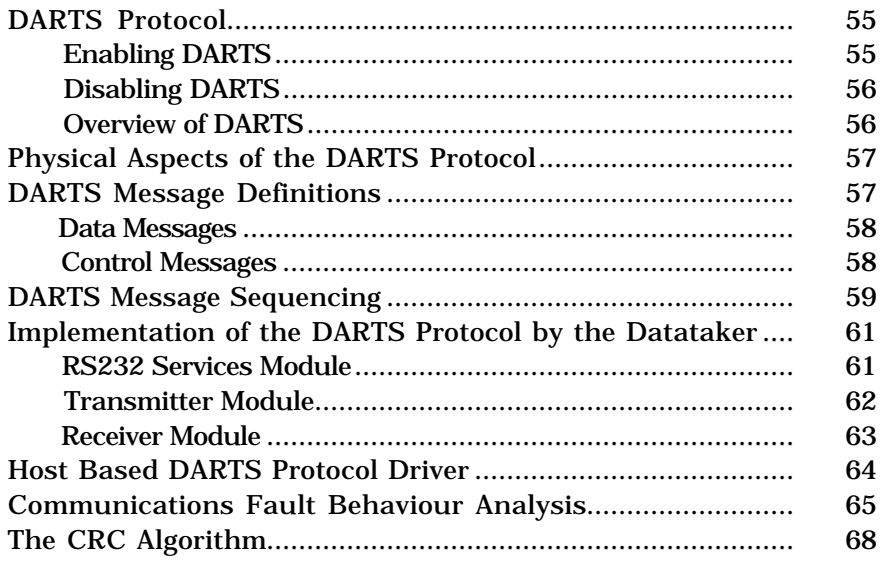

## **Chapter 7 Using Modems - A Step by Step Guide**

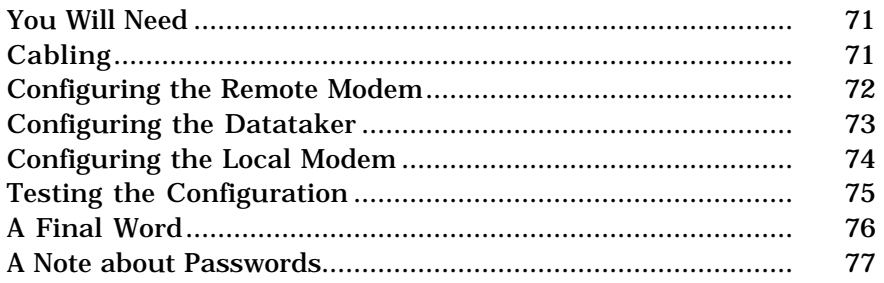

# **Chapter 8 Using Modems - A Complete Guide**

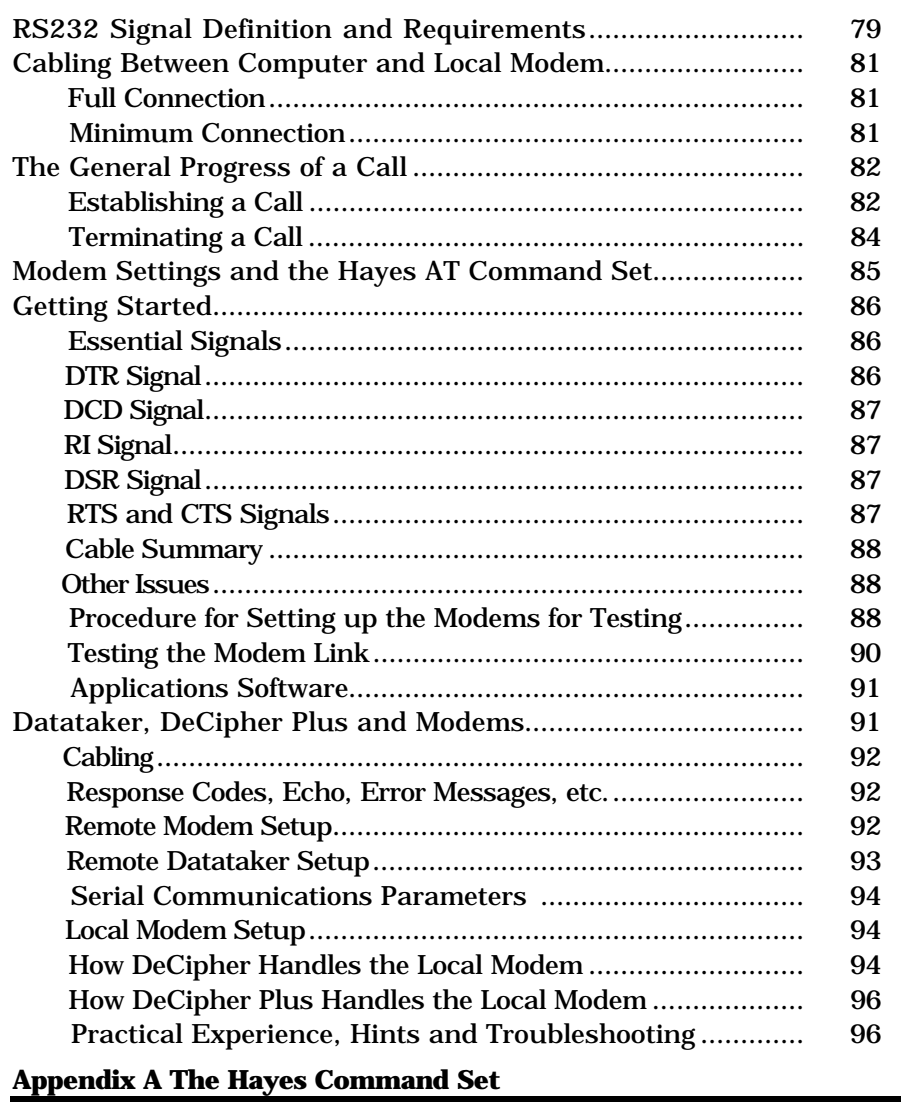

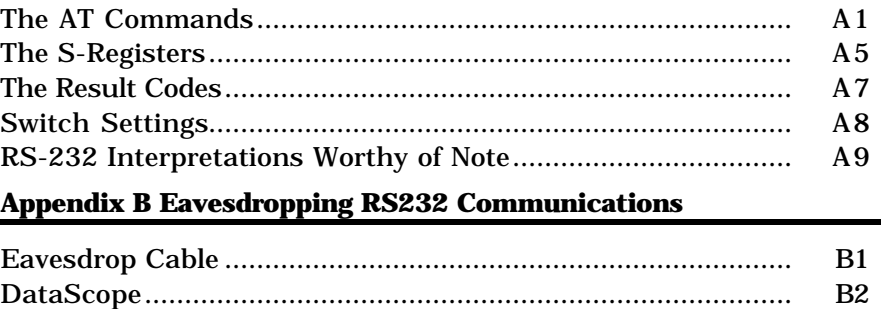

# Chapter 1 Introduction

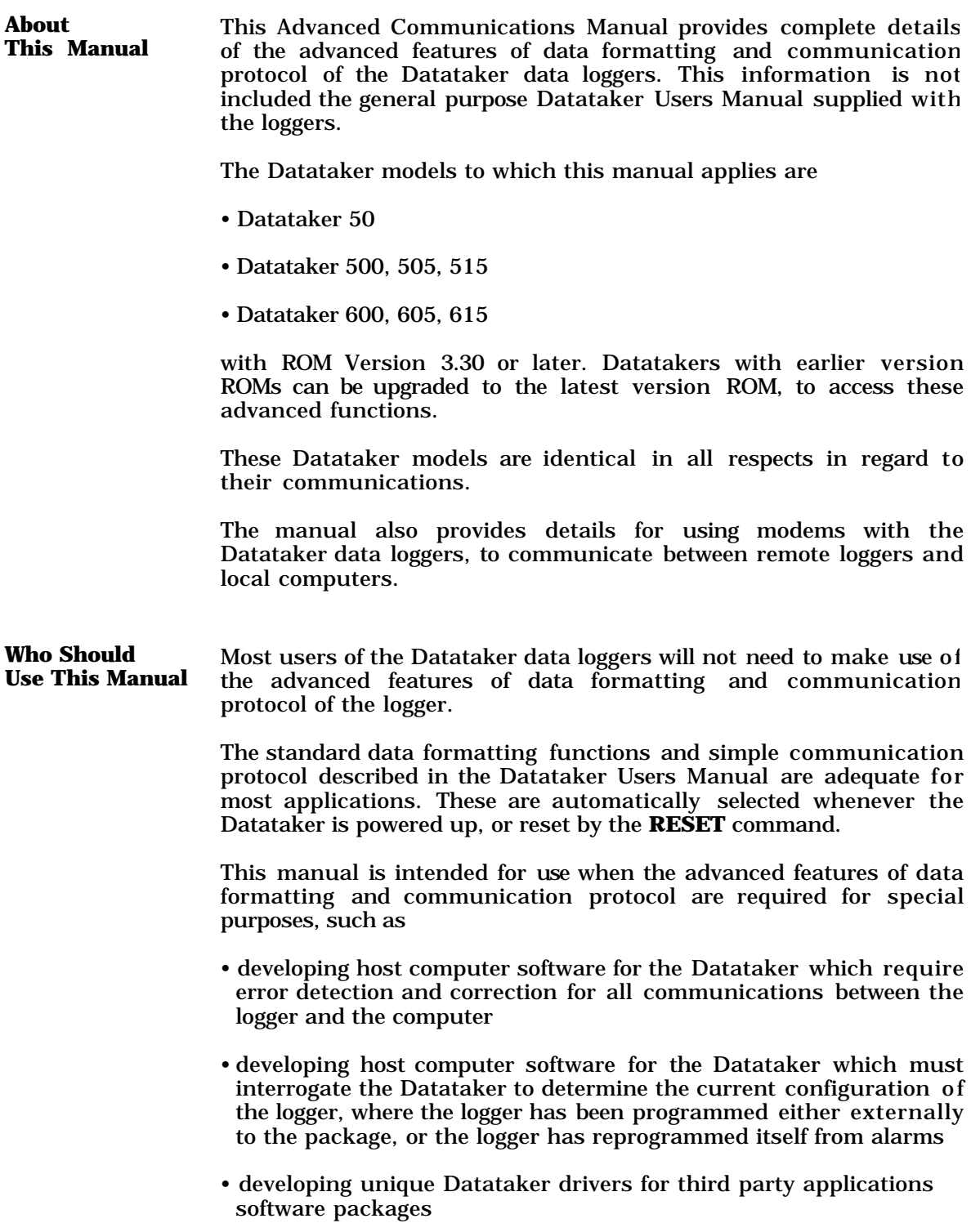

# Notes

# Chapter 2 Communications Parameters and Protocols

All communications between the Datataker and the host computer are in standard ASCII characters.

The Datataker is programmed using simple English-like commands which are composed of standard ASCII characters.

These commands mostly consist of upper case characters. The exception are the Switch Commands where lower case characters are used to disable the switch function, and quoted text such as channel names and alarm messages. Otherwise lower case characters are ignored by the Datataker, and may be used to self document commands.

All returned data is also composed of standard ASCII characters, and as such can be imported into any spreadsheet, graphics, numerical analysis, text editor or word processor package.

The Datataker has several protocols and commands which control the behaviour of the logger as a communicating device.

- **Communication Parameters** The RS232 COMMS serial interface of the Datataker has a user selectable baud rate, and fixed parameters. There are no hardware handshake lines supported.
- Baud Rate The communications baud rate for the RS232 COMMS serial interface of the Datataker can be set by adjusting the internal DIP switches, which are located behind the memory card socket.

The available baud rates are 300, 1200, 2400, 4800 and 9600 (Datataker 505/605 and Datataker 515/615 only) baud.

The baud rate DIP switches are read and used to initialise the serial interface each time that the digital inputs are strobed (debounce period). This ensures that the Datataker is always sensitive to changes in baud rate.

Data Bits, Stop Bits and Parity The RS232 COMMS serial interface of the Datataker has the number of data bits permanently set to 8, the number of stop bits permanently set to 1, and the parity checking permanently disabled.

> The serial interface of the host computer or terminal should be set to the same settings.

**Communications Protocols** The Datataker supports the standard XON/XOFF communications protocol to control the bi-directional flow of ASCII strings between the logger and the host computer.

The Datataker also has a proprietary communications protocol based on a 16 bit CRC, which provides for error checking of both received commands and transmitted data.

XON/XOFF Protocol The Datataker supports an XON/XOFF handshake protocol which controls the transmission of data from the Datataker to a host computer, and controls the receiving of commands and programs from a host computer to the Datataker. The protocol prevents data loss or corruption in the receiver due to communications overrun.

> This XON/XOFF handshake protocol is permanently enabled in both directions in the Datataker. Following initial power up, a hardware reset, or a **RESET** command, the Datataker can receive commands and transmit data immediately (XON true in both directions).

> When transmitting data, the Datataker halts transmission within two byte (or character) periods of an XOFF character being received from the host, and resumes transmission when a subsequent XON character is received. This allows the host computer to control the transmission of data from the Datataker.

> When receiving long programs comprising many commands, the Datataker issues an XOFF character when the input buffer becomes 50%, 75% and 90% full, and then issues an XON character when the input buffer is empty. This allows the Datataker to control transmission of programs from the host computer .

> The XOFF character is ASCII 19 (DC3), and can be sent directly from the keyboard of a host running DeTerminal, DeCipher Plus or any other communications software as Ctrl S.

> The XON character is ASCII 17 (DC1), and can be sent directly from the keyboard of a host running DeTerminal, DeCipher Plus or any other communications software as Ctrl Q.

> **Note :** If the Datataker is in the XOFF state when it drops to the low power mode, then the XOFF state resumes when the Datataker later powers up again.

> **Caution :** If the host computer does not support the XON/XOFF handshake protocol, then care should be taken that the Datataker does not return data too quickly, and overrun the receive buffer of the host.

Proprietary DARTS The Datataker also has a proprietary 16 bit CRC communication Protocol protocol to protect against communications errors between the logger and the host. These errors are manifested as data loss or corruption, which can be caused by electrical noise, temporary loss of carrier in radio or satellite links, interference by telemetry equipment, etc.

> The Datataker DARTS protocol ensures that the command strings received by the logger are the same as those sent by the host, and that the data received by the host is the same as that sent by the Datataker.

> Use of the Datataker DARTS protocol requires that the host software also supports the protocol. This in turn requires that the host

software has been specifically written for the Datataker. The many third party data acquisition packages that are available will not support this protocol, unless a Datataker driver has been specifically written.

DeCipher Plus supports the Datataker DARTS communications protocol.

Following initial power up, a hardware reset, or a **RESET** command, the Datataker DARTS communications protocol is disabled.

The Datataker DARTS communications protocol can be used in both the Free Format Mode (see Chapter 4) and the Fixed Format Mode (see Chapter 5), and is described in Chapter 6.

Network Protocol The Datataker 500/600 series data loggers also implement a protocol in the RS485 network between loggers. However this protocol is always enabled, and is transparent to the user. There are no commands for the network protocol.

**Formats for Returning Data** The Datataker has two format modes for returning data to the host computer. The Format Mode is selected by the Data Format Switch as follows

- **/H** Select Fixed Format Mode
- **/h** Select Free Format Mode (Default)

Following initial power up, a hardware reset, or a **RESET** command, the Free Format Mode is selected.

Free Format Mode The Datataker normally returns data and other system information to the host computer or terminal in a Free Format Mode, which is a descriptive or conversational style suitable for displaying directly on a host screen and for printing.

> In this mode the user can change the format of the returned data and system information using a number of data formatting commands, to suit particular requirements.

> The Free Format Mode for returning data and system information is described in detail in Chapter 4.

Fixed Format Mode The Datataker also has an alternative format for returning data and system information, which has been designed for optimally transferring data to the host computer. This is the Fixed Format Mode, which is a fixed data format which cannot be changed by the user.

> If the Free Format Mode is used to interface with host software, then provision must be made in the host software to ensure that changes in the data format do not confuse the software.

However the Fixed Format Mode provides the host software with a predictable Datataker environment in which to operate. In Fixed Format Mode the Datataker provides

- a fixed format for data and system information, which has special identifiers for each type of message, and date and time details
- a description of the scan schedules, channel details, alarms, etc. which have been programmed into the logger

Use of Fixed Format Mode requires that the host software supports the predefined data formats which this mode ensures. This requires that host software has been specifically written for the Datataker. The various third party data acquisition packages which are available will not support this mode, unless a Datataker driver has been specifically written.

The DeCipher Plus software supports the Fixed Format Mode.

When Fixed Format Mode is selected, current settings of the Channel Number Switch (**/N/n**), the Channel Identifier Switch (**/C/c**), the Units Text Switch (**/U/u**), the Echo Switch (**/E/e**), the Return Switch (**/R/r**), **Parameter22**, **Parameter24** and **Parameter38** are saved.

These settings are restored when the Fixed Format Mode is exited and the Free Format Mode resumed.

The Fixed Format Mode for returning data and system information is described in Chapter 5.

**Communication Echo** During transmission of commands to the Datataker, transmitted characters may optionally be echoed back to the host device. Character echoing is only available if the Free Format Mode (**/h**) is selected.

> While character echoing is intended for use when the Datataker is being supervised from a terminal, it may be used by a computer to check if characters transmitted to the logger are correctly received.

Echo is enabled by the Echo Switch as follows

- **/E** Enable command echo (Default)
- **/e** Disable command echo

The Echo Switch defaults to **/E** when the Datataker is initially powered up, is hardware reset or executes a **RESET** command.

**Password** The Datataker has optional password protection for the RS232 COMMS serial interface. When the password is enabled, communications through the RS232 COMMS serial interface is only possible after the defined password has been entered.

> Password protection prevents unauthorised access to the Datataker. Password protection is also useful when the Datataker is connected to a modem. This eliminates the possibility of line noise being interpreted as commands during call establishment.

Defining a **Password** The optional password is defined by the command in the general format

#### **PASSWORD**="*password* "

where *password* is a text string of up to 10 case sensitive characters. Defining the password as null removes an existing password.

The following command defines the password for the logger

## PASSWORD="SecretCode"

Logging onto the Datataker After a password has been defined to the Datataker, then to later reestablish communications with the Datataker simply enter the defined password

#### SecretCode

If the entered password matches the password stored in the Datataker, then the Datataker responds with

# Accepted

and signs the user on for a new session.

If the entered password does not match the stored password, then the Datataker does not respond,

The RS232 COMMS serial interface remains open while there is communications activity, or until the **SIGNOFF** command is issued.

If there is no communications activity for 300 seconds (5 minutes), then the RS232 COMMS interface will automatically signoff. The automatic signoff delay can be defined by the **Parameter14** Command in the range of 1 - 255 seconds.

If the Datataker is issued a **RESET** command during a session, then any stored password is lost.

The Datataker will respond to the DEL character with **<<** regardless of the password state. This allows a Datataker to be identified.

**Entering Commands** Programming commands are entered into the Datataker by any of four basic methods

> • the most common method is to enter commands into the Datataker directly from the host computer, via the RS232 COMMS serial interface

- commands can be recorded into a memory card, and automatically read into the Datataker when the memory card is inserted into the memory card socket
- commands can be entered into the Datataker 500/600 series loggers via the NETWORK serial interface. The commands are transmitted via the Datataker 500/600 network from a host computer, which is connected to another logger in the network.

**Note :** The Datataker 50 does not support networking, and cannot be commanded by this method.

• commands may be entered internally from alarms as a result of alarm conditions becoming true

The command buffer within the Datataker will accept up to 250 characters. This limits single commands to a maximum length of 250 characters.

Entering Commands in the Low Power Mode The Datataker generally operates in the low power mode, waiting for the next scan to become due or for commands to be received into the RS232 COMMS serial interface.

> When the Datataker is in the low power mode, various sections of the logger, including the microprocessor and serial interface circuitry, are powered off. Whenever a scan becomes due, or if command characters are received into the RS232 COMMS serial interface, the Datataker 'wakes up' to the normal power mode and performs the necessary functions.

> However if commands are sent to the Datataker while in low power mode, then a number of the leading characters of the command will be missed as the logger wakes up.

> The Datataker takes approximately 250 mS to wake, and so any characters received during this period will be missed. The number of characters missed depends on the communications baud rate, such that at higher baud rates the entire command may be missed.

> This character loss is less of a problem when the Datataker is being commanded manually from a terminal host, where typing speed determines character rate. Generally only the first character will be missed.

> Loss of characters during the wake delay can be overcome by sending several carriage return or line feed characters to wake the Datataker, before entering command characters.

> DeTerminal and DeCipher Plus provide for this wake up delay by sending a linefeed character to the Datataker, and waiting 250 mS before sending the command. A similar practice should be adopted for all host software used to supervise the Datataker.

> Missed characters will result in command syntax errors due to incomplete commands being received. The Datataker will return command error messages for what would appear to be syntactically correct commands.

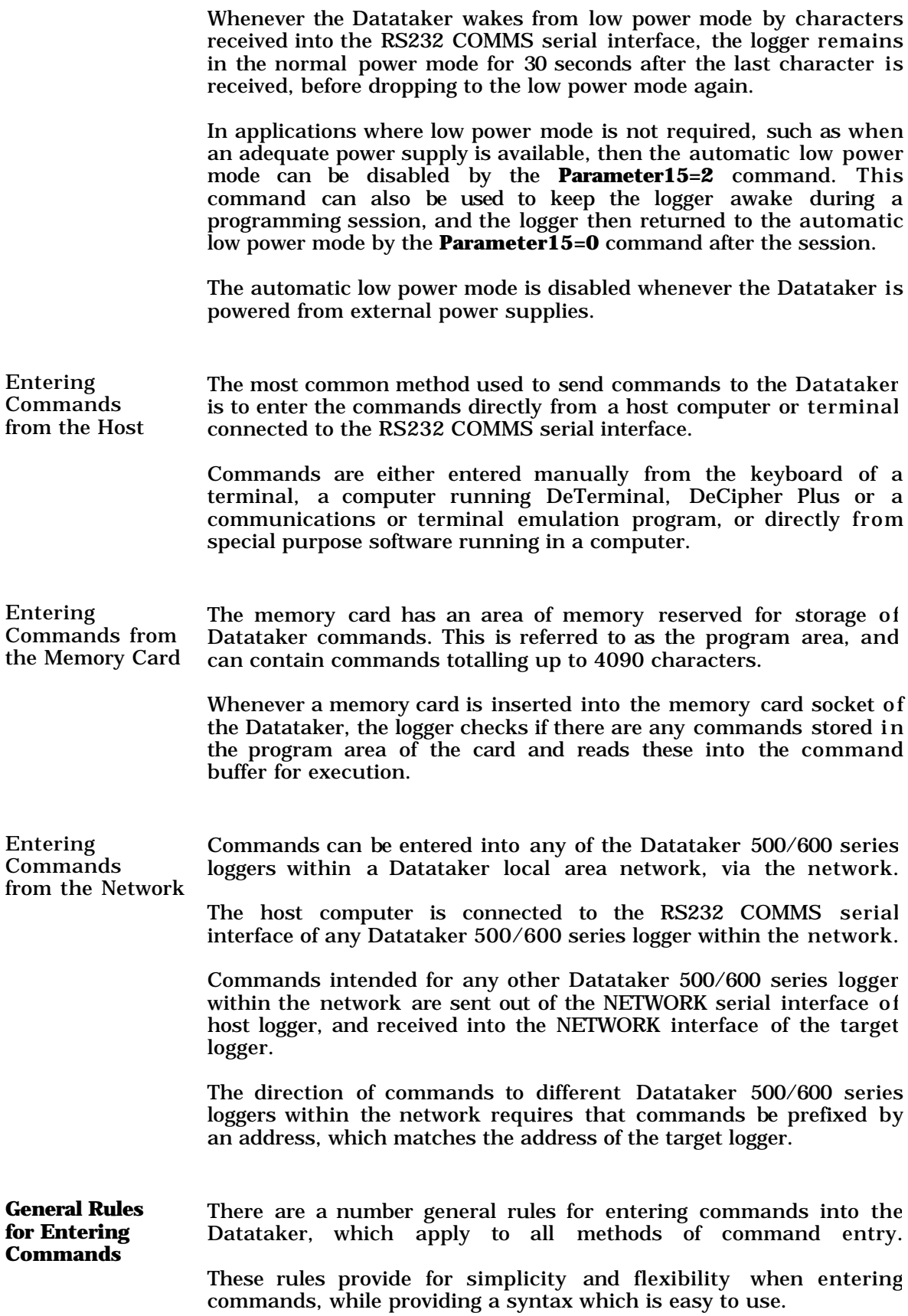

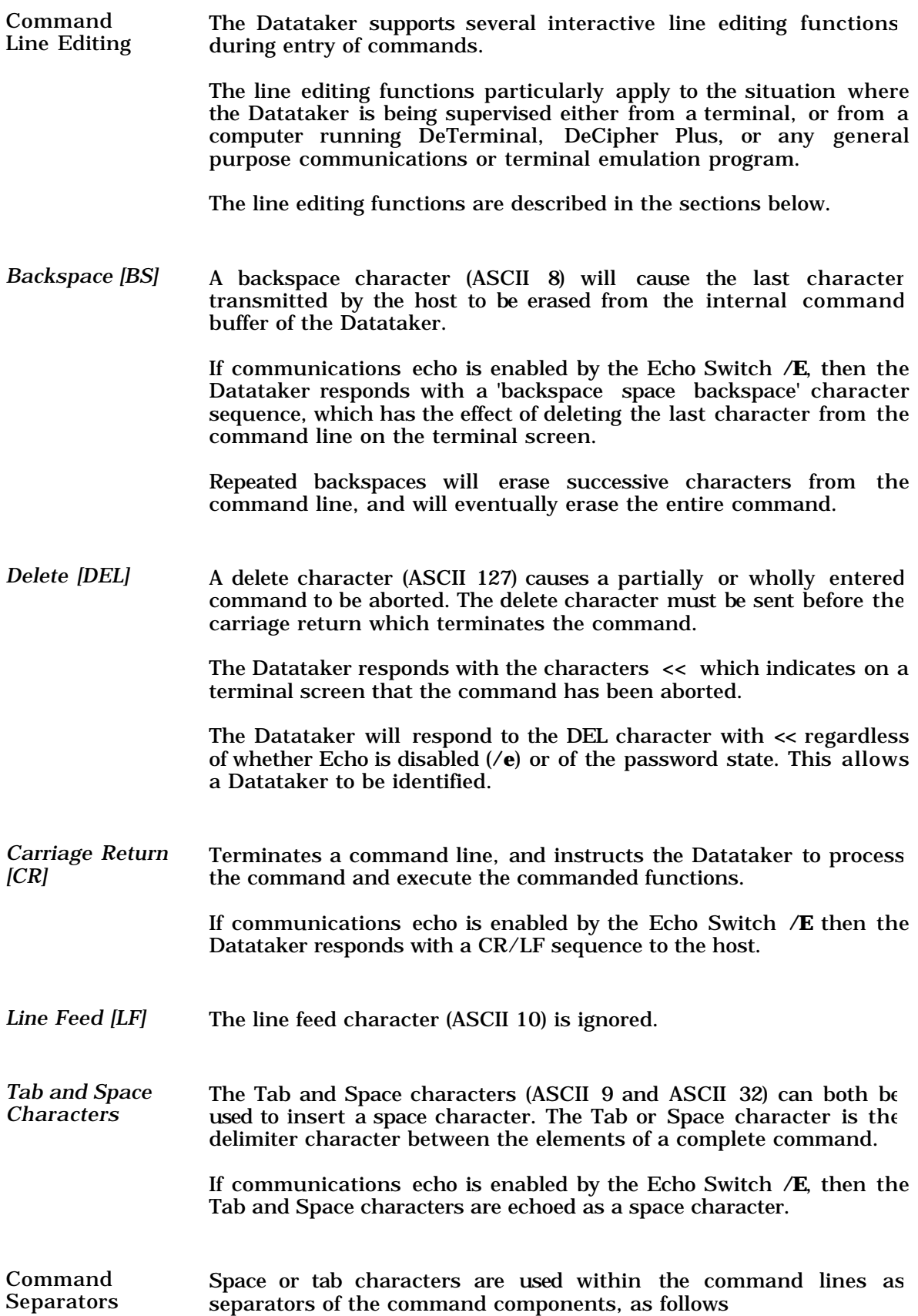

• there must be at least one separator between the command address, command type and individual channels in a channel list as follows

```
#1 R10M 1..10V 1..2DSO=0 3..4DS
\lambda \lambda \lambda \lambda \lambdaSTATUS3 TEST
\lambda \lambda
```
Omission of separators from between command components as indicated will cause the remainder of the command to be aborted.

• separators are not permitted within the command address, the command type, or individual channels in a channel list as follows

```
# 1 R A 10 M 1 .. 10 V 1 ..2 DS0 = 0
 ^ ^ ^ ^ ^ ^ ^ ^ ^ ^ ^
STATUS 3
\sim \sim
```
Inclusion of separators within the command components as indicated will cause the remainder of the command to be aborted.

• only spaces or tabs may be used as separators.

Self Documentation of Commands

With the exception of the Switch Commands and quoted text, all Datataker command characters and channel identifier characters are strictly upper case characters (capitals).

Commands may be made self documenting by completing the name for each command or identifier in lower case as follows

### Repeat10Min Day Time 1..5Volt /Retn to host

When the command is read by the Datataker, all of the lower case characters are ignored and only the upper case characters are retained in the command. Therefore lower case characters do not consume space in the internal command buffer.

Therefore the above command example would reduce to

# R10M D T 1..5V /R

in the internal command buffer.

Self documentation of commands can be further improved by using the underscore character to separate word combinations

Repeat\_10\_Min Day Time 1..6Thermocouple\_T

Self documentation may also be used in the Switch Commands. However the case of the first command character following the **/** must be maintained appropriate to the setting required (upper case to enable the switch, and lower case to disable the switch) as follows

/Return\_data /messages\_off /echo\_off

/return\_no\_data /Messages\_on /Echo\_on

# Chapter 3 Special Serial Interface Commands

The Datataker data loggers have several special purpose commands to manage the serial interface of the logger, and to manage the flow of communications via the RS232 COMMS port of the logger.

These special purpose commands are usually only used in advanced applications, or to overcome problems encountered particularly with telemetry systems.

All special purpose commands are processed in a different way to normal Datataker commands, as follows

- The special purpose commands are processed immediately they are received, regardless of the current workload of the Datataker
- The special purpose commands are processed outside of the normal input command buffer in the Datataker, allowing them to operate even when there are RS232 communications problems with the logger
- The special purpose commands are processed outside of any other RS232 command processing (such as the Datataker Asynchronous RS232 Transport System - DARTS)
- Any messages generated by the special purpose commands bypasses the normal RS232 output buffer, and is returned immediately regardless of data, etc. currently being returned from the logger

**Note :** Unlike normal commands, these special purpose commands do not need a terminating [CR/LF] sequence when sent to the Datataker. The commands are executed immediately after the last character of the command is received by the Datataker.

**Alternative Commands for XON and XOFF**

In some telemetry systems, telemetry equipment such as cellular telephone modems, radio modems, satellite terminals, etc. may intercept XON and XOFF characters and treat these as being for local control. Therefore XON and XOFF characters sent by the host to the Datataker to control the flow of data from the logger are not received by the logger.

To overcome this potential problem, the Datataker also supports alternative forms of the XON and XOFF commands as follows

# ^ZQXON

which is equivalent to XON

# ^ZSXOFF

which is equivalent to XOFF

**Note :** The ^Z indicates the Control Z character which must be sent to the Datataker as ASCII 26, and not literally as circumflex Z.

These commands can be sent to the Datataker from DeTerminal and DeCipher Plus using the interactive command as follows

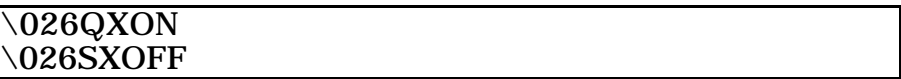

where \026 is translated to a Control Z character when the command is transmitted.

When these commands are transmitted by the host, they are passed by the telemetry equipment as text strings to the Datataker, which interprets them as XON and XOFF respectively.

**Resetting the Datataker Receive Buffer**

Occasionally telemetry equipment may interfere with XON/XOFF flow control to the degree that the Datataker input and/or output buffers become blocked.

This condition can be cleared by the communications buffers reset command as follows

# ^ZCMSRST

which resets and clears the transmit and receive buffers, and sets the XON/XOFF protocol to XON.

**Note :** The ^Z indicates the Control Z character which must be sent to the Datataker as ASCII 26, and not literally as circumflex Z.

This command can be sent to the Datataker from DeTerminal and DeCipher Plus using the interactive command as follows

# $\setminus$ 026CMSRST

where \026 is translated to a Control Z character when the command is transmitted.

The Datataker responds to this command with the message

#### RS232 Reset

**Caution :** Use of this command will cause the current contents of the transmit and receive buffers to be lost. However the program in the Datataker, and any data stored in the memory, are unaffected.

**Password** The Datataker has optional password protection for the RS232 COMMS serial interface. When the password is enabled, communications through the RS232 COMMS serial interface is only possible after the defined password has been entered.

Password protection prevents unauthorised access to the Datataker. Password protection is also useful when the Datataker is connected to a modem. This eliminates the possibility of line noise being interpreted as commands during call establishment.

Defining a Password The optional password is defined by the command in the general format

#### **PASSWORD**="*password* "

where *password* is a text string of up to 10 case sensitive characters. Defining the password as null removes an existing password.

The following command defines the password for the logger

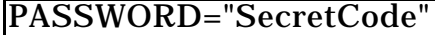

Logging onto the Datataker After a password has been defined to the Datataker, then to later reestablish communications with the Datataker simply enter the defined password

#### SecretCode

If the entered password matches the password stored in the Datataker, then the Datataker responds with

#### Accepted

and signs the user on for a new session.

If the entered password does not match the stored password, then the Datataker does not respond.

The RS232 COMMS serial interface remains open while there is communications activity, or until the **SIGNOFF** command is issued.

If there is no communications activity for 300 seconds (5 minutes), then the RS232 COMMS interface will automatically signoff. The automatic signoff delay can be defined by the **Parameter14** Command in the range of 1 - 255 seconds.

If the Datataker is issued a **RESET** command during a session, then any stored password is lost.

The Datataker will respond to the DEL character with  $\ll$  regardless of the password state. This allows a Datataker to be identified.

Determining if Logged On Sometimes there may be uncertainty as to whether the Datataker has a password defined, or during a session there may be uncertainty as to whether you are still logged on to the Datataker.

The command

#### ^ZLOGGEDIN

can be used to determine the current password state. This command can be entered even if there is a password defined, but the user has not logged on to the Datataker.

**Note :** The ^Z indicates the Control Z character which must be sent to the Datataker as ASCII 26, and not literally as circumflex Z.

This command can be sent to the Datataker from DeTerminal and DeCipher Plus using the interactive command as follows

#### $\setminus 026\mathrm{LOGGEDIN}$

where \026 is translated to a Control Z character when the command is transmitted.

If the Datataker responds to this command with the message

#### YES

this indicates that the user has already logged onto the Datataker and a session is currently in progress, or indicates that no password has been defined for the logger so a session is always in progress.

If the Datataker responds to this command with the message

#### NO

this indicates that there is a password defined, and the user has not logged onto the Datataker.

Logging off from a Session In version 2.00 ROMs the method for ending a password protected session was to use the **SIGNOFF** command.

> In version 3.00 ROMs and later, the preferred method for ending a password protected session is by using the command

#### ^ZENDSESSION

**Note :** The ^Z indicates the Control Z character which must be sent to the Datataker as ASCII 26, and not literally as circumflex Z.

This command can be sent to the Datataker from DeTerminal and DeCipher Plus using the interactive command as follows

#### \026ENDSESSION

where \026 is translated to a Control Z character when the command is transmitted.

If the Datataker responds to this command with the message

## End of Session

this indicates that the user has completed the session and is logged off the Datataker.

If the Datataker responds to this command with the message

### NO PASSWORD

this indicates that there is no password defined, and so by default the user remains logged on to the Datataker.

The **SIGNOFF** command is still available in version 3.00 ROMs and later, for downward compatibility.

**Enabling and Disabling the DARTS Protocol**

The Datataker has a 16 bit CRC communication protocol to protect against communications errors between the logger and the host.

The Datataker DARTS protocol ensures that commands received by the logger are the same as those sent by the host, and that data received by the host is the same as that sent by the Datataker.

Use of the Datataker DARTS protocol requires that the host software also supports the protocol. This in turn requires that the host software has been specifically written for the Datataker. The many third party data acquisition packages that are available will not support this protocol, unless a Datataker driver has been specifically written.

DeCipher Plus supports the Datataker DARTS communications protocol.

The operation of the Datataker DARTS communications protocol is fully described in Chapter 6.

There are two special commands which control the activity of the Datataker DARTS communications protocol.

Enabling the DARTS Protocol The Datataker DARTS communications protocol is enabled by the command

#### ^Z1PMODE=ONE

**Note :** The ^Z indicates the Control Z character which must be sent to the Datataker as ASCII 26, and not literally as circumflex Z.

This command can be sent to the Datataker from DeTerminal and DeCipher Plus using the interactive command as follows

## \0261PMODE=ONE

where \026 is translated to a Control Z character when the command is transmitted.

The Datataker responds to this command with

#### ENABLED

All commands issued after this special command must obey the DARTS protocol to be accepted by the Datataker. All output from the Datataker following the this command will obey the protocol.

Disabling the DARTS Protocol The Datataker DARTS communications protocol is disabled by the command

## ^Z0PMODE=ZERO

The leading character after  $^{\wedge}Z$  is numeric 0 (zero), and not the literal character uppercase O.

**Note :** The ^Z indicates the Control Z character which must be sent to the Datataker as ASCII 26, and not literally as circumflex Z.

This command can be sent to the Datataker from DeTerminal and DeCipher Plus using the interactive command as follows

## \0260PMODE=ZERO

where \026 is translated to a Control Z character when the command is transmitted.

The Datataker responds to this command with

#### DISABLED

All commands issued after this special command must no longer obey the protocol. All output from the Datataker following this command will be as ASCII text strings.

**The Delete Character** A delete character (ASCII 127) causes a partially or wholly entered command to be aborted. The delete character must be sent before the carriage return which terminates the command.

> The Datataker responds with the characters **<<** which indicates on a terminal screen that the command has been aborted.

> The Datataker will respond to the DEL character with **<<** regardless of whether Echo is disabled (**/e**) or of the password state. This allows a Datataker to be identified.

> Because the DEL character will always be responded to by the Datataker, this character can be used as a mechanism for Datataker identification, and as a mechanism for automatic baud rate detection by host software of the Datataker.

# Chapter 4 Free Format Mode for Returned Data

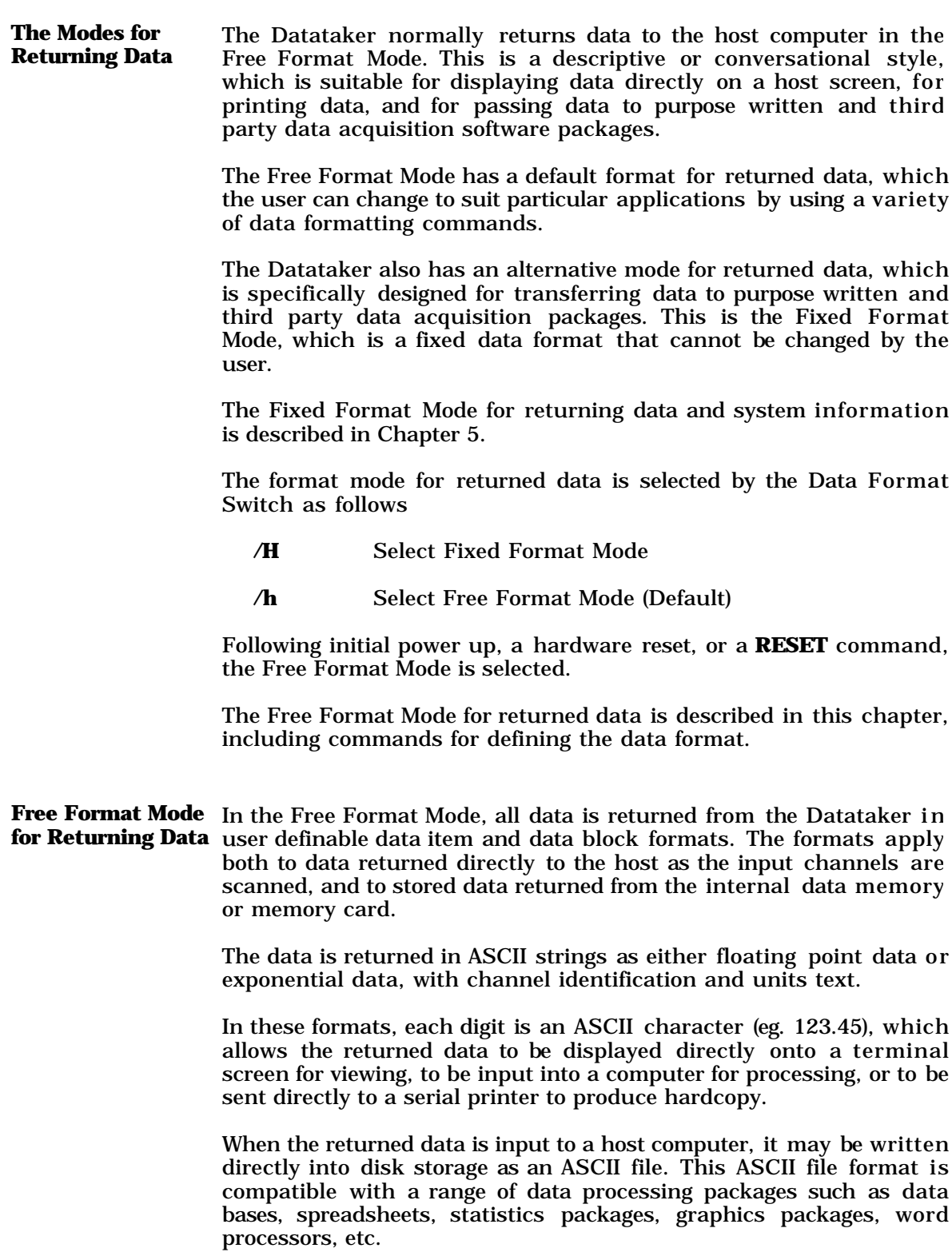

The format of returned data can be changed to meet requirements for input into specially developed applications programs designed for particular data processing and presentation tasks.

The Free Format Mode also facilitates data transmission to the host either directly via a cable, via public telecommunications networks (PSTN) using modems, or via radio or satellite telemetry systems.

**Enabling the Return of Data** Return of data from the Datataker to the host computer or terminal as input channels are scanned can be enabled or disabled using the Return Data Switch as follows

- **/R** Enables return of data to the host (Default)
- **/r** Disables return of data to the host

The Return Data Switch defaults to **/R** whenever the Datataker is initially powered up, hardware reset or executes a **RESET** command.

The return of data is generally disabled when operating the logger in stand alone mode. The data is logged to the internal data memory or a memory card. Disabling return of data conserves battery power, because the Datataker serial interface circuits are not being used to transmit data to a disconnected host.

Individual channels can also be disabled from returning data, by the **NR** channel option. The command for example

### 1TK 2TJ(NR)

permanently disables the return of data from the second channel to the host. However data from this channel is still available both for logging and for displaying

If the Return Data Switch is enabled (**/R**), then data from the first channel (**1TK**) will be returned. If the Return Data Switch is disabled, then no data is returned.

**Data Item Format** In Free Format Mode, each item of data produced by the Datataker is returned to the host computer in a default or user definable format.

> The default format is adopted whenever the Datataker is powered up or reset, and is a descriptive or conversational style.

> However the format of each item of data can be modified in a number of ways to produce a data format suited to particular applications. The numeric format of data items can be changed in a number of ways, and is discussed in the following pages.

**Modifying Numeric Format** Two numeric formats for returned data are provided, which can be modified by the user in a number of ways to create a numeric format suited to the host software requirements.

The default numeric format is dependent on the magnitude of the data as follows

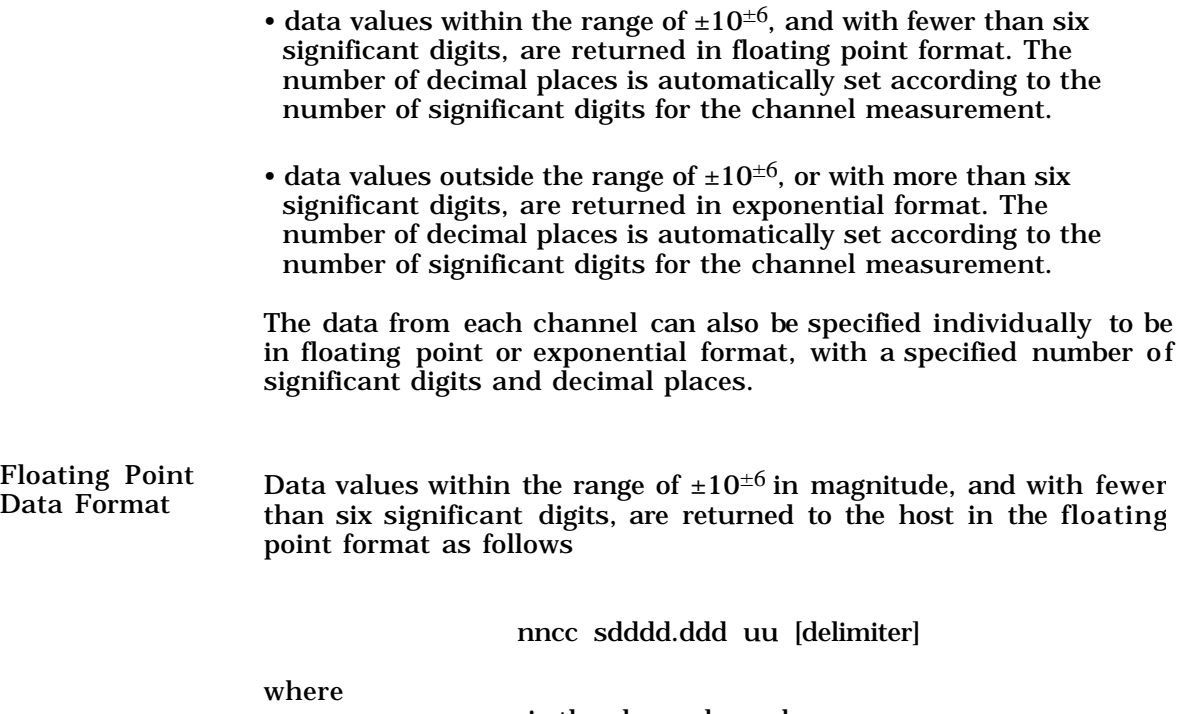

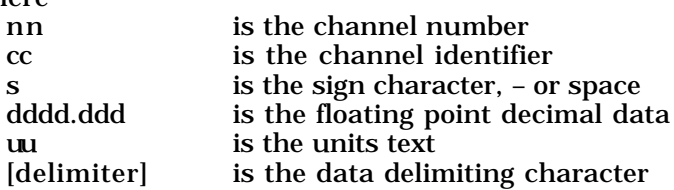

Some examples of data returned in the floating point format follow

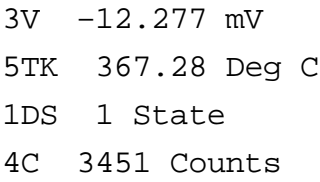

When the magnitude of data is outside the range of  $\pm 10^{\pm 6}$ , then the Datataker automatically selects the exponential format (see below).

The floating point format can be forced by the **FF**n channel option, where n is the number of decimal places  $(0 - 6)$ .

The command for example

# 5BGI(FF2)

defines channel 5 as a strain gauge bridge input, for which the data is to be returned in floating point format with 2 decimal places (FF2).

The **FF**n channel option is used to fix the number of decimal places in returned data for particular channels.

Exponential Data values which are outside the range of  $\pm 10^{\pm 6}$  in magnitude, or with more than six significant digits, are returned to the host in the exponential format as follows

nncc sd.dddEsdd uu [delimiter]

where

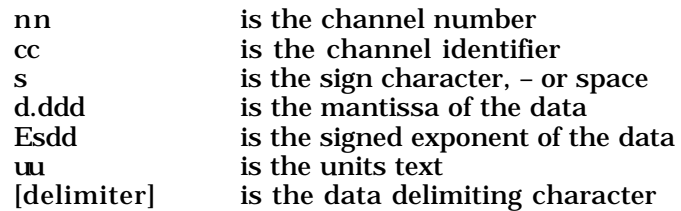

Some examples of data returned in the exponential format follow

2V 1.277E7 Newtons 5V 0.694E–8 Volts 6V –1.592E3 KPa

When the magnitude of data is in the range of  $\pm 10^{\pm 6}$ , the Datataker automatically selects the floating point format (see above).

The exponential format can be forced by the **FE**n channel option, where n is the number of significant digits  $(0 - 6)$  for the mantissa.

The command for example

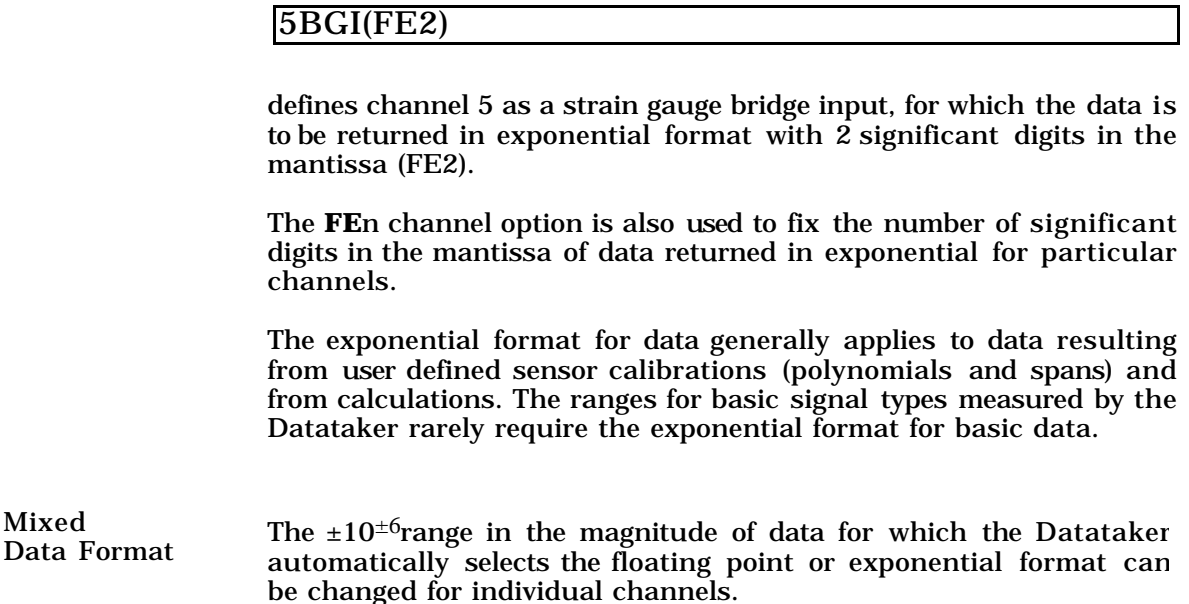

The **FM**n channel option forces the data format as follows

• floating point format for data in the range of  $\pm 10^{-4}$  to  $\pm 10^{+n}$ 

• exponential format for data outside the range of  $\pm 10^{-4}$  to  $\pm 10^{+n}$ 

where n also specifies the number of decimal places in the floating point data, or the number of significant digits in the mantissa, respectively.

The command for example

# 5BGI(FM2)

defines channel 5 as a strain gauge bridge input, for which data is to be returned in floating point format if the data is in the range of 0.0001 to 100.00, and exponential format if data is outside this range (FM2).

Global Number of Significant **Digits** 

Data returned from the Datataker normally has 1 to a maximum of 5 significant digits, depending on the magnitude of the data.

The maximum number of significant digits in data returned in real time can be globally defined by the **Parameter32** command. This sets the maximum number of significant digits. Data of lesser magnitude will be returned with fewer significant digits as appropriate.

The command for example

# $P32=7$

globally sets a maximum number of 7 significant digits for all data returned in real time.

**Parameter32** can be defined within the range of 1 to 9.

Data stored in the internal memory or the memory card is stored to a maximum of 5 significant digits, irrespective of the setting of the **Parameter32** command. However if the **Parameter32** command is set to less than 5, then this also has effect on stored data.

Individual Number The number of decimal places in the floating point format and the of Significant Digits and Decimal defined for returned data. This adjusts the output resolution of the **Places** number of significant digits in the exponential format can also be data.

> There are a number of practical benefits in being able to define the resolution of returned data, including

- matching the resolution of the sensors used, so that data is not returned to higher resolution than is the capability of the sensors.
- improving tabulation of returned data on printers and terminals.

• reducing the number of characters which must be transmitted when data is returned in real time or from the data memory. This is particularly relevant where data is transmitted at lower baud rates via modems, radio links, etc.

The Datataker returns all analog data at the maximum resolution possible for each input type, according to the gain (range) used for signal measurement, the number of significant digits possible for such measurements, and the magnitude of the data.

However the maximum resolution is determined purely on the basis of the capabilities of the data logger, and does not take into account the precision of the sensor.

Analog data in the range of  $\pm 10^{\pm 6}$  is returned by the Datataker in the floating point format, for which the number of decimal places may be defined.

Digital data such as logic bit state, logic byte state and counts are returned as integer data, and do not have a fraction component.

However the average and standard deviation for digital state and counts is returned as floating point data, and the number of decimal places can be defined.

The number of decimal places in returned data can only be reduced from the maximum system resolution, and cannot be increased beyond that maximum.

The resolution of data returned in exponential format can also be defined, for which the number of significant digits is defined.

The number of decimal places for data in floating point format can be defined by the **FF**n and **FM**n channel options, and the number of significant digits in exponential format can be defined by the **FE**n and **FM**n channel options.

The command for example

# 1V(FF2) 2V(FE2)

sets the number of decimal places to 2 for channel 1V, and sets the number of significant digits to 2 for channel 2V.

The default setting for the number of decimal places or the number of significant digits is 5, which causes data to be returned at maximum possible resolution as determined by the Datataker.

The maximum number of significant digits can be globally changed by the **Parameter32** command in the range of 1 to 9.

The **FF**n, **FE**n and **FM**n channel options sets the maximum number of decimal places or significant digits in returned data, not the total number.

Therefore if the internal data has fewer decimal places or significant digits than defined, trailing zeros are not added.

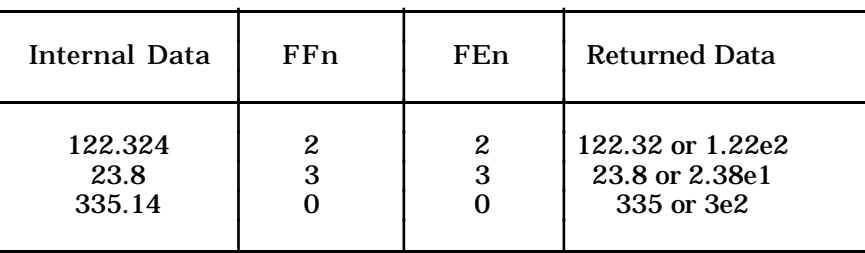

This is illustrated in the table below

When the number of decimal places for returned data is reduced from that of the maximum internal resolution, the last decimal place is rounded upwards according to the magnitude of the next digit. This is illustrated in the table below

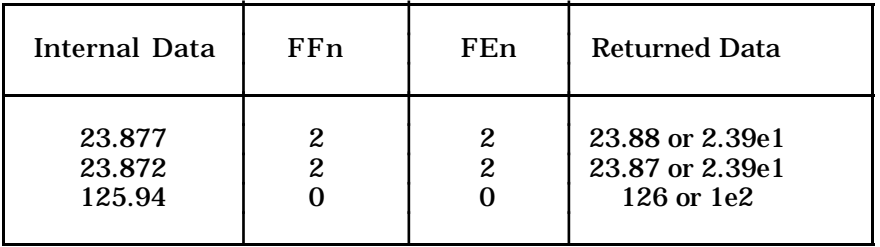

#### **Modifying the Data Item Format**

The default format for data returned to the host by the Datataker is a descriptive or conversational style, which is suitable for displaying data directly on a host screen, for printing data, and for passing data to purpose written or third party data acquisition software packages.

The default format is illustrated by the following examples

Date 20/6/1992 Time 11:37:38 3V 12.279 mV 5PT385 -4.29 Deg C 2DS 1 State 8C 2391 Counts

The channel number indicates the source of the data, the channel identifier indicates the type of signal or sensor, and the units text indicates the engineering units for the data.

This default format for returned data items is user definable in a number of ways, and is described in the following sections. These commands are global, and specify the format for all returned data.

Channel Number The return of channel numbers is optional, and is determined by the Channel Number Switch as follows

- **/N** Enable return of channel numbers (Default)
- **/n** Disable return of channel numbers

The Channel Number Switch defaults to **/N** when the Datataker is initially powered up, hardware reset or executes a **RESET** command.

If the channel is located on an expansion module, or if a Datataker channel has been addressed as module 0, then the channel number is preceded by the module number. The module number is part of the channel number, and is controlled by the Channel Number Switch.

Channel Identifier Channel identifiers can be returned from the Datataker only if the channel numbers are being returned (**/N**). However the return of channel identifiers with the channel number is optional, and is determined by the Channel Identifier Switch as follows

- **/C** Enable return of channel identifiers (Default)
- **/c** Disable return of channel identifiers

The Channel Identifier Switch defaults to **/C** when the Datataker is initially powered up, hardware reset or executes a **RESET** command.

If return of channel numbers is disabled (**/n**), then return of channel identifiers is also disabled.

Channel Names The default method used by the Datataker for labelling returned data by the channel number and channel identifier can be replaced by unique channel names which are user definable.

> The channel names are defined in text strings of up to 16 characters as channel options. The following command for example

#### 1TK("Boiler Temp")

names the channel in terms of the origin of the data.

If a name has been defined for a channel, then this is returned with the data instead of the channel number and channel type. The return of a defined channel name is disabled by the **/c** and **/n** Switch commands.

The examples below illustrate the interactive effect of the Channel Number Switch and Channel Identifier Switch on returned data

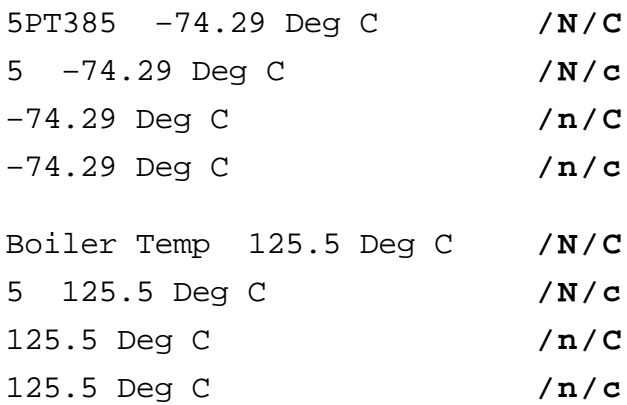

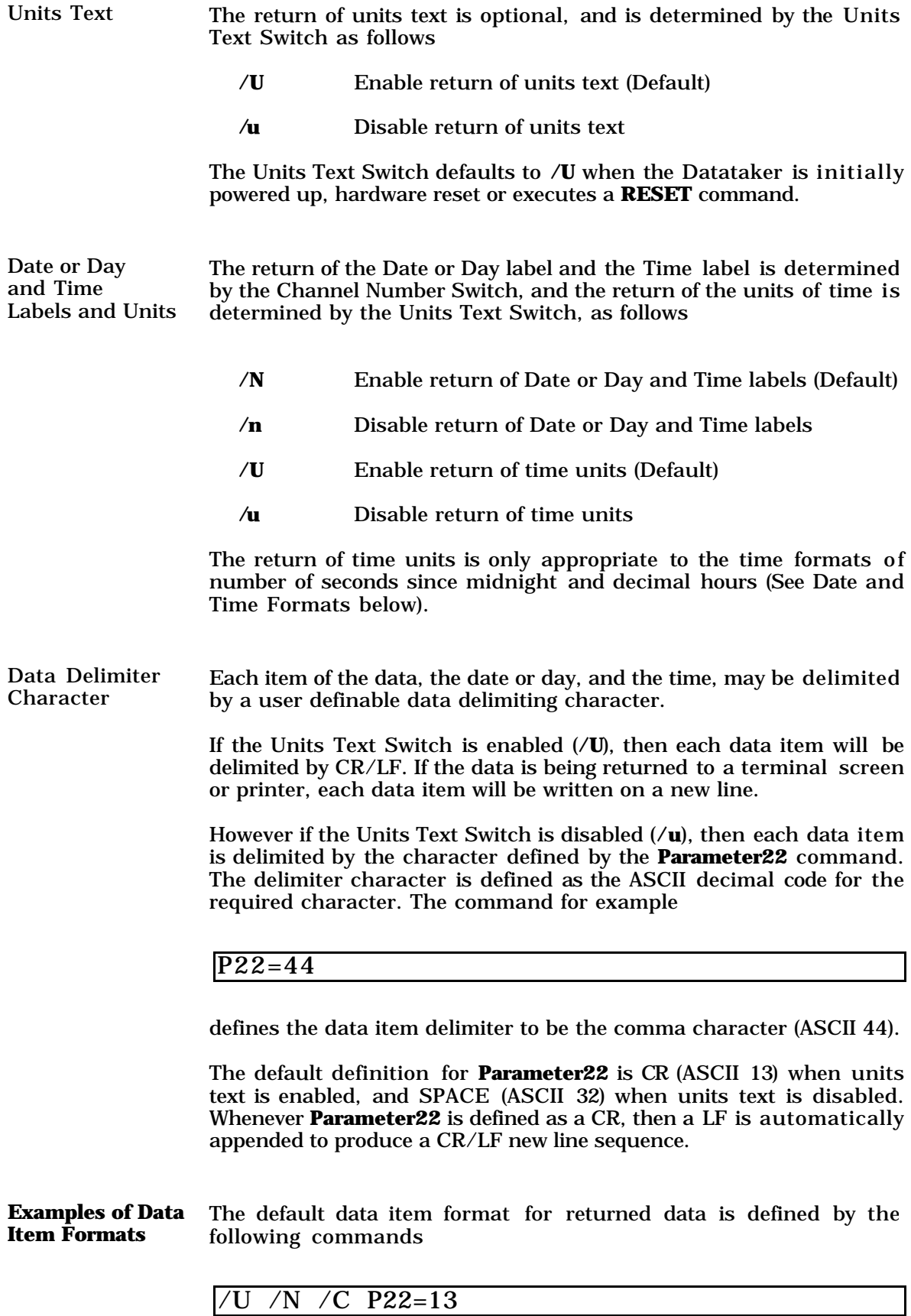

which returns data in a descriptive format, and can be read directly from a terminal screen or printer.

These default settings are automatically selected when the Datataker is initially powered up, is reset, or executes a **RESET** command.

The default data item format is illustrated in the following examples

Date 12/06/92 Time 12:30:00 3V 12.279 mV 4PT385 –74.29 Deg C 5I 87.36 mA 2DS 1 State 3C 2391 Counts

Many combinations of settings for the data formatting Switches, the data delimiter character, and the data resolution are possible to change the data item format.

The most common alternative is

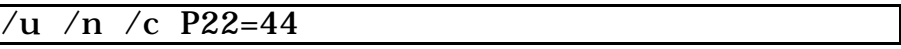

which returns data in a format suitable for reading directly by host software, as illustrated in the following examples

12/06/1992,11:30:00,12.279,–74.29,87.36,1,2391

The default data item format can require transmission of up to 20 characters for each data item returned to the host.

During real time data acquisition the default data item format will reduce the maximum scan rate, particularly if the communications baud rate is low. This is because the logger will not scan a channel group until all data from the previous scan has been sent to the host.

Disabling the channel number, channel identifier and units text, and reducing the number of decimal places, will reduce each item of data to between 2 - 7 characters depending on the data type.

**Data Block Format** The data resulting from scanning more than one input channel is returned from the Datataker to the host in a block format, which comprises a grouping of the individual channel data.

> The format of each data item in the block is user definable, and is described above in Data Item Format.

> The format of the data block is the same for real time data, and data from the internal memory and memory card. Data returned from memory can optionally include an end of stored data character.

The date and/or time of the scan may be included at the start of each data block, depending on the setting of the Date Switch and the Time Switch (See Date and Time Format below).

Each data block can also optionally be preceded by the address of the Datataker returning the data. This allows blocks of data being returned from a network to be identified.

Data Block Format The default data block format for data returned directly to the host for Real Time Data in real time as input channels are scanned is illustrated below

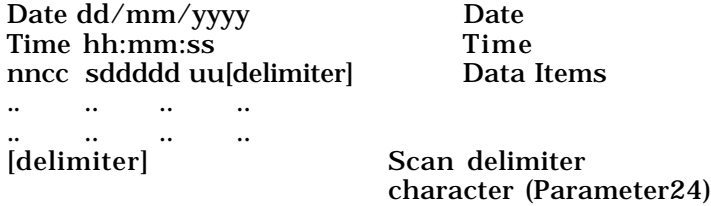

The format of the data block for real time data is user definable in a number of ways.

The format of each data item in the block is user definable, and is described above in Data Item Format.

Each block of data resulting from successive scans of input channels is delimited by a user definable scan delimiter character.

If the Units Text Switch is enabled (**/U**), then the successive blocks of data are delimited by CR/LF. If returned data is displayed or printed, then successive blocks of data are separated by a blank line.

If the Units Text Switch is disabled (**/u**), then the successive blocks of data are delimited by the character defined via the **Parameter24** command. The delimiter character is defined as the ASCII decimal code for the required character.

The command for example

# $P24=44$

defines the block delimiter to be the comma character (ASCII 44).

The default definition for **Parameter24** is CR (ASCII 13).

Whenever **Parameter24** is defined as a CR, then a LF is automatically appended to produce a CR/LF new line sequence.

Data Block Format The default data block format for data returned to the host from the for Stored Data data memory or a memory card is the same as that returned in real time, with the addition of an additional character after the last data block is returned to signify the end of stored data.

> The end of stored data character is defined by the **Parameter25** command, as the ASCII decimal code for the required character.

The command for example

#### $\overline{P25}=42$

defines the end of stored data character as an asterisk (ASCII 42).

The default is **Parameter25=0** (NULL), and no character is returned.

Examples of Data Block Formats The default data block format for data returned in real time, or from the data memory, is defined by the following commands

$$
70 / N / C P22 = 13 P24 = 13
$$

which returns data in a descriptive format, and can be read directly from a terminal screen or printer.

These default settings are automatically selected when the Datataker is initially powered up, is reset, or executes a **RESET** command.

The default data block format is illustrated in the following example

Date 12/06/1993 Time 11:30:00  $3V -12.27$  mV 1C 2391 Counts 5TK 162.2 Deg C Date 12/06/1993 Time 11:45:00 3V -12.15 mV 1C 2267 Counts 5TK 159.8 Deg C

Many combinations of settings for the Switches and Parameters are possible to define the data block format. The most common setting is

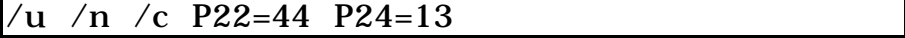

which returns data in a format suitable for reading directly by host software, as illustrated in the following examples

> 12/06/1993,11:30:00,-12.27,2391,162.2 12/06/1993,11:45:00,-12.15,2267,159.8

The length of each block of data is determined by the number of channels scanned. Where two or more groups of channels are scanned by different Scan Schedules, then whenever two or more of the scan times coincide the data is returned in separate blocks for each Scan Schedule.

If the Units Text Switch is enabled (**/U**) the blocks are delimited by CR/LF. If the Units Text Switch is disabled (**/u**) the blocks are then delimited by the character defined at **Parameter24**.

The last block of data returned from the data memory or a memory card will be terminated by the end of stored data character if one is defined in **Parameter25**. This is illustrated in the following example

Date 12/06/1993<br>Time 11:30:00  $11:30:00$ 3V -12.27 mV 1C 2391 Counts 5TK 162.2 Deg C \* and 12/06/1993,11:30:00,-12.27,2391,162.2 12/06/1993,11:45:00,-12.15,2267,159.8 \* where **Parameter25** is set to ASCII 42 (asterisk). **Datataker Address** Each data block can be preceded by the address of the Datataker returning the data. This allows blocks of data being returned from a network to be identified. The return of the Datataker address is optional, and is determined by the Logger Address Switch as follows **/L** Enable return of logger address **/l** Disable return of logger address (Default) The Logger Address Switch defaults to **/l** when the Datataker is initially powered up, hardware reset or executes a **RESET** command. If the return of logger address is enabled, then the data block will be similar to the following examples **Logger 1** Time 11:30:00 3V -12.27 mV 1C 2391 Counts 5TK 162.2 Deg C **1**,11:45:00,-12.15,2267,159.8 **Data Item Field Width** Normally the data returned by the Datataker to the host computer is of variable width, depending on the magnitude of the actual data. Each item of data may vary from 1 character in length, to 20 or more characters. However each item of data returned by the Datataker to the host computer may optionally have a fixed field width, which may be set to any width between 1 and 80 characters. When data is returned in fixed field widths with the Channel Number and the Channel Identification enabled (/N/C), then the channel
name is returned in a field of the defined length, and the actual data is returned in a separate field of the defined length.

**Parameter33** allows the user to define the width of the data field, in terms of the number of characters in the field for each data item.

**Parameter33** has the following effects

- if the defined field is wider than the number of characters required to represent the data item, then the characters are right justified in the field and the unused character positions to the left are filled with spaces
- if the defined field is narrower than the number of characters required to represent the data item, then the characters are right truncated to fit into the field
- if **Parameter33** is set to zero, then the default variable field width is in effect
- if **Parameter33** is set to a value greater than 80, it will be rejected and **Parameter33** will default to zero

These effects are illustrated below for the same item of data

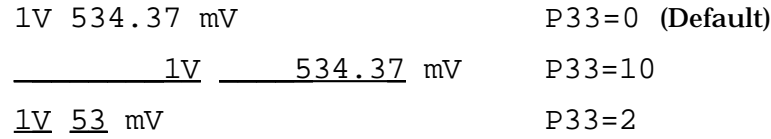

The benefits of being able to define the field width for returned data are as follows

- produces a tabulation of the data, to increase visual clarity of the data returned to a terminal screen
- produces a tabulation of the data when directly dumped to printers
- provides a consistent number of characters for each data item, which is of assistance when using third party software packages which require fixed field data input.

The following example illustrates blocks of data returned in the format defined by  $\overline{}/n \times \overline{)}$  (c  $\overline{)}$  P22=32 P24=13, and without fixed field width applied

> 18.8 18.7 3.498 0.000 18.9 16.0 138.08 0.000 18.8 16.6 153.27 0.000 18.7 16.0 0.192 0.000

The following example illustrates these same blocks of returned data, in fixed field widths of 8 characters set by **Parameter33=8**

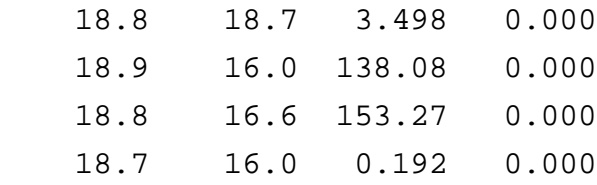

Each data item in each block is right justified and left space padded. The effect is that the data for successive blocks is right aligned into easily readable columns.

If the channel name or data is larger than the field width specified by **Parameter33**, then the channel name or data is truncated from the right. The \$ text channel, Alarm text messages, Test results and Status reports are not effected by the setting of **Parameter 33.**

**Date and Time Formats** The Datataker real time clock returns the Date or Day Number in three different formats, and the Time of day in three different formats.

Date and Day Number Formats The day can be returned as the Date or Day Number in one of three formats. The format is specified by the **Parameter31** command as follows

• **P31=0** selects the Day Number format as follows

## Day 1269

• **P31=1** selects the DD/MM/YYYY date format as follows

#### Date 23/06/1992

This is the default date format for 50 Hz line frequency operation, as determined by the line frequency setting of the internal DIP switch.

• **P31=2** selects the MM/DD/YYYY date format as follows

Date 06/23/1992

This is the default date format for 60 Hz line frequency operation, as determined by the line frequency setting of the internal DIP switch.

Time Formats The Time of day can be returned in one of three formats, which is specified by the **Parameter39** command as follows

• **P39=0** (default) selects the hh:mm:ss time format as follows

Time 15:30:45

The character used to separate the hours, minutes and seconds can be defined as any ASCII character by the **Parameter40** command. The default is ASCII 58 (:)

• **P39=1** selects the seconds from midnight time format as follows

Time 23465 Secs

• **P39=2** selects the decimal hours time format as follows

Time 22.38522 Hours

Decimal Day The Datataker also has a Decimal Day format for time, which is a decimal value for which the whole number is the day number, and the fraction is the time of day expressed as a fraction of a day.

> The Decimal Day is returned by reading the **System Variable 12** by the command

## 12SV

which returns the decimal day as follows

```
12SV 1269.9
```
If the global maximum number of significant digits is increased to say 7 using the **Parameter32=7** command, then greater resolution for the fraction of the day can be obtained as follows

12SV 1269.953

Specifying 12SV(FF0) returns the day number only.

Date or Day and Time Labels and Units The return of the Date or Day label and the Time label is determined by the Channel Number Switch, and the return of the units of time is determined by the Units Text Switch, as follows

- **/N** Enable return of Date or Day and Time labels (Default)
- **/n** Disable return of Date or Day and Time labels
- **/U** Enable return of time units (Default)
- **/u** Disable return of time units

The return of time units is only appropriate to the time formats of number of seconds since midnight and decimal hours.

**Automatic Return** The Datataker automatically records the Date or Day Number and **of Date and Time** Time of data acquisition into the data storage memory when scan data is logged. The Day Number or Date and Time of data acquisition can optionally be returned with the logged data, even if **D** and/or **T** channels were not included in the original scan command.

This automatic recording of the Day Number or Date and Time of data acquisition can also be used to return the Day Number or Date and Time for each scan with real time scan data, even if **D** and/or **T** channels were not included in the original scan command.

The return of automatically recorded Day Number or Date with the logged or real time data is determined by the Date Switch Command as follows

- **/D** Enable return of automatically recorded date
- **/d** Disable return of automatically recorded date (Default)

The Date Switch defaults to **/d** when the Datataker is powered up, hardware reset or executes a **RESET** command.

The return of automatically recorded Time with logged or real time data is determined by the Time Switch Command as follows

**/T** Enable return of automatically recorded time

**/t** Disable return of automatically recorded time (Default)

The Time Switch defaults to **/t** when the Datataker is powered up, hardware reset or executes a **RESET** command.

When the Date Switch and the Time Switch are enabled, then the Day Number or Date and Time of data acquisition is returned at the start of the data block for each Scan Schedule in the application.

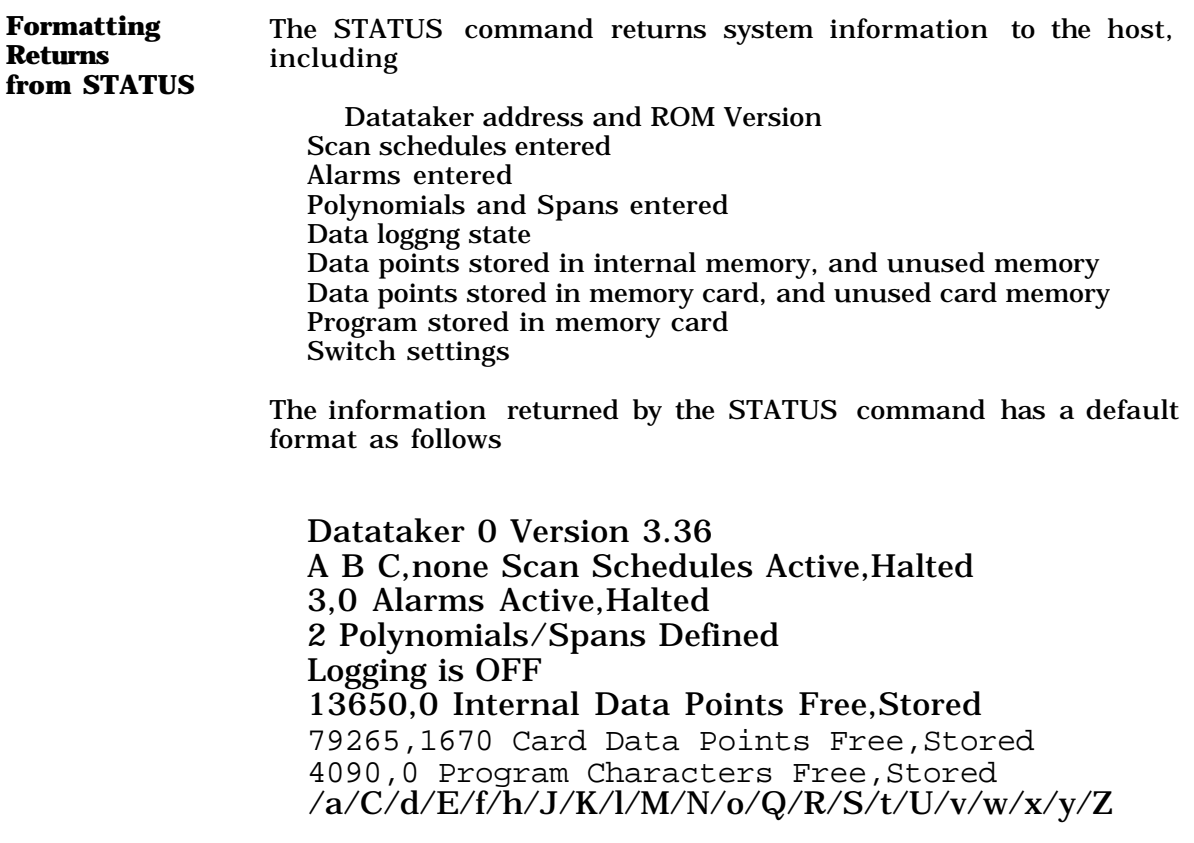

If the Units Text Switch is disabled (**/u**), then the format of the status report is truncated to data only.

The **Parameter22** and **Parameter24** Commands can be used with this format to define the delimiters for the status information.

With the Units Text Switch disabled (**/u**) and **Parameter22=13** and **Parameter24=13**, the general status report is returned as follows

0,3.36 A B C,none 3,0 2  $\Omega$ 13650,0 76265,1670 4090,0 /a/C/d/E/f/h/J/K/l/M/N/o/Q/R/S/t/U/v/w/x/y/Z

With the Units Text Switch disabled (**/u**) and **Parameter22=22** and **Parameter24=13**, the general status report is returned as follows

0,3.20,A B C,none 3,0,3,0,13650,0,76265,0,4090,0, /a/C/d/E/f/h/J/K/l/M/N/o/Q/R/S/t/U/v/w/x/y/Z

**Note :** The status report is returned in a single line when this data format is selected.

These formats of the status report facilitates reading the Datataker status directly into dedicated host software, for determining the configuration of the logger.

The computer compatible format of the status report can also be defined for the individual status reports described below.

**Formatting from TEST** The TEST command also returns system information to the host, including

> Datataker hardware configuration and ROM Version Analog to digital converter parameters Battery voltage and current draw Multiplexer parameters

These test parameters provide diagnostic assistance if a Datataker is malfunctioning. Their interpretation for fault diagnosis is described in the Datataker Technical/Service Manual.

The information returned by the TEST command has a default format which is illustrated overleaf

**Returns**

## Datataker 524 Ver 3.36

Vos (mV) 0.027<br>Vfo (V) 7.442  $(V)$  7.442 Fc (kHz) 12.996 CMRR(db) 104.9 Vos3(mV) 0.211 Tos 1.0025 Ios (nA) 0 Ibia(nA) 8  $Ibat(mA) -105.6$ Vbat (V) 6.4  $Vos*(uA) -21$ Vos+(uA) 11  $Vos-(uA)$  9  $V$ os $R( uA) -14$ Vosd(uA) 14 PASS

The format of the test parameters can be changed with the Units Text Switch and the **Parameter24** Command.

If the Units Text Switch is enabled (**/U**) then the verbose format of the test parameters as illustrated above is returned.

If the Units Text Switch is disabled (**/u**) then the brief format of the test parameters as illustrated below is returned. The separator between individual test parameters is defined by the **Parameter22** Command, which by default is a space character.

524 3.36 0.027 7.442 12.996 104.9 0.211 1.0025 0 8 -105.6 6.4 -21 11 9 -14 14 PASS

**Note :** The test report is actually returned in a single line when this brief format is selected.

If the separator character is set to a comma (**Parameter22=44**) then the test parameters are returned as illustrated below

524,3.36,0.027,7.442,12.996,104.9,0.211, 1.0025,0,8,-105.6,6.4,-21,11 9,-14,14,PASS

# Notes

## Chapter 5 Fixed Format Mode for Returned Data

**The Modes for Returning Data** The Datataker normally returns data and information to the host computer in the Free Format Mode by default. This is a descriptive or conversational style, which is suitable for displaying data directly on a host screen, for printing data, and for passing data to purpose written and third party data acquisition software packages. The Free Format Mode has a default format for returned data and information, which the user can change to suit the requirements of particular applications by using a number of data formatting commands. The Free Format Mode for returning data and system information is described in Chapter 4. The Datataker also has an alternative mode for returned data and system information, which is specifically designed for transferring data and information to purpose written and third party software packages. This is the Fixed Format Mode, which is a fixed data format that cannot be changed by the user. The format of returned data is selected by the Data Format Switch **/H** Select Fixed Format Mode **/h** Select Free Format Mode (Default) Following initial power up, a hardware reset, or executing a **RESET** command, the Free Format Mode is selected. **Fixed Format Mode** The responses from the Datataker are returned in a defined fixed **for Returning Data** format, regardless of the current settings of the data formatting switches and parameters. This mode is particularly suitable for communication with data management software executing on a host computer. In Fixed Format Mode a number of the data formatting switches and parameters are modified to provide the fixed output format, as follows /u No Units Text. /n No Channel Identification.<br>/e No Echo. No Echo. /r No Returned Data. Parameter22=44 Data item delimiter is a comma Parameter24=13 Data block delimiter is a carriage return<br>Parameter38=46 Decimal locator is a period Decimal locator is a period The previous settings of these data formatting switches and parameters in the Free Format Mode are saved on entry to Fixed Format Mode, and are restored again on exit. While in Fixed

Format Mode, none of these switch or parameter settings can be modified.

**Note:** Although selecting the Fixed Format Mode (**/H**) takes effect immediately, it will not modify the format of any current output from the Datataker at the time the command is received. Therefore i f a block of data or system information is being returned when the Fixed Format Mode is selected, output will continue in Free Format Mode until completed. It is good practice to delay for up to five seconds (depending on current activity of the Datataker) after selecting the Fixed Format Mode, before assuming all returns will be in the Fixed Format Mode.

Selecting the Fixed Format Mode also disables the Data Return Switch  $\overline{f}(r)$  to ensure that the host can be prepared to receive Fixed Format information. However this has special implications as follows

- the Datataker will not return any data or system information to the host until the Data Return Switch is re-enabled
- the Data Return Switch can be re-enabled again while in the Fixed Format Mode
- if a subsequent **/H** is issued when the Datataker is already in the Fixed Format Mode, and the Data Return Switch has been reenabled, then it will be disabled again

Selecting the Fixed Format Mode only takes effect on the local Datataker. When the Datataker is part of a network, then responses from remote logger will not be in Fixed Format Mode unless this mode has also been selected for the remote logger.

**Note:** It is advised that all loggers in a network are set to the Fixed Format Mode (using  $##$  /H and  $##$  /h). This ensures that responses from remote loggers will also be in Fixed Format Mode.

The Fixed Format Mode has no effect on any of the special serial interface commands supported by the Datataker, and has no effect on their responses (see Chapter 3). These commands operate outside of any of the output modes of the Datataker.

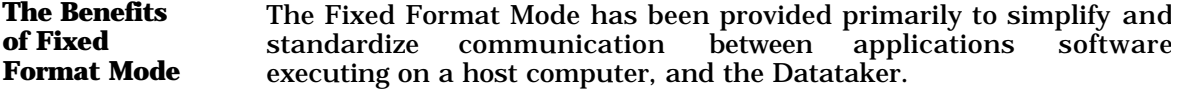

The Fixed Format Mode guarantees a fixed response format for all Datataker commands, and removes all uncertainty in the format of returned responses which would otherwise require the host software to control the Free Format Mode.

The Fixed Format Mode makes use of some of the advanced command features of the Datataker, to simplify the interpretation of returned data and system information. The mode provides

• a unique code for identifying data and system information returned from a currently executing program in the Datataker, or returned from a memory card inserted into the Datataker.

• unique alert messages which indicate any program changes to the Datataker, arising from any source, at the time the change is made.

Whenever the currently executing program is changed by

- Alarm reprogramming
- Card insertion
- Network reprogramming
- RS232 reprogramming

a message is returned to indicate that a program change has occurred, and that the host may need to re-interrogate the Datataker to determine the new currently active program. This allows data management software to react to all external program changes occurring in the Datataker.

• access to the profile of the currently active Datataker program which is returning data, or of the program which previously logged data onto a memory card inserted into the Datataker.

The **STATUS10** (internal program) and the **STATUS11** (card program) commands return full details of the current data source, which the host software can use to correctly prepare to receive that data.

The information returned by the **STATUS10** and the **STATUS11** commands includes

- various system information such as whether a card is inserted, the contents of the \$ string, and the unique identifier of the program
- a list of all scan schedules, including current Halt\Go status and current trigger
- a list of all channels and channel variables in each scan schedule, including each channel identifier, units text and associated formatting information

These commands provide the information required to associate all returned data to the individual channels or channel variables.

• Access to the available time range for logged data in internal memory, or in a memory card inserted in the Datataker.

The **STATUS12** (internal memory) and the **STATUS13** (memory card) commands return the time range of all currently logged data. These commands enable detection of logged data, and intelligent use of the UNLOAD command to access valid subsets of logged data where required.

There are no facilities for error detection included in Fixed Format Mode. Any message may be corrupted in transmission between the Datataker and the host, and so any program decoding these messages should take this fact into account.

If the Datataker is being used in an environment where corruption of transmitted responses is possible, then the communications should make use of the Datataker Asynchronous RS232 Transport System (DARTS) protocol.

If the DARTS protocol is invoked prior to selecting Fixed Format Mode, then all communications can be guaranteed to be error free.

**Fixed Format Mode Message Structure** The Fixed Format Mode consists of a number of unique messages. There is a separate unique message structure for each type of response which can be received from the Datataker. The Fixed Format Mode messages consist exclusively of printable ASCII characters, except where non-printable characters exist in user defined text strings, or user defined alarm message delimiters and terminators. All of the Fixed Format Mode messages have a common structure as follows *Leader : Body : Terminator*

*Leader* The *Leader* consists of the following fields

*Type,Datataker Address,Type Specific Time Stamp,Type Specific Index*

*Type* defines the information included in the message as follows

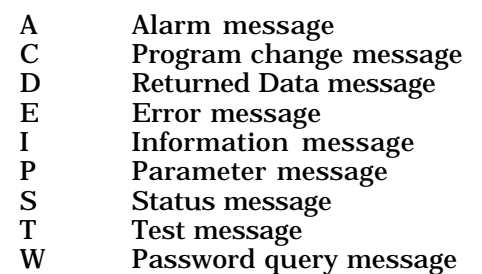

*Datataker Address* is the address of the Datataker returning the message. The address is in ASCII digits, in the range 0 to 31.

*Type Specific Time Stamp*. The time stamp can be up to ten ASCII digits, and is returned as seconds elapsed since the Datatakerbase time of 1 January 1989. The interpretation of the time stamp is dependent on the message.

The interpretations of the Type Specific Time Stamp are as follows

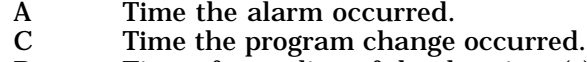

- D Time of sampling of the data item(s) or the
- time data return completed.
- E Time the error occurred.
- I Time the information was requested.<br>P Time the parameter was requested.
- P Time the parameter was requested.<br>S Time the status was requested.
- $S_{\text{T}}$  Time the status was requested.<br>T Time the test was requested
- T Time the test was requested.<br>W Time the password was reque
- Time the password was requested.

*Type Specific Index*. The interpretation of the index is dependent on the message type. It can be up to two ASCII digits, and interpretations are as follows

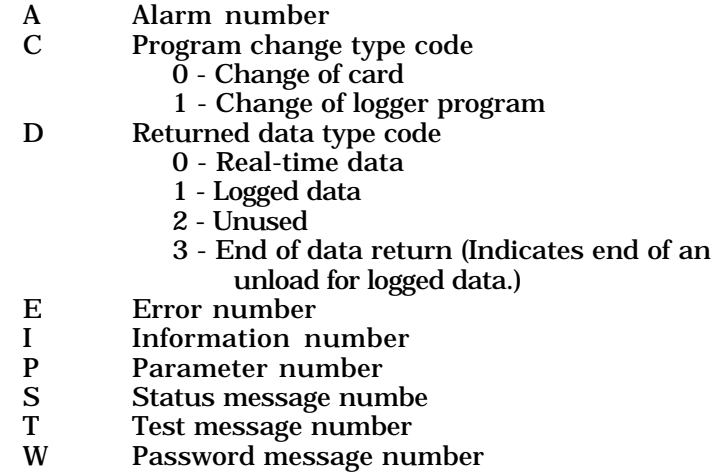

All fields of the *Leader* are always present in a Fixed Format Mode message.

*Body* The message *Body* consists of a sequence of repeated fields specific to the message type and index, as follows

*field1 , field2 , field3 , field4 , etc*

The fields may contain data as defined in the following table

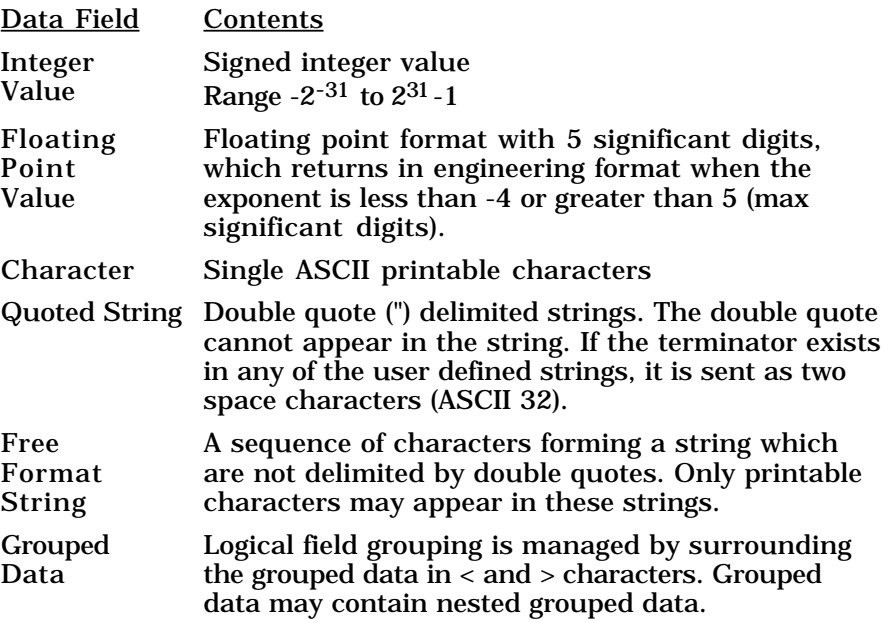

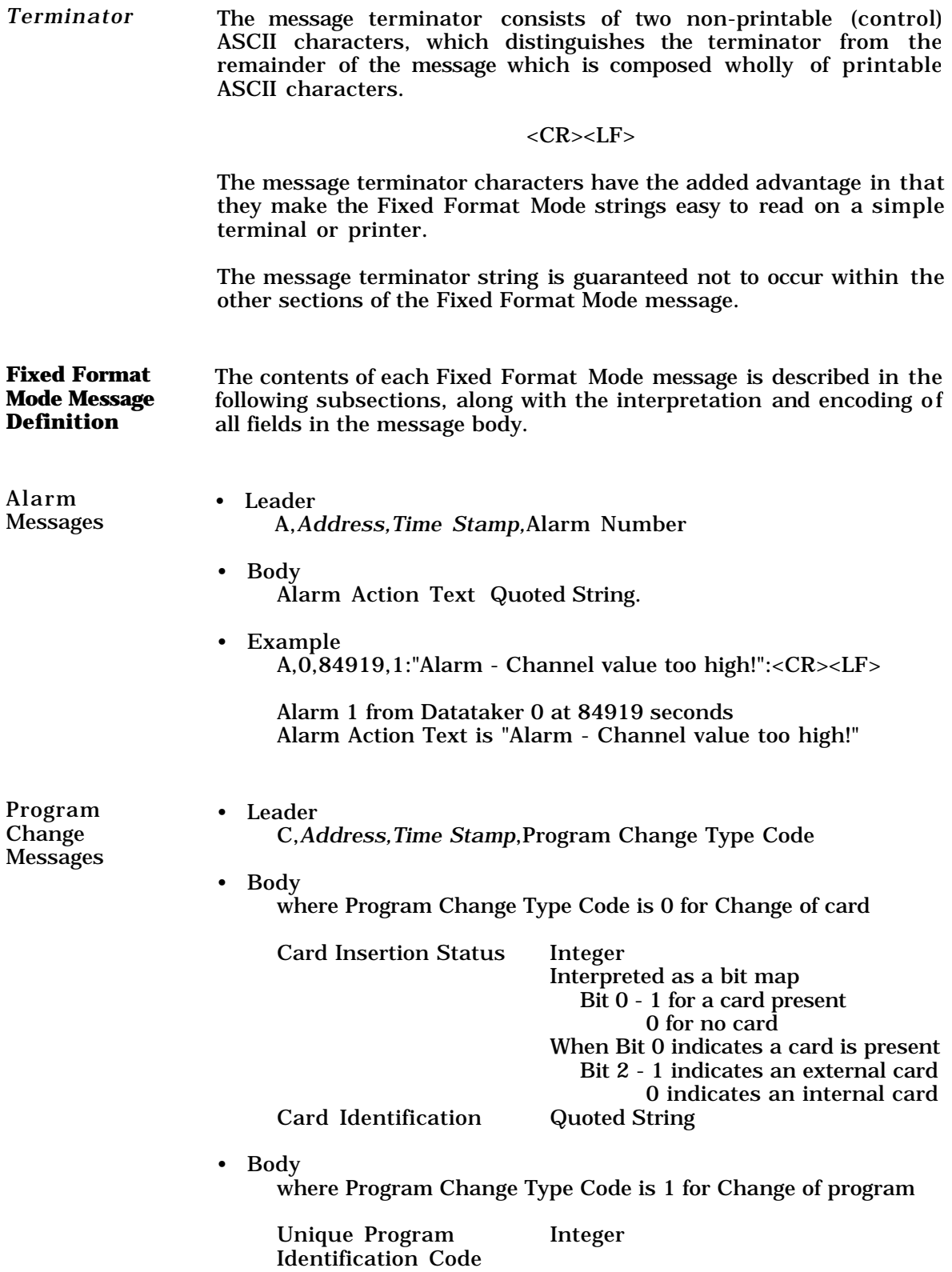

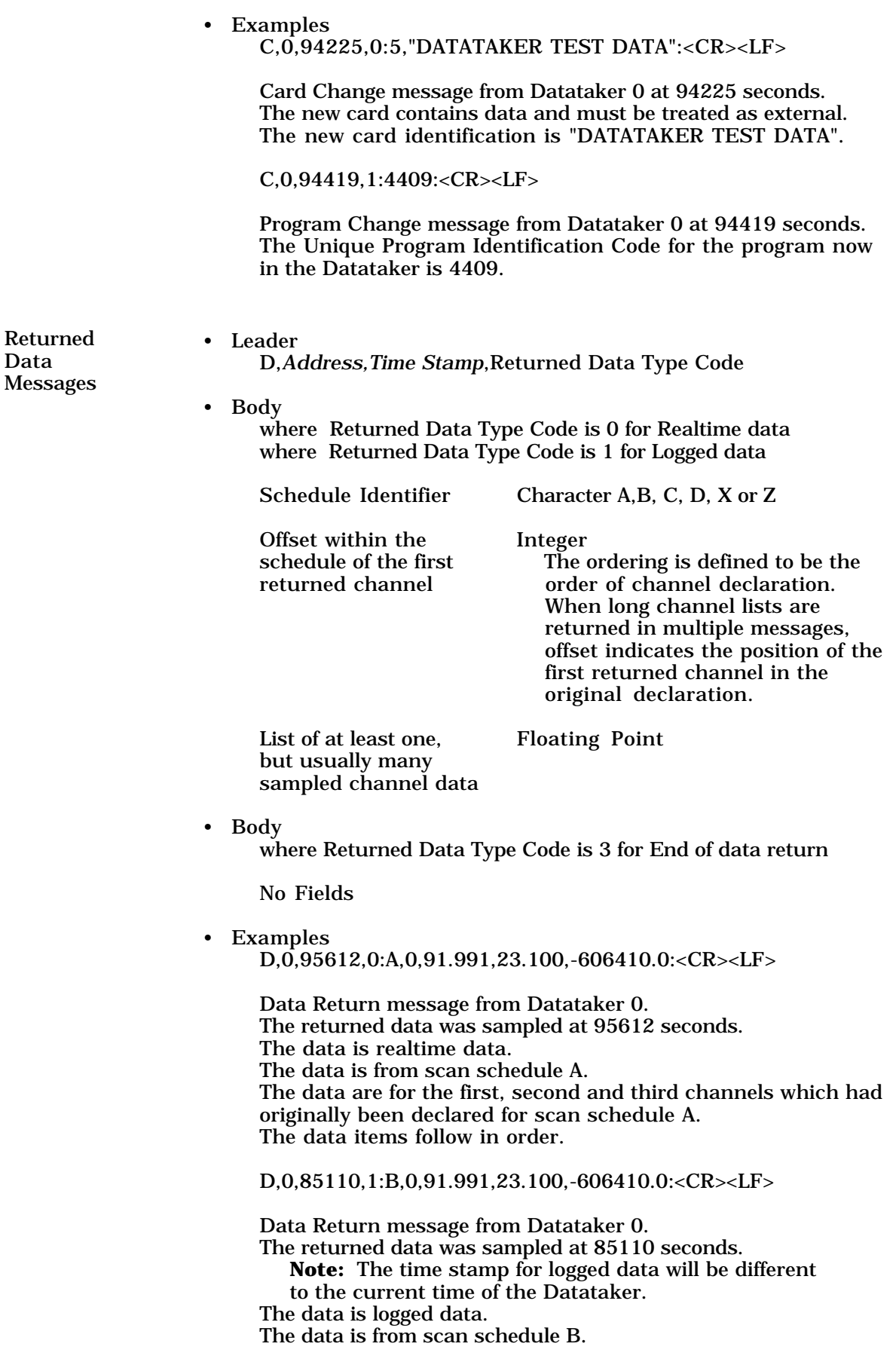

The data are for the first, second and third channels which had originally been declared for scan schedule B. The data items follow in order. D,0,95614,3::<CR><LF> End of Returned Data message from Datataker 0 at 95614 secs. This message signals the end of a data return, and the time stamp is the time at which the data return was completed. Error Messages • Leader E,*Address,Time Stamp*,Error Number • Body Datataker Error Text Quoted String. • Example E, $0,85884,20$ : "illegal character(s)":<CR><LF> Error message from Datataker 0 at 85884 seconds. Datataker error message 20. Datataker error text is "illegal character(s)". Information Messages • Leader I,*Address,Time Stamp*,Information Number • Body Unique Program Integer Identification Code Card Insertion Status Integer Interpreted as a bit map Bit 0 - 1 for a card present 0 for no card When Bit 0 indicates a card is present Bit 2 - 1 indicates an external card 0 indicates an internal card Card Identifier Quoted String • Example I,0,85886,20:24708,1"DATATAKER TEST DATA":<CR><LF> Information Message from Datataker 0 at 85886 seconds. Information Message number 20 The Unique Program Identification Code for the program on the memory card is 24708. The new memory card is blank, and therefore internal. The new card's identification is "DATATAKER TEST DATA". Parameter Messages • Leader P,*Address,Time Stamp*,Parameter Number • Body Current Parameter Value Integer

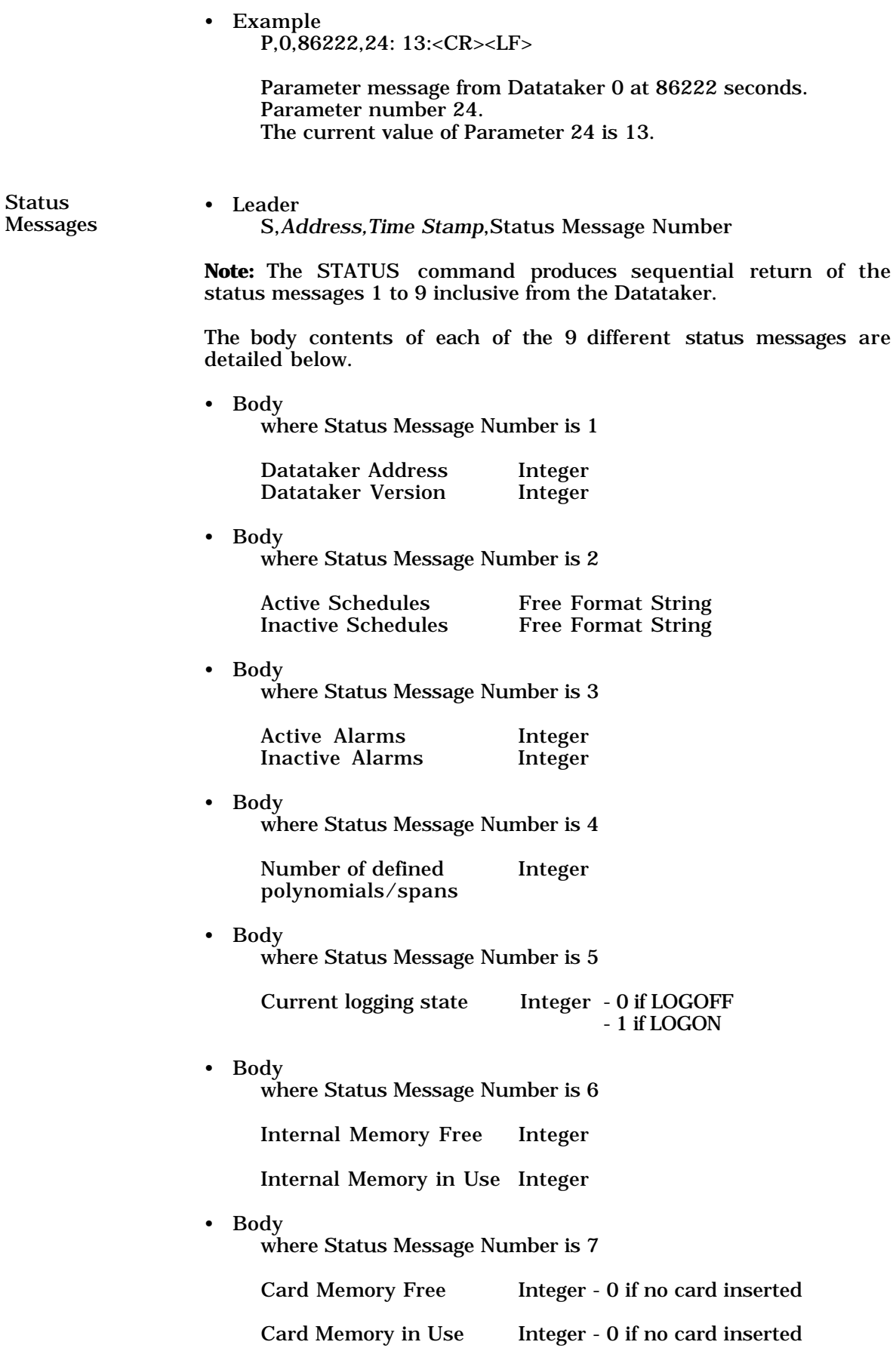

• Body

where Status Message Number is 8

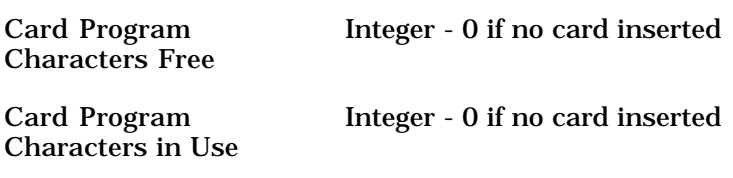

• Body

where Status Message Number is 9

Switch Settings Free Format String

**Note:** The STATUS command produces sequential return of the status messages 1 to 9 inclusive from the Datataker.

The body contents of each of the 9 different status messages are illustrated in the following examples below

• Examples of Status Messages 1 to 9 All Status Messages in the following examples are returned from Datataker address 0 at 157284 seconds.

S,0,157284,1:0,3.24:<CR><LF> Datataker Address is 0. Datataker Version is 3.24.

S,0,157284,2:Z A,none:<CR><LF> Schedules Z and A are active. There are no inactive schedules.

S,0,157284,3:1,0:<CR><LF> There is 1 alarm active. No alarms inactive.

S,0,157284,4:0:<CR><LF> No polynomials or spans defined.

S,0,157284,5:0:<CR><LF> Current logging state is LOGOFF.

S,0,157284,6:13638,12:<CR><LF> There are 13638 data points free in internal memory. There are 12 data points stored in internal memory.

S,0,157284,7:0,0:<CR><LF> S,0,157284,8:0,0:<CR><LF> There is no memory card currently inserted, therefore there are no memory card data storage or program storage statistics.

S,0,157284,9: /a/C/d/e/f/H/J/K/l/M/n/o/Q/R/S/T/u/v/w/x/y/Z:<CR><LF>

The current settings for the Datataker switches. (This message is returned in a single line, although shown here as two lines for layout purposes.)

• Body where Status Messages Numbers are 10 and 11

Status 10 returns a profile of the current program active in the Datataker, and the realtime or logged data which it generates.

Status 11 returns a profile of the program which generated the data stored in a memory card inserted in the Datataker. If no memory card is inserted, then a null profile is returned.

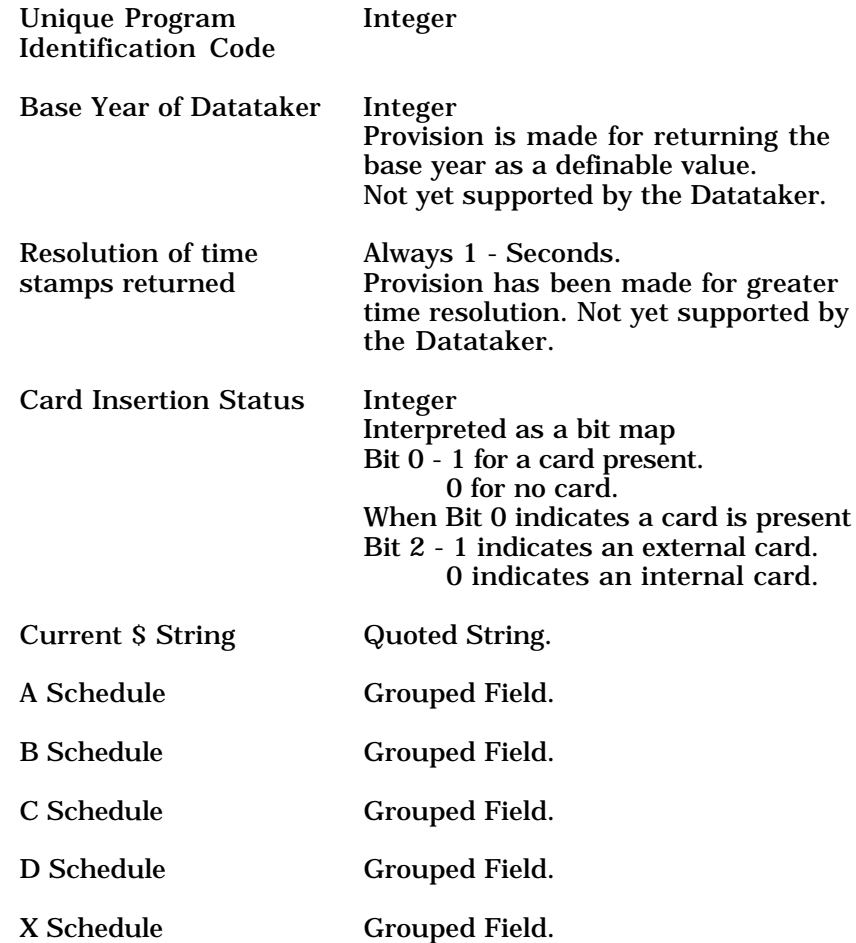

• Body

of a Schedule Grouped Field

Schedule Identifier Character

A, B, C, D or X

If there are no channels declared for the scan schedule, then there are no further fields.

If there are channels defined for the scan schedule, then the following fields are included in the group.

Current Scan Quoted String Schedule Trigger

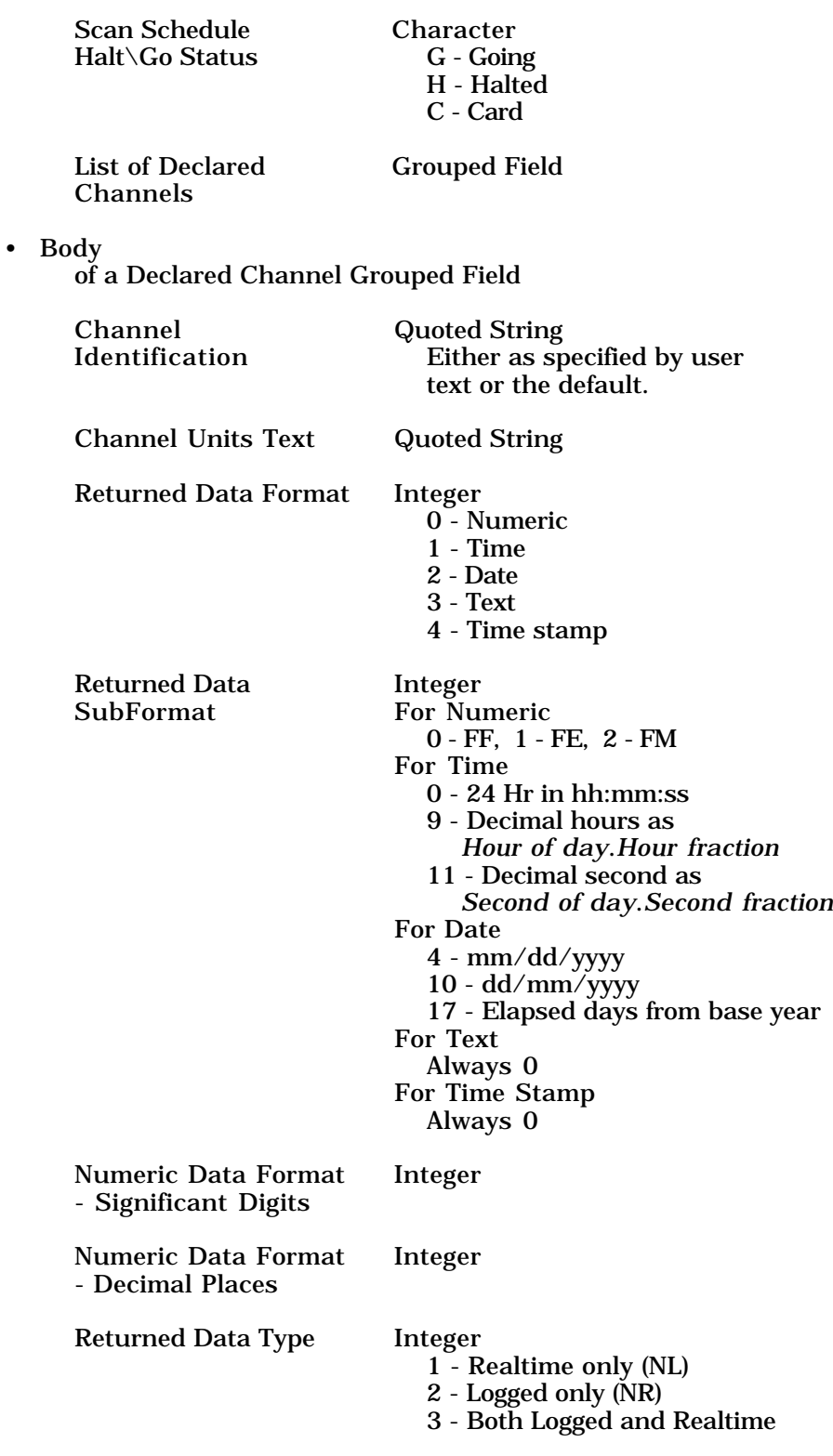

Status 10 returns a profile of the current program active in the Datataker, and the realtime or logged data which it generates.

Status 11 returns a profile of the program which generated the data stored in a memory card inserted in the Datataker. If no memory card is inserted, then a null profile is returned.

• Examples of Status Messages 10 and 11

S,0,157308,10:21430,1989,1,0,"Boiler Data", <A,"5S",G,<"1V","mV",0,0,5,3,3>,<"3R","Ohms",0,0,5,3,3>>, <B>,<C>,<D>,<X>:<CR><LF>

Status Message from Datataker 0 at 157308 seconds. Status Message 10. The Unique Program Identification Code is 21430. The Base Year of the Datataker is 1989. Time Stamps are returned in seconds from Base Year. There is no card inserted in the Datataker. The \$ string is "Boiler Data".

Schedule A has channels declared

It has a 5S trigger

It is currently going

It has the following channels

Channel 1V

Units Text is "mV" Data returned in Numeric Format Free Format as FF, 5 sig digits and 3 decimal places Data is returned as both realtime and logged data Channel 3R Units Text is "Ohms" Other settings as for 1V

S,0,157320,11:21430,1989,1,7,"Boiler Data", <A,"5S",C,<"1V","mV",0,0,5,3,3>,<"3R","Ohms",0,0,5,3,3>>,

<B>,<C>,<D>,<X>:<CR><LF>

Status Message from Datataker 0 at 157320 seconds. Status Message 11.

Unique Program Identification Code is 21430.

The same program as the example above, but stored on a card. The only differences are that the memory card insertion status indicates that a memory card containing data is inserted in the Datataker (7), and the status of schedule A is C which indicates that the schedule's data is on the card.

• Body

where Status Messages Numbers are 12 and 13

Status 12 returns the available time range of data logged in the internal memory of theDatataker.

Status 13 returns the available time range of data logged in a memory card inserted into the Datataker. If no memory card is inserted, then both fields are returned as zero.

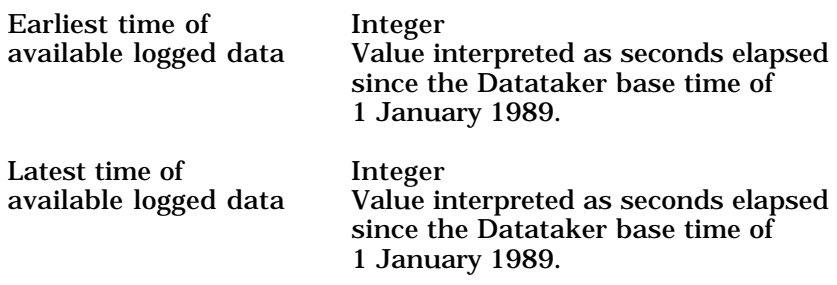

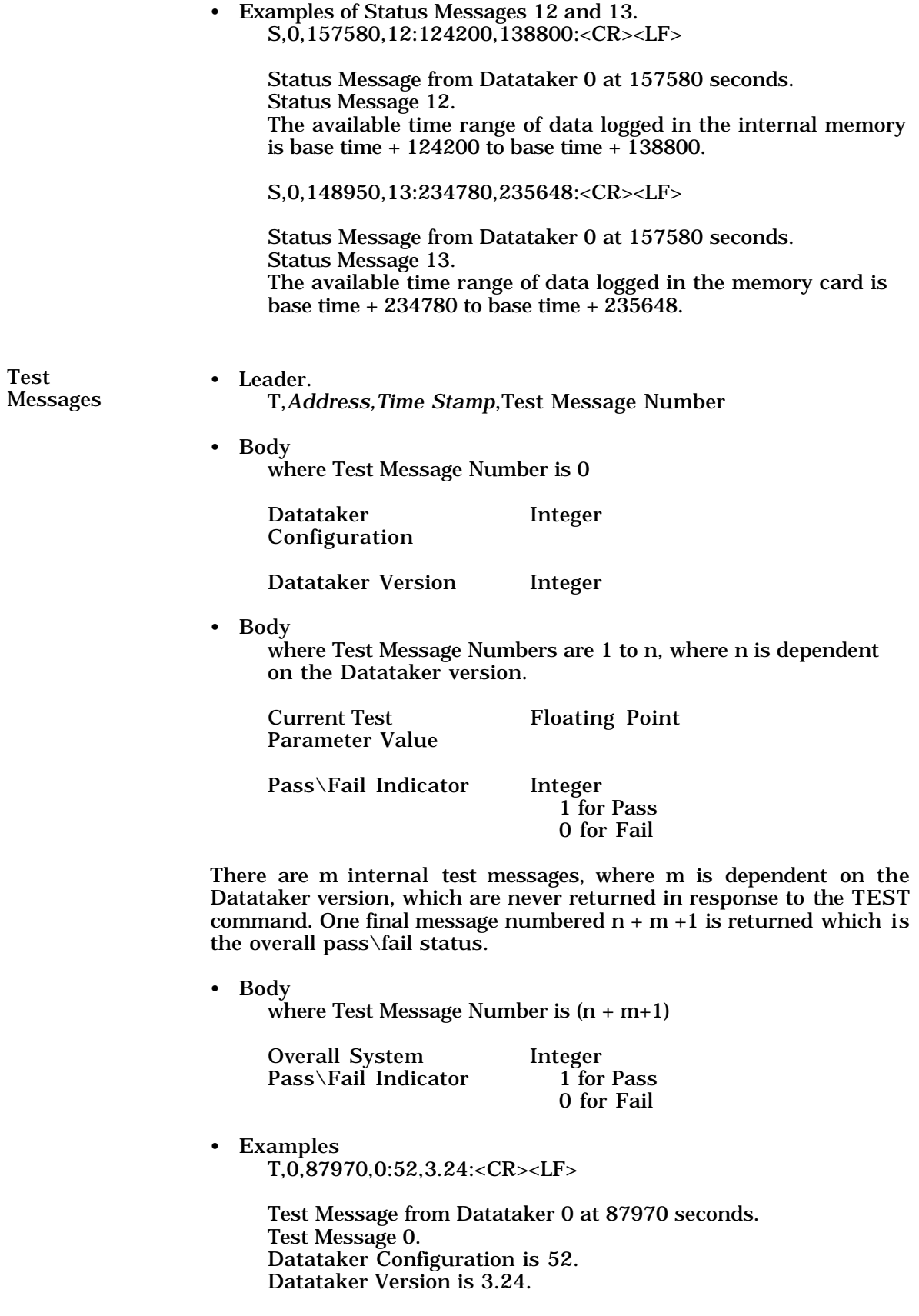

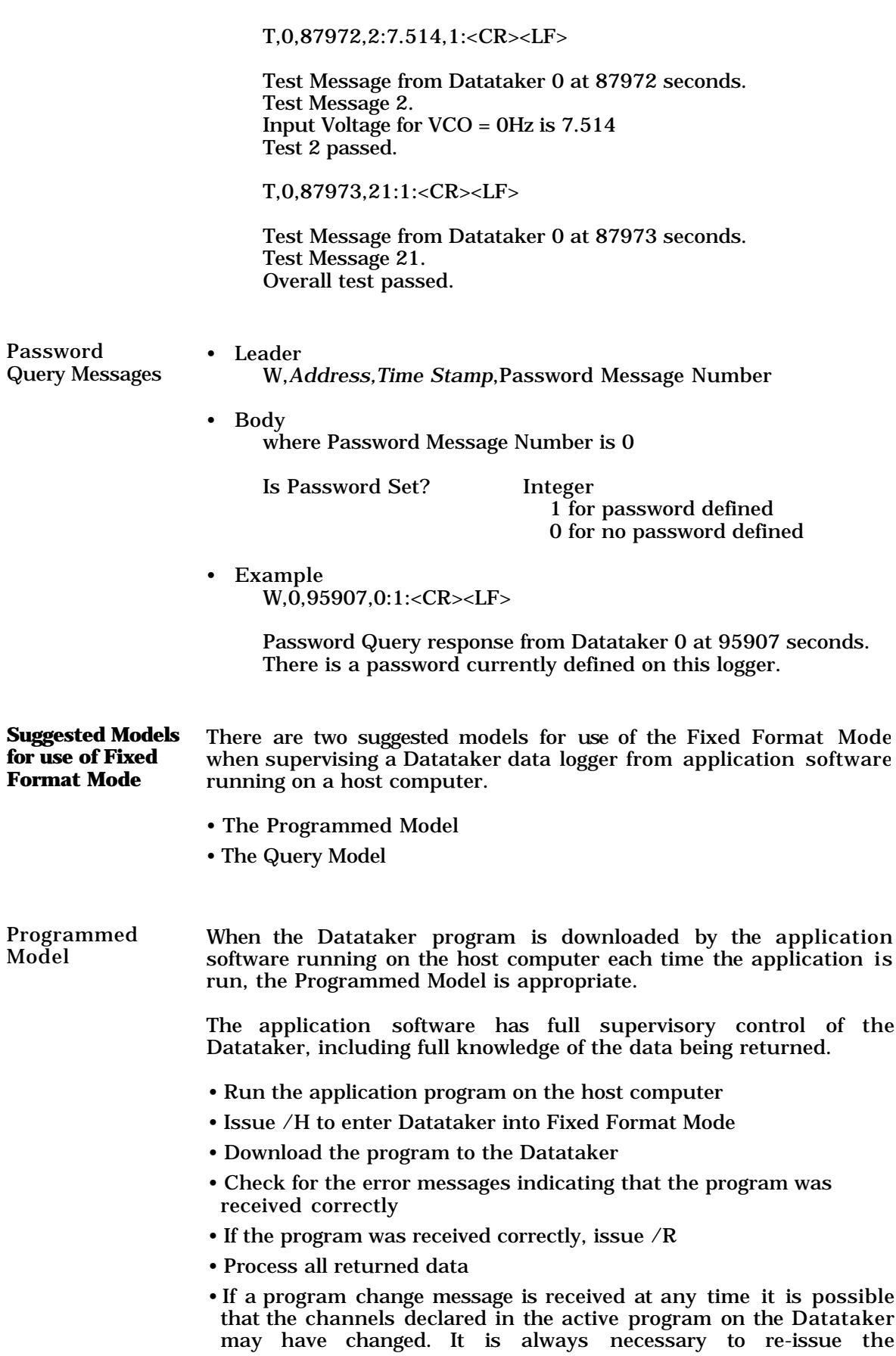

appropriate STATUS command to determine the currently declared channels.

Query Model When the application program is not responsible for the programming of the Datataker, the Query model is appropriate.

> Generally the Datataker has been programmed by some other agency, and the application software must determine the configuration of the Datataker programs in order to interpret the returning data.

- Run the application program on the host computer
- Issue /H to enter Datataker into Fixed Format Mode
- Issue STATUS1 to ensure communication is still possible
- If communication is established Issue STATUS10 to analyse the program running in the Datataker, which may be returning data in real time, logging data in internal memory, or simply has data in internal memory or an internal memory card to unload

If an external memory card is inserted, issue STATUS11 to analyse the program which stored data on a memory card

An 'internal memory card' is one in which data from the program currently executing in the Datataker is stored.

An 'external memory card' is one in which data has been stored by another program either running in this Datataker, or in another Datataker.

- If necessary check that the program is the one expected by returning the unique program identification code, and comparing this with the previously saved identification code of the Datataker program
- Analyse the scan schedule and channel lists to determine the mapping of returned data to the channels declared in the active program
- Issue /R to receive real-time data or U to receive logged data
- Use the analysis results to associate the returned data with the channels being scanned
- If a program change message is received at any time it is possible that the channels declared in the active program on the Datataker may have changed. It is always necessary to re-issue the appropriate STATUS command to determine the currently declared channels.

## Chapter 6 Datataker Asynchronous RS232 Transport System

This chapter describes the Datataker Asynchronous RS232 Transport System (DARTS) protocol available in all Datataker data loggers with ROM versions 3.00 and later.

The chapter is intended both for readers who wish to use the DARTS protocol in their own applications programs, and for those who wish to use the DARTS protocol to implement a Datataker driver for third party applications software.

The chapter is not intended as a tutorial on the specification and implemention communications protocols. It is assumed that the reader either has a basic knowledge of communication protocols, or has access to other more general texts on communication protocols.

**DARTS Protocol** By default the Datataker communicates with a host computer using simple ASCII text strings, without any error checking or error management facilities.

> Where data intergity over the communication link is required, the DARTS protocol will provide error checking and error management. Data integrity is usually necessary when the Datataker is communicating from a remote site via a telemetry system, to applications software running on a host computer.

Enabling DARTS Communication using the DARTS protocol is enabled by the command

## ^Z1PMODE=ONE

**Note :** The ^Z indicates the Control Z character which must be sent to the Datataker as ASCII 26, and not literally as circumflex Z.

This command can be sent to the Datataker from DeTerminal and DeCipher Plus using the interactive command as follows

## \0261PMODE=ONE

where \026 is translated to a Control Z character when the command is transmitted.

The Datataker signifies that DARTS has been enabled by returning

## ENABLED

All subsequent commands issued to the Datataker must obey the protocol, to be accepted by the Datataker. The exceptions are the

Special Serial Interface Commands (see Chapter 3), which are interpreted directly at the serial interface of the Datataker.

All subsequent data and information returned by the Datataker will also obey the protocol.

Disabling DARTS Communication using the DARTS protocol is disabled by the command

## ^Z0PMODE=ZERO

The leading character after  $^{\wedge}Z$  is numeric 0 (zero), and not the literal character uppercase O.

**Note :** The ^Z indicates the Control Z character which must be sent to the Datataker as ASCII 26, and not literally as circumflex Z.

This command can be sent to the Datataker from DeTerminal and DeCipher Plus using the interactive command as follows

#### \0260PMODE=ZERO

where \026 is translated to a Control Z character when the command is transmitted.

The Datataker signifies that DARTS has been disabled by returning

#### DISABLED

All subsequent commands issued to the Datataker must no longer obey the protocol, to be accepted by the Datataker.

All subsequent data and information returned by the Datataker will be as simple ASCII text strings.

Overview of DARTS

When the DARTS protocol is enabled, all transmissions from the host computer to the Datataker, and from the Datataker to the host computer, include extra information to allow detection of errors.

It is not appropriate to use the DARTS protocol when communicating with the Datataker from DeTerminal, or other terminal programs.

When an error is detected in a transmission, the information is then retransmitted a finite number of times or until the information is received correctly. If all retries are corrupted, then the information is lost and the error is recorded in Parameter12 which maintains a record of the number of transmission errors. The Datataker will then attempt to transmit any further information ready for output.

The DARTS protocol automatically manages flow control. When the DARTS protocol is enabled, the Datataker ignores any software flow (specifically XON/XOFF). Any attempt by the host computer to use XON/XOFF will be ignored.

If the DARTS protocol is supported by a terminal program (such as the Command module of DeCipher Plus) it is possible to communicate directly with the Datataker with DARTS protocol enabled. The terminal program must manage the host end of the protocol. The use of the DARTS protocol is transparent to the user, and there is no effect on the available Datataker command set.

**Physical Aspects of** The DARTS protocol supports a single point to point connection **the DARTS Protocol** between a host computer and a Datataker data logger. The protocol will operate over any RS232 compatible connection between the computer and the Datataker.

> The DARTS protocol places no additional physical requirements on the RS232 connection, and so no special cables are required. Any connection which can be used to communicate with a Datataker in ASCII mode, can also be used to communicate with a Datataker using the DARTS protocol.

**DARTS Message Definitions** The communication between a host computer and a Datataker is full duplex. The DARTS protocol also operates in full duplex mode, allowing simultaneous transmission of information in both directions.

> The DARTS protocol is based solely on the standard ASCII character set. Some control characters are used to identify messages and message types, and so should not be used in text strings sent between the Datataker and the host computer while the DARTS protocol is enabled.

These reserved characters are

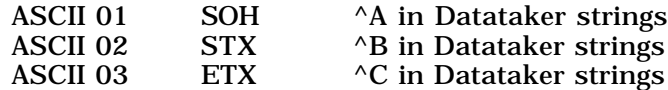

Whenever any of these characters are used in text strings, the DARTS protocol detects their presence in the string and replaces them with the ✳ character. In this way they do not interfere with the normal operation of the DARTS protocol.

In addition, the following characters also should not be sent to a Datataker while the DARTS protocol is enabled

ASCII 00 NUL ^@ in Datataker strings Ignored by the Datataker

ASCII 26 SUB Prefix to Special Serial Interface Commands. The characters following will be interpreted as a special command, and the message will fail.

ASCII 7F DEL The Delete character. This is also treated as a Special Serial Interface Command, and the message will fail.

There are two distinct types of messages in the DARTS protocol, Data Messages and Control Messages

Data Messages Data messages are messages which contain commands sent by the host computer to the Datataker, or data and system information returned from the Datataker to the host.

> A Data Message is constructed by framing the information to be transmitted into a transmission packet, containing ancillary information for error detection.

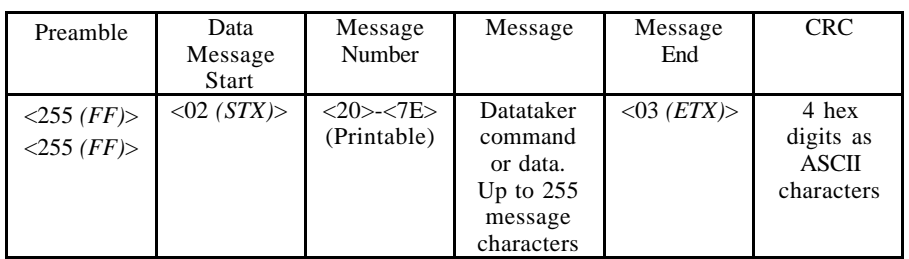

A Data Message has the following general format

Control Messages Control Messages are messages used exclusively by the DARTS protocol to control the transfer of information between the host computer and the Datataker.

> A Control Message is used to acknowledge the correct or incorrect receipt of messages sent from the other device. This is the mechanism by which errors in the transfer of information are corrected by retransmission.

A Control Message has the following general format

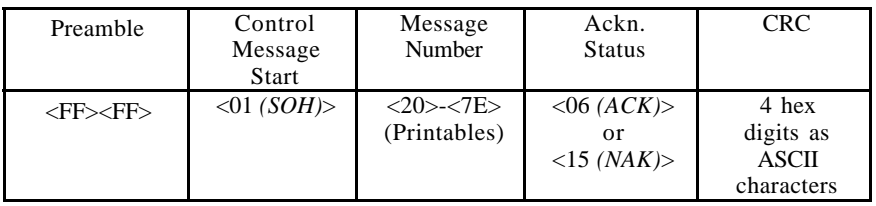

The rationale behind the fields in the Data and Control Messages is as follows

• Preamble

Two <ASCII 255, *FF*> characters used to synchronise the receiver with the incoming characters. Ensures that the UART receiving the characters is synchronised to the first bit of a character, by acting as a long stop bit.

These bytes are not used within the protocol, and are discarded on detection.

- Control Message Start <ASCII 01, *SOH*> The beginning of a control message.
- Data Message Start <ASCII 02, *STX*> The beginning of a data message.

• Message Number

ASCII characters in the range 20 to 7E Hex, indicating a sequence number for the message. This is used to ensure that all the information is received once only and in the correct order.

Note that 7F Hex, the Delete character, is handled as a Special Serial Interface Command, and so cannot be used as a message number.

• Message

ASCII characters in the ranges of 04 to 7E Hex and 80 to FF Hex representing the dialogue with the Datataker.

- **Note :**
	- 00 Hex is ignored

01 to 03 Hex will be transformed to  $*$  if detected in a message 26 and 7F Hex are Special Serial Interface Command characters and will be interpreted outside of the protocol. The message will fail.

The maximum length of any message is 255 characters. Any messages longer than 255 characters can be split up into separate packets, and will be reconstituted in the Datataker.

• Acknowledge Status

<ASCII 06, *ACK>* Notification of a message received correctly. <ASCII 15, *NAK*> Notification of a message received incorrectly.

• Message End

<ASCII 03, *ETX*> The end of a data message.

• CRC

The CRC-CITT standard 16 bit cyclic redundancy check expressed as four hex digits in ASCII. The CRC is calculated over all other fields of a message **except** the preamble and the CRC itself. This CRC will catch all corruption errors within a single message. The algorithm used is presented at the end of the Chapter.

**DARTS Message Sequencing**

Messages in the DARTS protocol are sent in groups called sessions. A session begins when two devices using the DARTS protocol correctly send/receive an initial message/acknowledgment pair. This is the first actual data which is to be transferred between the devices. On receipt of this initial message and its positive acknowledgment, both devices reset their 'last correct message number' so that these agree. The session is then in progress.

Two special message numbers (see Fault Behaviour Analysis, case 9) have been set aside for initial messages, 20 and 21 Hex. These message numbers are not used again until a new session is commenced (the wrap around sequence is 7D, 7E, 22, 23...).

Note that a session may be started by either the host computer sending a command to the Datataker, or the Datataker returning data or system information to the host computer.

The DARTS protocol is a send and wait ARQ protocol. The host must ensure that each command sent to the Datataker is received correctly before the next command is sent, to guarantee an execution sequence.

Each new message to be sent is allocated the next available message number. After the message is transmitted, the sender must wait for one of three responses from the receiver as follows

• Acknowledgment of the transmitted message number.

The message has been correctly received if the message number of the acknowledgment matches the message number of the transmitted message. The sender can now send the next message (if there is one) with the next available message number. If the message number differs from that expected, the acknowledgement is discarded.

• Negative Acknowledgment of the transmitted message number. The message was incorrectly received (most likely with respect to its CRC). The message must be retransmitted with the same message number.

• No response received within a time out period. The message is assumed lost. The message must be retransmitted with the same message number.

The message will be checked by the receiver for corruption using the CRC. If the message has been received correctly, then the message number is checked against the last one received. If the message number is different, or it is one of the two initial messages, then the message is accepted and an acknowledgement is returned.

The only circumstance in which a message is discarded by the receiver is if the message has the same message number as the last message received. The message is deemed to be a retransmission of an already received message.

The wait for acknowledgment imposed by the protocol after message transmission results in effective flow control on the connection. There is only ever need to set aside space for a single message, since no other message will be transmitted until an acknowledgment has been received or the transmitter times out.

Retransmission is limited to five retries by the Datataker. If after five retries no positive acknowledgment has been received, the Datataker will give up and attempt to transmit any other outstanding messages. The maximum time spent on any one message is limited to five time out periods.

A session is explicitly finished when

- Protocol mode is exited on the Datataker
- A new session is started
	- by sending an initial message to the Datataker
	- in response to the Datataker being RESET (in which case the DARTS protocol must be re-enabled).
	- when reconnecting to a Datataker which has the DARTS protocol already enabled.

Note that a session is never explicitly finished by the Datataker.

If the connection is lost for a period of time, the host computer must always resynchronise message numbers with the Datataker in case

the Datataker is attempting to send information to the host as part of the old session.

This can be done by

- Beginning a new session by sending an inital message, or by re-enabling the DARTS protocol.
- Waiting for a response from the Datataker and send the approriate acknowledgement for the received message number.

**Implementation of** Enabling the DARTS protocol on the Datataker does not affect any of **the DARTS Protocol by the Datataker** the Switch or Parameter settings of the Datataker, except that the command Echo Switch is disabled (/e). All Datataker commands behave in the same way, and data is returned as requested.

> The Datataker DARTS protocol driver has two separate modules for the sending and receiving of DARTS messages. The Transmitter Module controls the transfer of information to the host computer from the Datataker. The Receiver Module controls receipt of messages from the host computer.

> Each module requires access to the transmit and receive functions of the physical RS232 connection as follows

- The transmitter module requires access to transmit data messages, and to receive control messages.
- The receiver module requires access to receive data messages, and to send control messages.

Access to the send and receive lines of the RS232 connection is controlled by a third module, the RS232 Services Module, which manages contention.

RS232 Services Module All messages must be transmitted according to the following rules

• All messages must be sent as complete entities.

This means that the longest message transmission time must be part of the acknowledgment timeout. An acknowledgment may have to wait for the transmission of the longest message prior to being transmitted itself.

• Any outstanding acknowledgments have priority over messages. There should only ever be one outstanding acknowledgment, due to the send and wait ARQ nature of the protocol.

All messages to be sent are passed to the RS232 Services Module for transmission. Queuing is managed by a control flag, which determines whether either the transmitter or the receiver module is currently having a message transmitted. Any subsequent transmission requests must wait until the current transmission is completed.

On completion of a transmission, the module which just used RS232 services must allow the other module to make use of the services ensuring a 'fair share' of the transmission medium. This does not restrict acknowledgment of received messages, since the send and wait ARQ guarantees that only one message can be awaiting an acknowledgment, hence there can only ever be one outstanding.

When the RS232 Services Module is idle, transmission request acknowledgments are always given priority over data messages, to increase throughput.

All incoming characters are processed into messages by the RS232 Services Module. The message start character indicates the destination of the message as follows

• a data message start indicates the Receiver Module

• a control message start indicates the Transmitter Module

The preamble and start characters are discarded, and the remainder of the message is passed on to the destination module for further processing.

If during reception of a message a new start character is received, then the current message is abandoned. The receive process begins again with the new message.

**Transmitter** Module The Transmitter Module provides a FIFO output queue, which replaces the standard Datataker RS232 output buffer when the DARTS protocol is enabled.

> The Transmitter Module continually checks its queue for messages to send. When a message arrives, it is framed into a DARTS message and sent using the RS232 Services Module.

> Message framing involves processing the message to replace any ASCII protocol control characters in the message with ASCII 2A Hex (✳), and addition of the DARTS protocol control characters. The message can be then be sent. When the message has been sent, the Transmitter Module then waits for the RS232 Services Module to supply a received acknowledgment within a time out period.

The acknowledgement time out period is based on

Message transmission time

+ Acknowledge transmission time +Message processing time (5 seconds)

The Transmitter Module follows the DARTS protocol sequencing rules to determine if the message has been received correctly.

Once the message has been determined to be received correctly, or the transmitter has reached its maximum retries (five in the Datataker), the output queue is checked for the next message.

Receiver Module

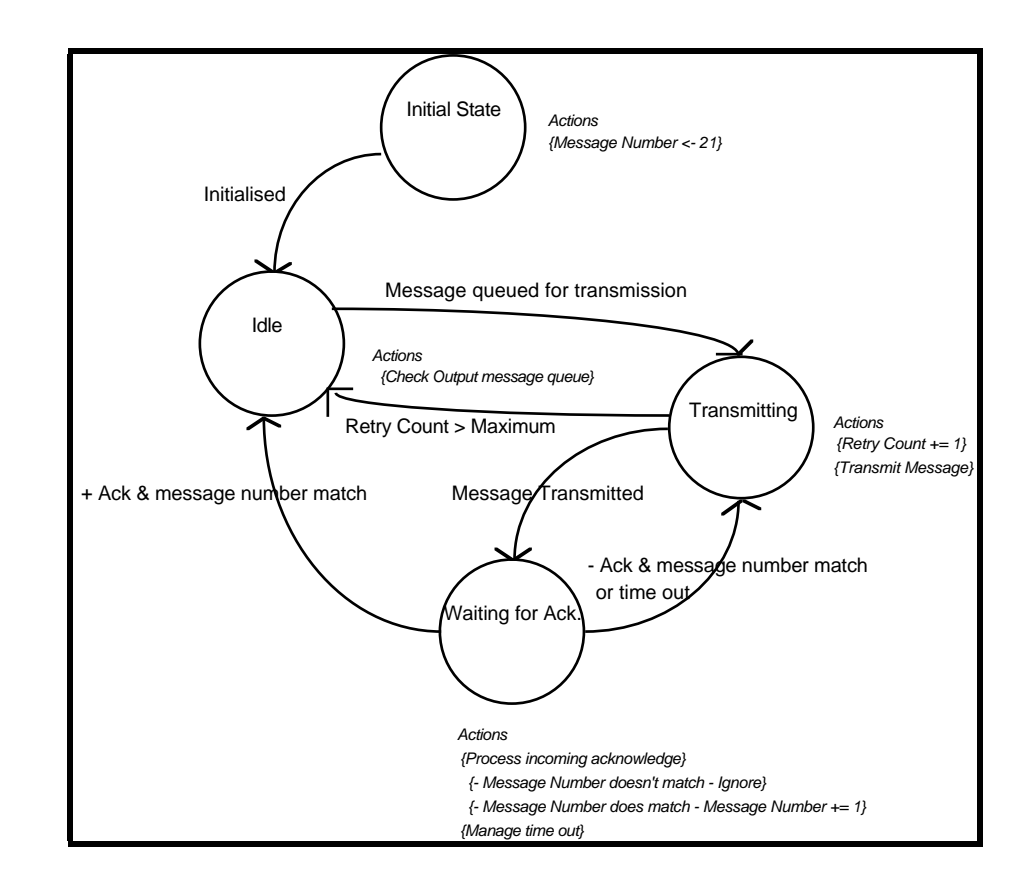

Transmitter Module State Transitions.

The Receiver Module provides processing for all data messages received from the host computer. All messages passed on by the RS232 Services Module conform to the protocol message framing rules. The messages are passed on with the preamble and the start characters stripped off. The Receiver Module is responsible for checking the CRC of the received message.

> When a data message is received correctly (the calculated CRC matches the transmitted CRC and the message number is acceptable), the Receiver Module processes the contents of the message and then queues a positive acknowledgment control message, with the message number of the received message, for return to the host computer. When a data message is received with errors, the receiver module queues a negative acknowledgment control message for return to the host computer. The erroneous message is discarded.

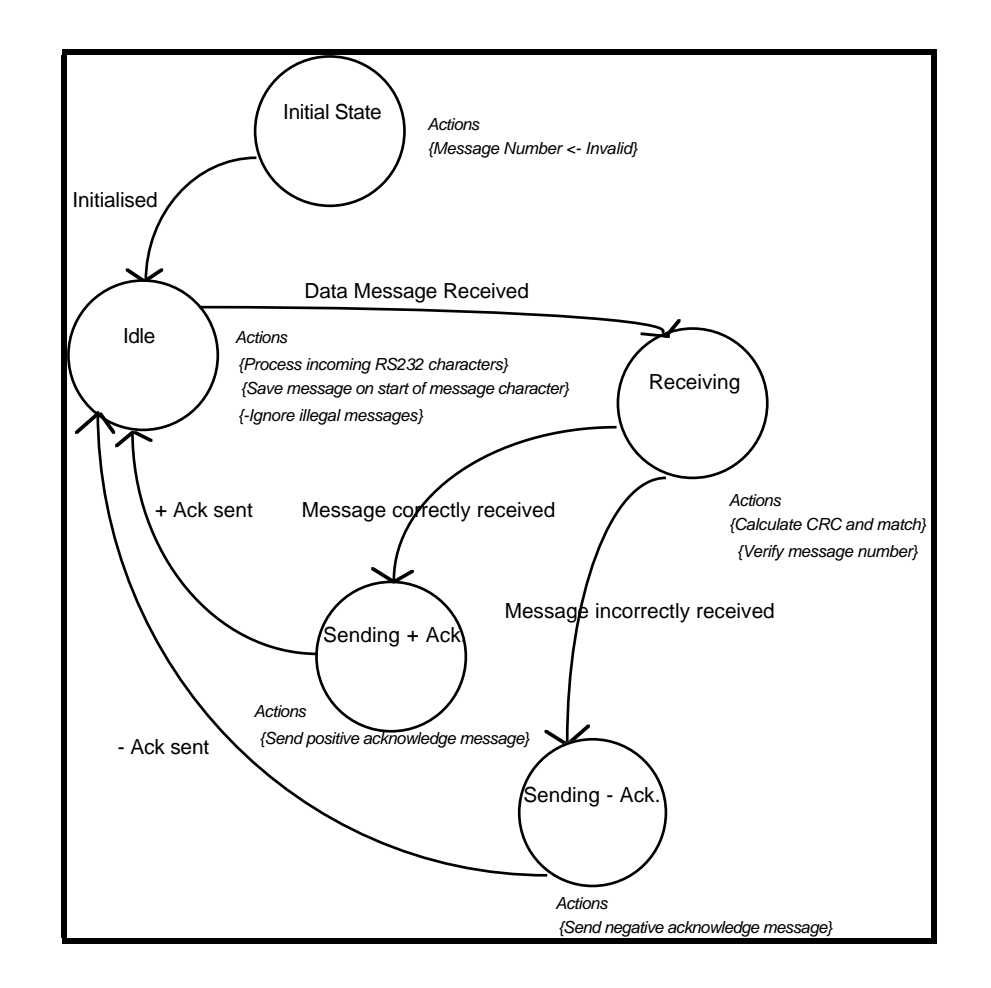

Receiver Module State Transitions.

Once a message has been received, and the Receiver Module is waiting to send an acknowledgment, no other data message is expected. When the RS232 Services Module is next idle the acknowledgment message is sent. The Receiver Module is then ready to receive the next data message.

Host Based DARTS The DARTS protocol has been incorporated in all Data Electronics **Protocol Driver** host computer software packages released since the release of Version 3.00 of the Datataker ROM.

> Most notably this includes DeCipher Plus, where use of the DARTS protocol can be selected for any connection to a Datataker.

> The host software implementation of the DARTS protocol in these packages is available from Data Electronics as an object library of C modules, known as DAI - The DARTS Application Interface.

> DAI provides a simple set of C functions, which provide an interface to the DARTS protocol. These functions take care of all of the DARTS issues concerned with formatting and sending user messages in a straightforward manner. The application need only be concerned with what is to be sent to the Datataker, not how it is to be sent.

DAI is fully described in the 'DARTS Application Interface User Manual' which is available from Data Electronics.

If you intend to implement the DARTS protocol independently, then the program specification should be based on the description of the protocol in the previous sections, and the fault behaviour analysis and CRC algorithm given in the following sections.

**Communications Fault Behaviour Analysis** This section provides an analysis of the behaviour of the protocol in a number of erroneous situations. Each error situation is described in terms of

- To what types of messages the error applies
- The cause of the error
- How the error is detected
- What actions the receiver / transmitter should take given this error

Note that the DARTS protocol is sufficiently robust to detect any single corruption errors, and most multiple corruption errors, although in some extreme cases multiple errors will get through.

All of the multiple error cases have an extremely low probability (e.g. an acknowledgement corruption which includes a correct CRC corruption, so that the message is received as correct).

#### **1. Data Message Fault**

Corrupted Start of Message Character

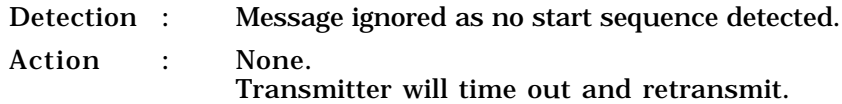

#### **2. Data Message Fault**

Corrupted End of Message Character

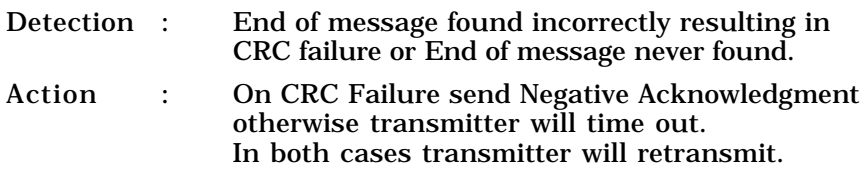

#### **3. Data Message Fault**

a. Message or CRC characters corrupted to protocol control characters.

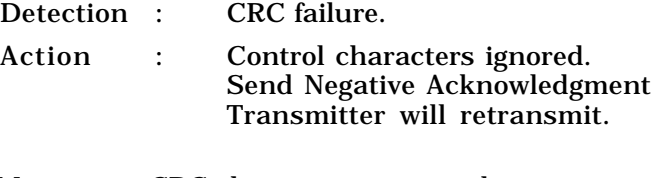

b. Message or CRC characters corrupted to non-protocol control characters.

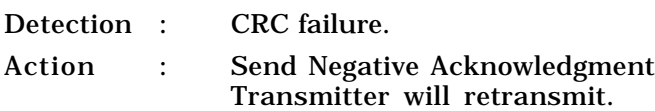

#### **4. Control Message Fault**

Data Message Faults 1,2 and 3 in Control Messages

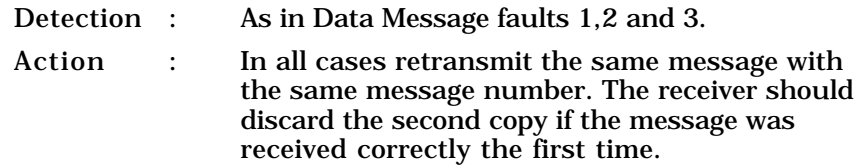

#### **5. Data Message Fault**

Message lost completely

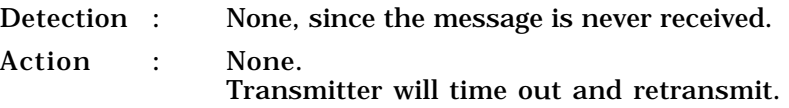

#### **6. Control Message Fault**

Message lost completely

Detection : None, since the message is never received.

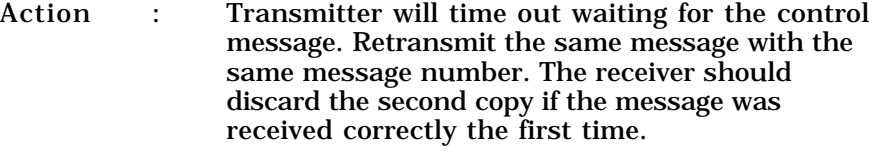

### **7. Control Message Fault**

Positive Acknowledgment corrupted to Negative Acknowledgment, including matching CRC corruption.

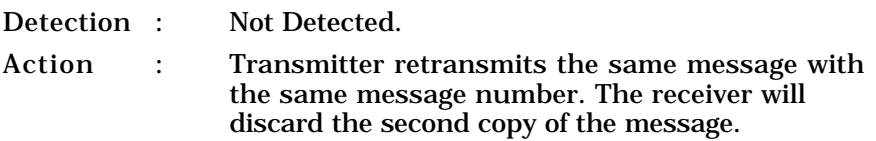

### **8. Control Message Fault**

Negative Acknowledgment corrupted to Positive Acknowledgment, including matching CRC corruption.

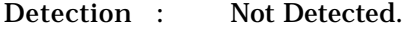

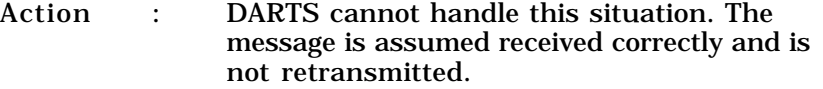

#### **9. General Fault**

Start up synchronisation

Special treatment of communications failures during the session initialisation is necessary to ensure that both the host computer and the Datataker begin the session on receipt of the same message / acknowledgment pair.

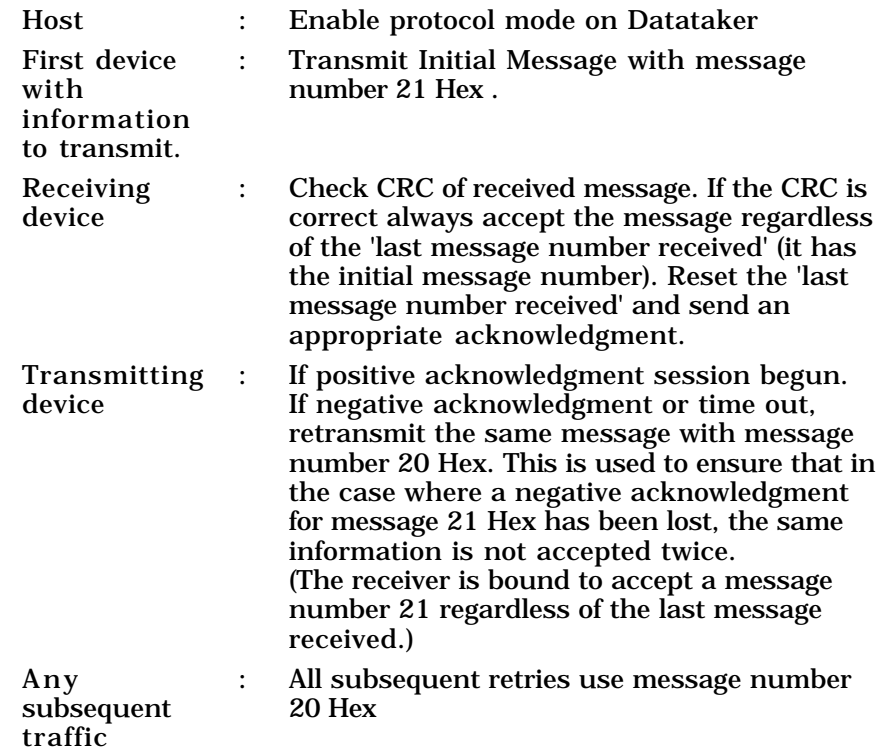

#### **10. General Fault**

Receipt of two messages with the same message number.

This can occur in one of two ways

- Loss of a negative acknowledgment, see fault 6
- Wrap around of message numbering

Assume there are *m* distinct message numbers, and *n* is a valid number within that range

If the last message number successfully received is *n,* then transmission repeatedly fails resulting in complete loss of messages, Wrap around will occur when the message number has wrapped around back to *n, (call this n')*. If message number *n'* is the next message to be successfully received, it will be discarded by the receiver as message numbers *n* and *n'* are equal.

This is only likely to occur when both transmitter and receiver are physically disconnected for a period of time with DARTS still enabled at both ends. If a physical reconnection coincides with a transmission of a message with the same number as the last received message, then the wrap around problem will occur. See also the section on starting DARTS sessions.
#### **11. General Fault**

Receipt of control message after time out and retransmission

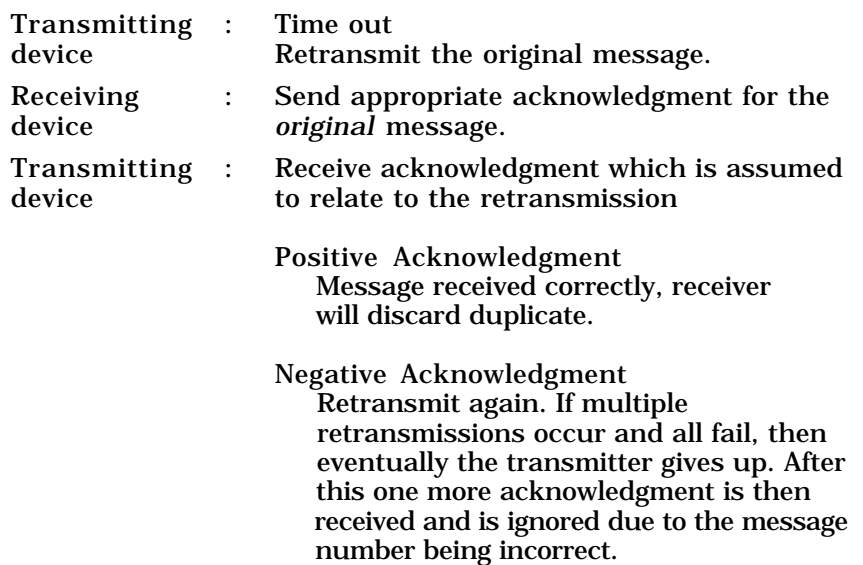

**The CRC Algorithm** The CRC algorithm presented here is a semi-bytewise calculation CRC, presented by CurtiseWright in The C journal (Now C users Journal) Volume 3 Number 1 (summer 1987).

> The algorithm is based on the CRC-CCITT standard as used in the XMODEM protocol.

> It has been adapted from C source so that the operations have the same semantcis as the operators of ANSII C.

> Please refer to the original document for a detailed description of the derivation of this algorithm.

# **Inputs**

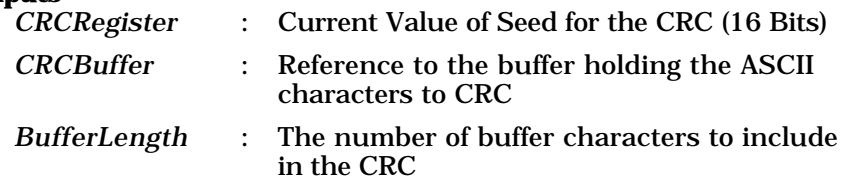

#### **Returns**

New Value of the *CRCRegister*. This is used as a seed for next call

#### **Variable**

*CRCCode* : The current accumulated CRC value (16 Bits)

#### **Pseudo Code**

For all bytes to be included in the CRC *CRCCode* = (*CRCRegister* **shift\_right** 8 bits) **bitwise\_and** Hex 00FF

*-- bytewise remainder of the CRCRegister CRCCode* = (*CRCCode* **bitwise\_xor** CurrentByteFromBuffer) **bitwise\_and** Hex 00FF

*--Xor in the current byte CRCCode* = *CRCCode* **bitwise\_xor** (*CRCCode* **shift\_right** 4 bits)

*--Xor in the byte code CRCRegister* = *CRCRegister* **shift\_left** 8 bits

*--Shift the CRC seed left by eight bits CRCRegister* = *CRCRegister* **bitwise\_xor** *CRCCode*

*--Add the partial product CRCCode* = *CRCCode* **shift\_left** 5 bits *CRCRegister* = *CRCRegister* **bitwise\_xor** *CRCCode CRCCode* = *CRCCode* **shift\_left** 7 bits *CRCRegister* = *CRCRegister* **bitwise\_xor** *CRCCode*

Return the value in *CRCRegister*

# Notes

# Chapter 7 Using Modems - A Step by Step Guide

This guide will show you how to connect a fully compatible Hayes 2400 modem to a Datataker data logger for use at a remote site.

If you do not have a 100% standard Hayes compatible modem, you may need to refer to Chapter 8 of this manual for more information.

**You Will Need** To set up a modem communications link over the Public Switched Telecommunications Network (PSTN) between a remote Datataker and a local host computer, you will need the following items

- 2 of 100% Hayes 2400 compatible modems of the same brand from a reputable manufacturer
- At least 1 Datataker data logger
- The DeTerminal communications program supplied with the Datataker
- A personal computer with at least one serial port
- Two cables as specified below
- **Cabling** You will require two cables to complete the modem link between the Datataker and a host computer. These cables can easily be made up on site, or can be purchased either from Data Electronics or your Datataker Dealer.

# **Cable A**

Used to connect the personal computer to the local modem. This cable can be one of two types as follows

If your personal computer has a 25 pin D-type connector on its serial port, then use

- The cable supplied with your modem, if available
- A 25 pin to 25 ribbon cable
- A Cable which has the following connections

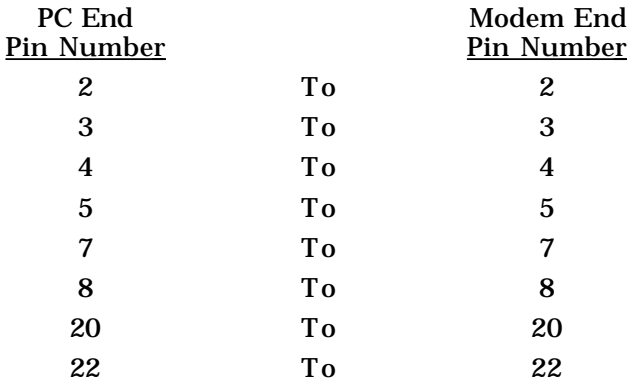

If your personal computer has a 9 pin D-type connector on its serial port, then use

- The cable supplied with your modem, if available
- A Cable which has the following connections

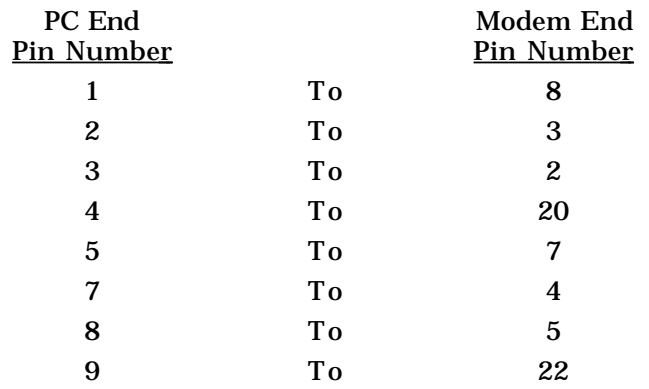

# **Cable B**

Used to connect the remote modem to the Datataker. This must be a cable which has the following connections. Note that the Datataker end of the cable has non standard pin usage.

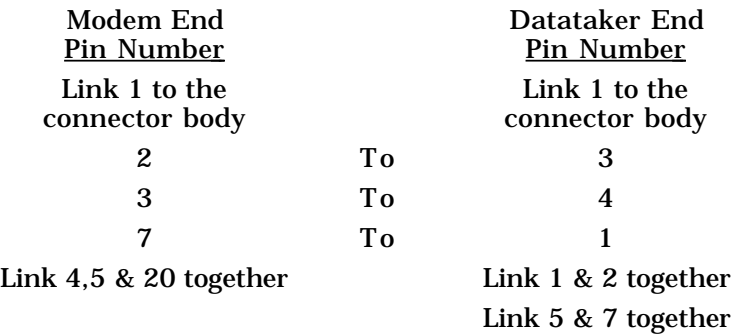

**Configuring the Remote Modem** The following procedure details the step by step process for setting up and testing the remote modem. This should be performed in the laboratory or office. When configuration and testing is complete, then the remote modem and the Datataker can be taken to the remote site.

> You will need to make use of the DeTerminal communications program which was supplied with your Datataker. All DeTerminal commands are shown below in *italics*. Comments on the command's action follow the dash, and should not be typed in. 0 is the zero character not the letter O.

> • Connect the modem to be used at the remote site to the serial port of your computer using cable A

• Run the DeTerminal program on the computer with the command as follows

If cable A is attached to serial port 1 of the computer, then enter

C:\>DT C1

If cable A is attached to serial port 2 of the computer, then enter

 $C:\rightarrow$ DT  $C2$ 

• Enter the following command sequence into the bottom window of DeTerminal, sending each command in turn to the modem by the [*Alt L*] key

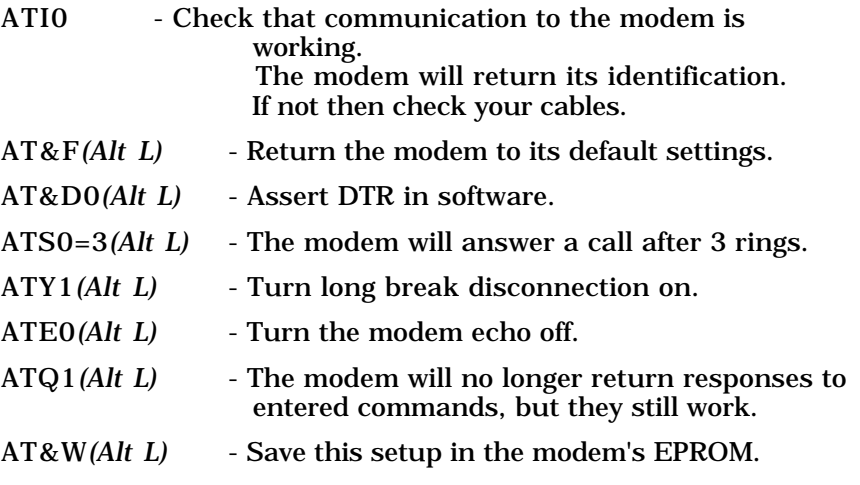

• Remove power from the modem for a short time, then enter

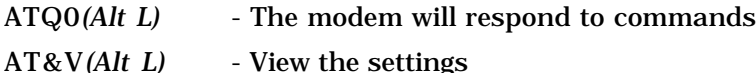

- Check that the settings for D, S0, Y, E and Q are as entered above. If so then the modem will start-up with this setting every time it is reset. These is the correct settings for remote use.
- Look in your users manual supplied with the modem. If the modem has a 'dumb mode' then make use of it. The manual will describe how to enable the dumb mode. Be warned that the modem will not accept any commands while 'dumb mode' is enabled, however the modem will answer calls.
- Disconnect the modem from the computer.
- **Configuring the Datataker** For this step you will need to make use of some of the Datataker commands. Refer to the 'Datataker Manual' for further details of the commands and operations used here.

Note that if the Datataker is powered only by batteries, then it may go to sleep in periods of communications inactivity. If this happens it will be 'waked' by characters arriving at its serial port. However the first one or two of these characters will not be processed, and so you will get command errors. The Datataker Manual outlines how to disable sleep mode as well as other relevant power usage issues.

- Set the Datataker baud rate to 2400 baud with the dip switches under the top cover. Set switch 2 on and switch 3 off.
- Connect the Datataker to the serial port of the computer , using the communications cable supplied with your Datataker.
- Run the DeTerminal program on the computer
- Send some Delete characters to check that communication to the Datataker is working.

Delete characters can be sent either by typing Ctrl Backspace or by entering \127*(Alt L)* in the bottom window

The Datataker should respond with two left angle brackets

 $\epsilon$ 

If not check your cables and the Datataker baud rate setting.

• Reset the Datataker by sending the RESET command. The LED will flash rapidly for a short time and the Datataker will issue a message giving its version number and indicating that it is initialising. It will take 1-2 seconds to complete the system reset.

RESET*(Alt L)*

• Enter a password of your choice into the Datataker

PASSWORD=*"mypasswd"(Alt L)*

- At this point you can program the Datataker for your application. However the Datataker must be battery powered until it is deployed in the field, and must not be reset.
- Turn echo off and disable all Datataker data returns

/e/r*(Alt L)*

• End the Datataker password protected session

SIGNOFF*(Alt L)*

- Disconnect the Datataker from the personal computer.
- Connect the Datataker to the remote modem, using Cable B. This same cabling is used when these units are later set up at the remote site.

**Remember:** If the Datataker is reset, or power is lost, then you must repeat the above process to reprogram the Datataker.

**Configuring the Local Modem** The following procedure details the step by step process for setting up and testing the local modem.

> You will need to make use of the DeTerminal communications program which was supplied with your Datataker. All DeTerminal commands are shown below in *italics*. Comments on the command's action follow the hyphen, and should not be typed. 0 is the zero character not the letter O.

- Connect the modem to be used as the local modem to the serial port of your computer using cable A.
- This modem is not set up in the same way as the remote modem.
- Load and run the DeTerminal program on the computer (refer to the previous page for instructions for running DeTerminal).

• Enter the following command sequence into the bottom window of DeTerminal, sending each command in turn to the modem by the [*Alt L*] key

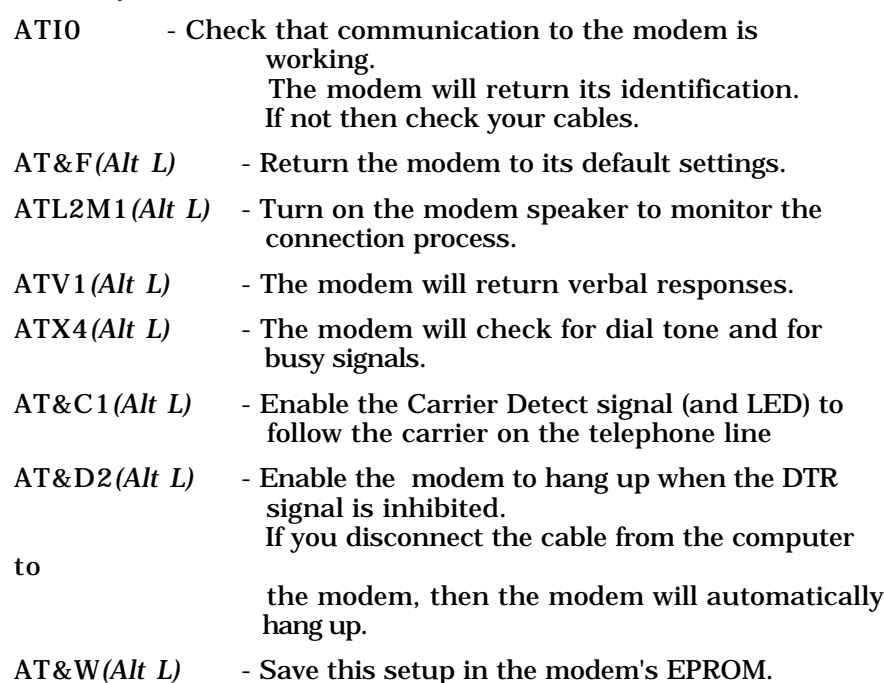

• Leave the modem attached to the computer, it will be needed in the next procedure for testing.

**Note:** DeCipher Plus automatically handles the local modem at call time, and so setup of the local modem is not required if you are using DeCipher Plus.

#### **Testing the Configuration** You are now ready to test the configuration you have set up. Follow the steps given below to give yourself confidence that everything is working correctly.

If any of the following steps fail, then refer to the trouble shooting section of Chapter 8 in this manual.

This test procedure assumes you have two separate telephone lines available in your work area (and not an extension of a single line).

**Note:** Some PABX systems interfere with modem communications. Use direct lines to the external telephone network where possible.

- Connect the telephone cables of each of the modems to a separate telephone line.
- Dial the number for the remote modem from DeTerminal.

If your telephone uses tone dialling, then enter

ATDT *telephone number of the remote modem(Alt L)*

If your telephone uses pulse dialling, then enter

ATDP *telephone number of the remote modem(Alt L)*

For example

ATDT 7648997*(Alt L)*

• If the configuration is working correctly, then you should get a message similar to the following returned in the upper window of DeTerminal. This is the response from the local modem following a successful connection to the remote modem

CONNECT 2400

• Send your password to the Datataker to begin a session

SecretCode*(Alt L)*

The Datataker should respond with 'Accepted'. If so you can now enter Datataker commands and transmit these to the remote Datataker via the remote modem.

• As a further test to determine if communication to the Datataker is working correctly, send the STATUS command

STATUS*(Alt L)*

This should return the nine lines of status information to the top window of DeTerminal, identifying the Datataker. If this occurs then the configuration is fully functional.

• End the communications session with the Datataker by entering

SIGNOFF*(Alt L)*

If this is not done, then the Datataker will automatically sign off 30 seconds after the last communication. This timeout is defined by Parameter14.

• Hang up the connection to the remote Datataker by issuing the following modem commands

\W3*(Alt L)*

+++*(Alt L)*

\W3*(Alt L)*

ATH0*(Alt L)*

The local modem will respond with 'OK' indicating that the call has been terminated.

- Repeat this process at least once more (preferably several times more) in succession. If the test is passed on each occasion, then you can be confident that the system will work reliably and you can now deploy the remote Datataker and modem.
- After deployment of the remote Datataker and modem, it is a good idea to repeat this test before commencing serious data logging. There may be problems with the remote area telephone system, which the initial test could not determine.
- If DeCipher Plus is to be used in your application, you can test the configuration by making the call through DeCipher Plus. Set up a connection defining the call to the remote modem and Datataker (don't forget the password), and then simply try to connect to it. If connection is made at least twice in succession, then you can be confident that the configuration is correct.
- **A Final Word** There are several things to keep in mind every time that you communicate with the Datataker.

If you are using DeCipher Plus in your application, then all of the considerations discussed below are handled for you.

However the following considerations are important if you are communicating with the remote Datataker using DeTerminal, or some other terminal program.

- When a call to the remote Datataker is made, you must enter your password before the Datataker will accept any commands (assuming of course that you have defined a password).
- Pauses during password protected communications sessions are limited in length by a timeout. This timeout is normally 30 seconds, and if this is exceeded then the Datataker will automatically sign you off. The timeout period can be changed to suit your requirements. Check the Datataker Manual for details.
- If the remote Datataker is battery powered, then it may go to sleep i f characters are not being sent to it regularly. This can be avoided by
	- enabling Wake On (Alt F2) in DeTerminal
	- disabling sleep mode at the beginning of a session by sending P15=2. Remember to re-enable sleep mode by sending  $P15=0$ before ending the session.
	- DeCipher Plus manages a sleep enabled Datataker automatically
- The Echo and Data Return switches should always be off when you begin a session. To see command echoes and returning data, then send

/E/R*(Alt L)*

• Do not forget that before you end the call and hang up, send

/e/r*(Alt L)*

SIGNOFF*(Alt L)*

If you do not send these commands at the end, then any subsequent calls to the remote Datataker may fail in an unpredictable manner.

**A Note about Passwords** It not essential to use a password for the remote Datataker in your application, however it is highly recommended.

> Telephone lines, particularly in remote areas, are sometimes prone to periodic random noise. Your remote modem may interpret some of this noise, and create artefact characters which are passed on to the Datataker. The results of such events are unpredictable, but could disrupt the operation of the Datataker.

> Entering a password causes the Datataker to ignore all incoming characters, unless a communications session has been initiated by entering your password.

# Notes

# Chapter 8 Using Modems - A Complete Guide

This chapter details implementation and use of auto-originating and auto-answering modems with personal computers and Datataker data loggers.

Hayes compatible modems are addressed, and the information provided here should be used in conjunction with the documentation supplied with your modems.

The chapter includes the following topics

¥ RS232 signals definition and requirements

¥ Cabling between the computer and the local modem

- ¥ Cabling between the Datataker and the remote modem
- ¥ Progress of a call
- ¥ Dip switch settings for Hayes compatible modems

¥ Hayes AT command set

The chapter however does not discuss the following

- ¥ Use of asynchronous modems on leased lines
- ¥ Use of synchronous modems
- ¥ Hayes command sets for very high speed modems
- ¥ Other manufacturer defined protocols, eg. Racal
- ¥ Extended standards for error detection and correction such as MNP or V.25 bis.

#### **RS232 Signal Definition and Requirements**

The cabling between a personal computer (the data terminal equipment - DTE) and a local modem (the data communication equipment - DCE ) must be correct to ensure that the modem operates properly.

The following RS232 signals between the computer and the local modem are significant.

The pin allocations refer to the RS232 serial COM ports of IBM and compatible computers with 25 pin male or 9 pin male connectors.

 $\overline{\mathbf{1}}$ 

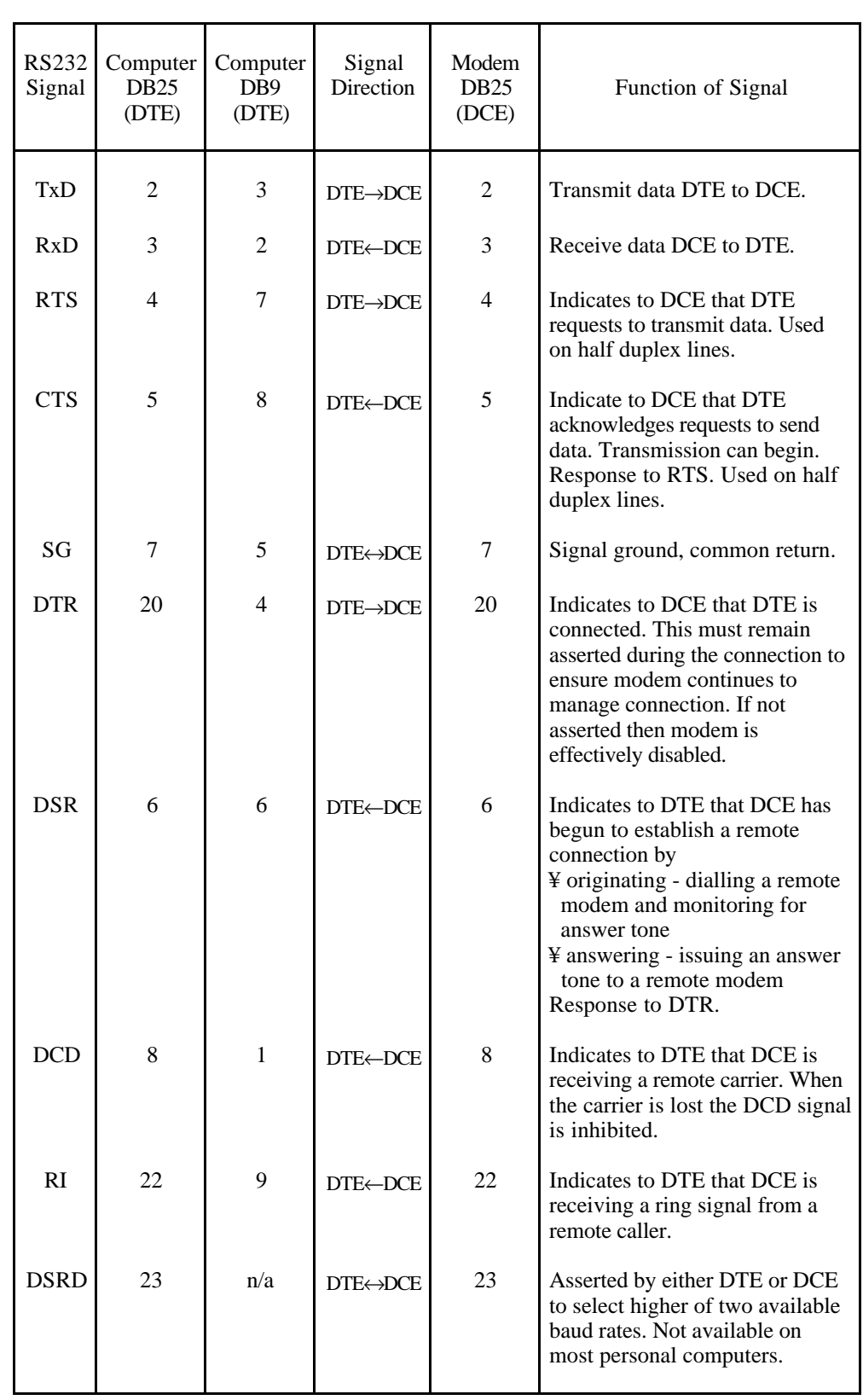

RS232 Signal Definition and Function

#### **Cabling Between Computer and Local Modem**

The cabling between a personal computer (DTE) and a local modem (DCE) can vary, depending on the requirements of the connection and the capabilities of the local modem.

Full Connection The most reliable way to connect a personal computer (DTE) to a local modem (DCE) is to through connect all of the signals listed in the table above, with the possible exception of those signals that are not generally supported (DSRD and RTS/CTS).

> Any other connections should be completed as required by the application (e.g. protective ground may be used to shield the cabling when using a DB25).

The most common connections are

- ¥ DB25 of the computer (DTE) to DB25 of the local modem (DCE)
	- use a 25 way ribbon cable to through connect all signals - or connect the pins designated for the computer DB25 to the pins designated for the modem DB25, in the table above.
- ¥ DB9 of the computer (DTE) to DB25 of the local modem (DCE) - connect the pins designated for the computer DB9 to the pins designated for the modem DB25, in the table above.

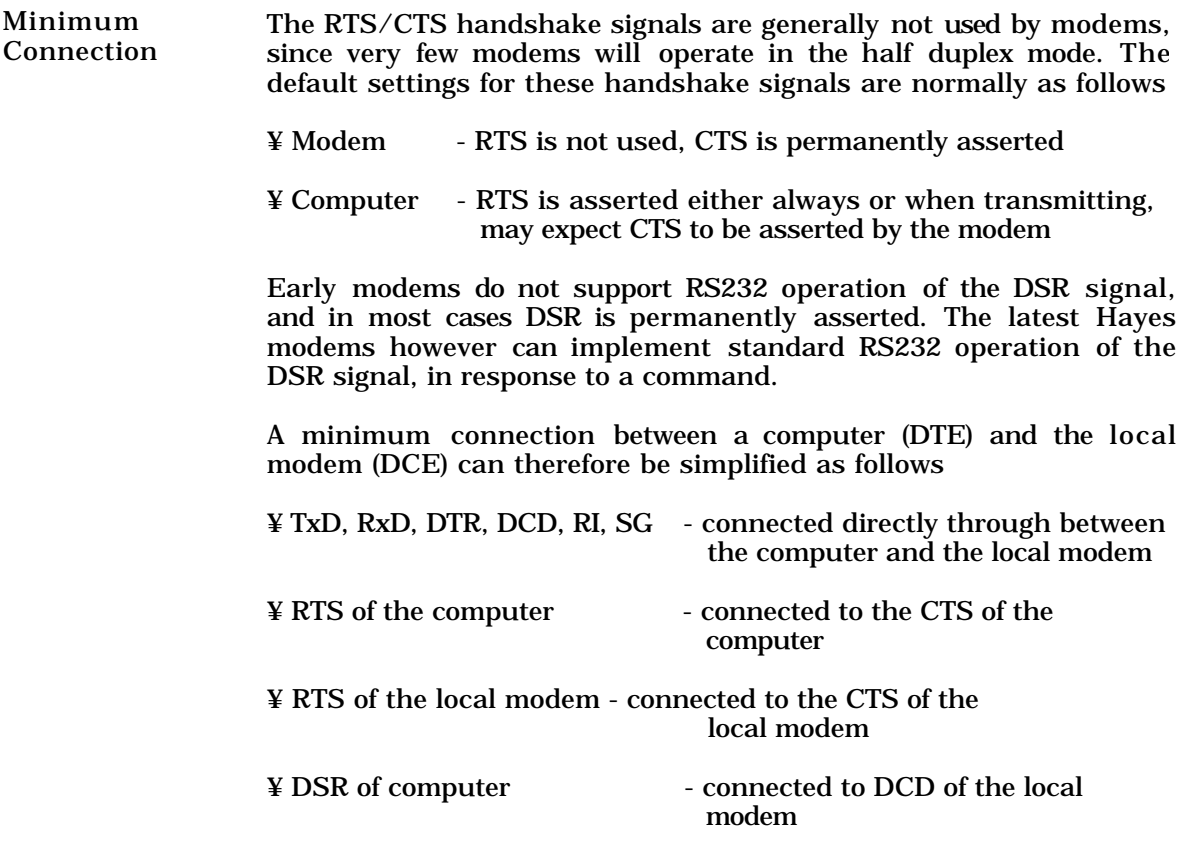

When using smart modems which support auto-answer capability as the local modem, the following connection is sufficient

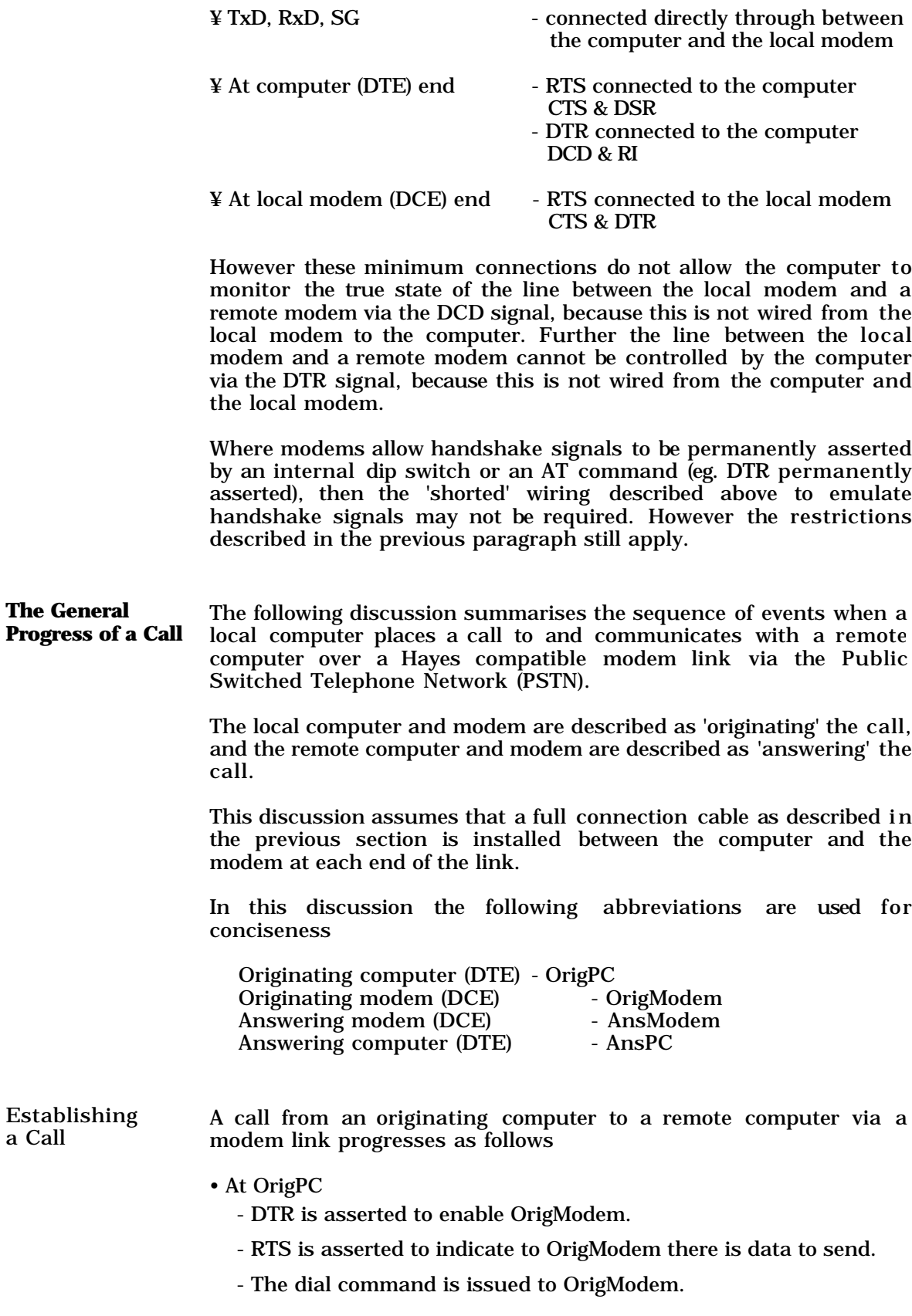

- OrigModem actions
	- OrigModem then connects to the phone line and dials the number provided in the dial command.
- Telephone exchange actions
	- Telephone exchange selects the dialled phone line, the number of AnsModem.
	- A ring signal is output on the phone line to AnsModem.
- AnsModem actions
	- Detects an incoming ring signal on its attached telephone line.
	- $-$  If AnsPC  $\rightarrow$  AnsModem DTR is asserted. (AnsPC has enabled AnsModem).
		- Pulses RI on its attached cable to indicate to AnsPC that there is an incoming call. AnsModem also sends the RING result code to AnsPC.
		- If AnsModem S0 register greater than zero (It is set up to autoanswer)
			- AnsModem answers the call.
		- Else if AnsModem S0 register equals zero (Not set up to autoanswer).
			- The call can be answered by AnsPC issuing an answer command to AnsModem. If this command is not issued AnsModem ignores the incoming ring signals.
		- Once the call is answered by AnsModem
			- DSR is asserted, indicating that AnsModem is connecting.
			- AnsModem issues the answer tone to OrigModem.
	- $-$  Else if AnsPC  $\rightarrow$  AnsModem DTR is inhibited
		- AnsModem is disabled and ignores incoming ring signals.
- OrigModem actions
	- If AnsModem does not respond to call
		- OrigModem sends NO CARRIER result code to OrigPC.

#### - **The call has failed.**

- Else if AnsModem has answered the call
	- OrigModem has already detected the answer tone from AnsModem.
	- OrigModem adjusts the line baud rate to that indicated by AnsModem (In North America AnsModem would adjust the line baud rate to that of OrigModem!).
	- Send a handshake tone back to AnsModem to complete call.
- AnsModem actions
	- When OrigModem completes the call
		- DCD is asserted to AnsPC indicating that a remote carrier is present on the phone line (a call is now in progress). AnsModem also sends the CONNECT result code to AnsPC.

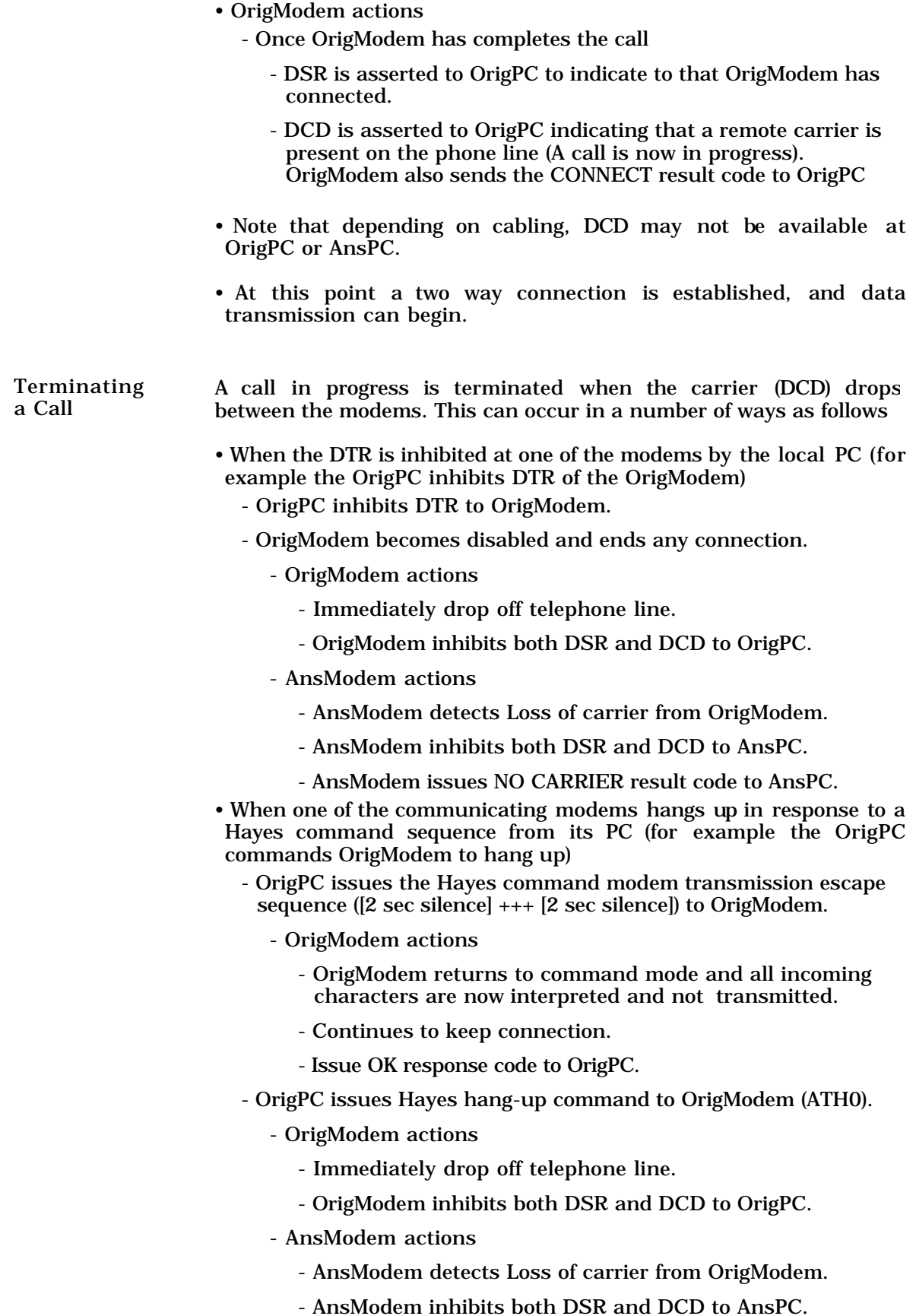

- AnsModem issues NO CARRIER result code to AnsPC.

- A similar sequence of actions occurs if the call is interrupted by some external cause such as a loss of the telephone line.
- Some remote modems respond to a line break signal being sent on the connection.
	- Response is the same as above for returning OrigModem to command mode.
	- OrigPC issues a break command to OrigModem
		- OrigModem actions
			- Issue a break on the telephone line (effectively a long quiet period)
		- AnsModem actions
			- If break or long space disconnect is enabled
				- Immediately drop off telephone line.
			- If break or long space disconnect is not enabled
				- Ignore, and remain on line.

• When the DSR and DCD are inhibited at either modem by the local PC. Response is similar to inhibiting DTR (see above) and appropriate result codes are sent to PCs.

**Modem Settings and the Hayes AT Command Set**

Modems are usually configured in two ways

- In hardware by setting dip switches
- In software by using commands

The configuration methods varies between different modems. In general, defaults can be set up on DIP switches, and can be overridden by commands. However this is not always the case. Often some settings on the DIP switches cannot be altered by command, and so it is essential to determine the hardware configuration of the modem before attempting initial communication.

The software command set most widely implemented is the Hayes smartmodem series of commands - commonly known as the AT command set. This has developed over time with the Hayes smartmodem product line, and has undergone at least four revisions. A full description of command set is given the Appendix.

The third major revision forms the 'de facto standard' of most modem manufacturers (Hayes 1200+). This is most often the intended meaning of the term 'Hayes compatible'. We can expect most modems in the marketplace to support some form of Hayes compatibility but, as is the case with adopted commercial standards, most display idiosyncrasies.

The AT command set itself simply describes the set of commands available to the modem user for configuring the modem operating environment. The effects of these commands are described in terms of their effect on the user.

It is an unfortunate fact of life that many modems behave in different ways when the same command is issued, although the users perception of the resulting action is the same. This can result in some unfortunate and subtle problems.

Any given modem can be classified by the Hayes smartmodem model to which it claims compatibility. Each modem manufacturer may add specific commands for their own use, and may alter the action of some of the Hayes defined functions to implement manufacturer specific functions.

At this point those readers not familiar with the Hayes AT command set should turn to the Appendix. A full understanding of the following section requires a degree of familiarity with these commands.

**What To Do After Unpacking Your New Modem - Getting Started** The majority of users unpack a new modem, plug it in and expect it to work first time. In most situations the first attempt at using modem results in failure. The operational parameters are such that one has to understand how to use the modem and the its potential pitfalls before it can be used confidently. The following section attempts to provide a guide of how to proceed once a new modem has first been unpacked.

> First of all the modem must be correctly cabled to allow communication with a PC . This is a common source of major and confusing problems. It is vital that this cabling is carried out correctly.

> This application note has already addressed the issue of cabling (See Cabling Between a Personal Computer and the Local Modem above), and the guidelines given there should be followed.

> The cabling configuration in itself gives rise to certain operational requirements in the modem

Essential Signals The TxD, RxD and Common signal lines must be connected between the DTE and DCE.

DTR Signal The modem must have an asserted DTR signal to operate correctly. If this is not supplied through the wiring in the cable because the software or the DTE do not support DTR, or the DTR is not connected, then the modem must be set up to simulate a continually asserted DTR signal.

> The modem can be set up to simulate a continually asserted DTR as follows

> - for modems compatible with Hayes command sets prior to Hayes 2400, by setting a DIP switch

> - for modems compatible with Hayes 2400 or later command sets, by issuing the command AT&D0 to the modem

> Note that the configuration which provides for a continually asserted DTR signal will prevent a PC from hanging a call up using a negative transition of the DTR signal.

Some modems allow advanced control features of the DTR signal using the Hayes AT&D command.

These may include actions to be carried out when the DTR signal changes from asserted to inhibited, such as hang-up or reset.

Where this feature is available, the modem should be set to hang-up on a negative transition of DTR. This is usually command AT&D2.

DCD Signal Some DTE software will not communicate with DCE unless DCD is asserted (which is not the case when the modem is in the command mode with no connection established).

The modem can be set up to generate a DCD signal for the DTE by

- for modems compatible with Hayes command sets prior to Hayes 2400, by setting a DIP switch

- for modems compatible with Hayes 2400 or later command sets, by issuing the command AT&C0 to the modem

Most DTE software relies on monitoring the DCD signal to determine if a valid connection exists. Note that when the DCD signal is permanently asserted at the modem, some software will always assume that a connection exists! This could cause problems when a hang up command is issued to the software.

RI Signal If RI is not connected between the DTE and the DCE, the DTE relies on verbal\code responses on the communications line to detect that the modem is being called. If the modem supports auto-answer, then the absence of RI does not affect the answering process.

DSR Signal DSR has only been supported according to the RS232 standard in the Hayes 2400 modems. Generally it is either always asserted or follows DCD. Consequently most DTE software does not make use of the signal. When available it should obey the standard or follow DCD.

The only other valid option is to permanently assert the signal by

- for modems compatible with Hayes command sets prior to Hayes 2400, not applicable

- for modems compatible with Hayes 2400 or later command sets, by issuing the command AT&S1 to the modem

RTS and CTS Signals Since these signals are only required on half duplex DTE to DCE connections, the signals can generally be ignored. On some modems however (using a non-standard command) CTS can be set up.

> The best arrangement is to follow RTS. This can of course be achieved in the cable by linking RTS to CTS.

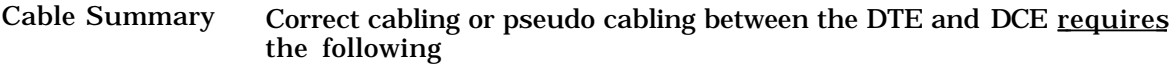

- Always set DTR and DCD appropriately for the application Either
	- DTR from serial link and DCD from line (preferred)

or

- DTR asserted and DCD from line

or

- Both DTR and DCD always asserted (use only if DCD is required in command mode)
- If available

Modem should hang-up on a negative transition of DTR.

DSR should follow DCD

CTS should follow RTS

Once the cabling, and the modem requirements dependent on the cabling, have been arranged, the remainder of the modem configuration can be given consideration.

Other Issues Several other AT commands and DIP switches are often also significant when connecting two modems.

> The settings required are dependent on the type of DTEs managing the communication. It is common practice for communications packages such as PROCOMM to reset the modem using an ATZ (Warm modem boot) command, and then set its own configuration as required when dialling, etc.

> If a dumb terminal is being used as the DTE, then the user is responsible for the modem configuration and call management using AT commands directly.

Procedure for Setting up the Modems for Testing As a general rule it is a good idea to test the two modems that are to be used for remote communication before deploying them.

> They should have the correct configuration parameters for communication set as defaults on reset/power-up, either by A T commands or by adjusting the DIP switches. In this way issuing an ATZ command will cause the modem to enter a known state.

> Most modem manufacturers configure their modems with factory default settings to suit the lowest common denominator DTE - a dumb terminal. These settings may not be suitable for all applications (they are usually incompatible with PC applications (they are usually incompatible with PC communications software) and so they have to be customised to a particular configuration.

The following procedure provides guide lines to the setting up of a modem configuration for use through the telephone network when attached to a PC running general purpose communications software

- Ensure that the modem will accept commands - check that DIP switch 8 is set to OFF
- Connect the modem to a PC running a terminal emulation software (e.g. PROCOMM), using an appropriately configured serial cable
- Reset the modem to a known state by issuing the ATZ command. This sets up the modem to
	- default values for Hayes 300 to 1200+ compatible modems
	- the stored profile for Hayes 2400 compatible modems
	- If echo is not enabled, issue the ATE1 command to enable echo
- Ensure the modem is set to the correct operating mode by issuing the ATB0 command
	- both the originating and answering modem must use the same operating mode, which is normally CCITT V21/V22 outside of the U.S.A.
- Check the modem manual for any other settings required by the local telephone company. In most cases the manufacturer will have set the modem up correctly for local use. It is however, worth appraising the local regulations and checking the modem just in case.
- Issue commands to set up any cabling or pseudo cabling requirements as described above
	- DCD always on (AT&C0), or follows carrier (AT&C1)
	- DTR ignored (AT&D0), or modem to enter command mode  $(AT&D1$  or  $AT&D2)$
	- enable the hang up option if available (AT&D2)
- It is often useful to monitor the call progress with the inbuilt speaker
	- enable speaker (ATM1 or ATM2), or disable speaker (ATM0)
	- set speaker volume (ATL0 to ATL3)
	- use ATM2 L1 to enable speaker, medium volume.
- Depending on the response requirements at the PC
	- enable or disable responses from the modem to the PC by ATQ0/Q1
	- enable verbose or numeric mode from the modem to the PC by ATV1/V0
	- enable call monitoring level on the PC by ATX0 to X4
	- use ATQ0 V1 X1 for responses on, verbal, extended.

This enables verbal responses to be sent to the PC to provide progress monitoring of the call. If the modem supports ATX4, then select this as the monitoring is more extensive.

• If the modem is required to answer incoming calls, then set the modem up to auto answer calls using the ATS0=n command, where

 $n = 0$  the modem will not auto answer a call

 $n > 0$  the modem will wait for n ring signals before answering

If S0 is set to 0 then the call can be answered by issuing an ATA command. This is either user generated, or can be issued on receipt of a transition of RI (pin 22) if connected.

Some older modems do now allow both answer and dial mode to be set up simultaneously (usually the mode has to be set up by DIP switch), and so in this case only the answering modem should be set up this way.

**Note :** The above settings are very sensitive to the application using the modem. Specifically, the software running in the DTE may expect certain types of input (e.g. numeric responses rather than verbal). This will be clearly specified in the user manual for the software. If incorrect responses arrive at the application, anything could happen!

The above discussion is also applicable to echo, as echoed commands may interfere with normal operation of the application. The settings given above are suitable to observe a test call in a terminal emulation package that does not filter the result codes. DeTerminal is a good example of such a package.

• Save these settings in the modem EPROM by issuing the AT&W command. On reset these new settings will be adopted.

Some modems allow a parameter (AT&W1) for a specific configuration to be saved where many can be stored at once. A further command (Usually AT&Y) is used to indicate which should be adopted after a reset.

On some modems (those that do not support AT&W) the default settings have to be made on the DIP switches

Testing the Modem The following procedure provides guide lines to testing a modem Link link after configuration has been completed. The test is best performed by calling another modem in the same room, so that the complete call can be monitored. This will require access to two PSTN lines.

> The DTEs can be PCs running general communications software such as PROCOMM.

> • Reset the modem using the ATZ command. Check that the modem currently has the newly specified settings using the AT&V command.

> • Once you are happy that the modem is set up correctly, attempt to dial-up another modem (preferably another local modem so that the complete call can be controlled) using the command

- ATDP<telephone number>
- Pulse dial is often the safest, as many exchanges do not accept tone dialling.

- The modem should respond to this with one of the following

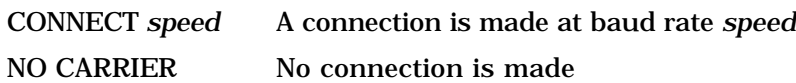

If no connection is made, then

- try resetting the other modem
- check that the telephone number is correct
- if random junk is received, check the baud rate between the DTE and modem

If the CONNECT message is received and data can be typed between the two DTEs, then the modem settings are correct. Otherwise the cause of the problem must be rectified.

Where a problem exists, monitoring the speaker often assists identifying when the problem occurs. Once the basic settings have been checked, try the trouble shooting hints in Appendix 2.

- Once the two modems are connected and operating correctly, enter the command
	- +++ including the surrounding delays, to return the modem to command mode
	- ATH0 to hang the modem up

This process verifies that the two modems can connect correctly when the call is established under user control. If these settings are saved in a profile, the user will then have a known, easily accessible, fall back position if required at some later stage.

Applications **Software** The next step in the verification process is to determine how the application software operates with respect to the modem. It will almost certainly tailor the modem to its own specific needs using the AT command set. Many allow users to modify that tailoring to support their particular modem. The application software should be tested to determine whether the new modem configuration is suitable, or whether further customization is necessary.

> The application software may also require certain behaviour of the remote installation. This may mean that the remote site software may need to be configured in a particular way (e.g. auto-answer or detect incoming ring signals) to operate correctly.

> Once the complete installation has been assembled (including cabling), it should undergo 'dry run' tests in the workshop to increase confidence that it will operate correctly once deployed.

> Most of the details for the testing procedure are application specific, and so they cannot be detailed here. The application documentation/help should provide the details required to manage testing.

**Datataker, DeCipher Plus and** versions 3.33 and upwards, and DeCipher Plus version 1.1. **Modems** The following discussion applies to all Datatakers, DeCipher When using a modem in conjunction with a Datataker (to be used at a remote site) the complete connection should be tested in the workshop prior to deployment in the field, according to the basic principles described above.

The Datataker poses some further requirements on the connection due to its operational characteristics, as follows

Cabling The Datataker only supports TxD, RxD and Common signal lines. The remote modem cabling settings therefore must be

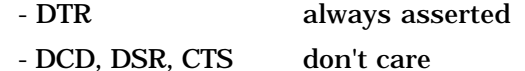

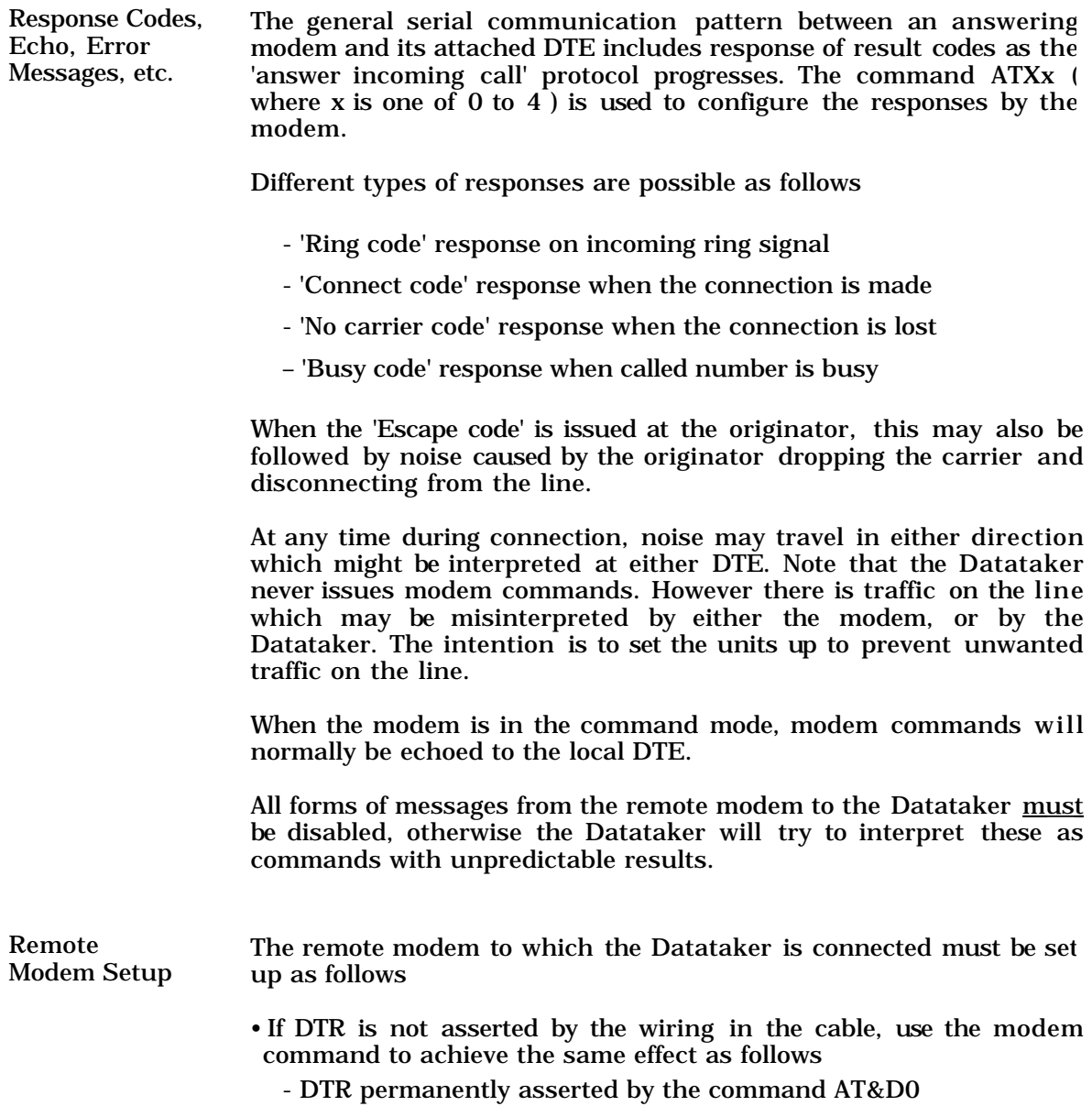

• The modem must not send any messages to the Datataker which could be interpreted as commands.

- Responses are turned OFF by the command ATQ1

• The modem must not echo any received characters back to the Datataker when in the command mode.

- Echo is turned OFF (ATE0)

• The Datataker normally does not issue commands to the modem. If the application does not require access to the remote modem (hence having to reset an internal DIP switch) at regular intervals

- Command response DISABLED by setting DIP switch 8 ON

Some modems provide commands to achieve the same result. This is usually described as operating in *'dumb mode'.* The command differs between manufacturers, so consult the modem documentation for details.

- The remote modem should be set to the auto answer mode, defining the number of rings before answering
	- Set S0 as appropriate, for example ATS0=3 (Answer after three rings)
- The remote modem can be set up to disconnect if a long space (break signal) occurs on the line, if the feature available
	- Enable long space disconnect by the command ATY1 (if available)

Remote Datataker Given that the modem is set up as above, then the only time that Setup characters will arrive at the Datataker when the modem is not in on-line mode (i.e. when they're not supposed to) is when noise occurs, or when the escape sequence is issued by the PC modem  $(++)$  by default).

> There are two ways to overcome the problems that these characters will present

- Loggers supporting PASSWORD (DT50, 500, 600 series) If the logger supports password, all characters received at the serial interface are ignored unless a session is in progress (commands delimited by the PASSWORD and SIGNOFF). If the remote logger has a password defined, then the only characters interpreted will be those transmitted when the modem is in online mode. The user must remember to SIGNOFF before hanging up.
- Loggers supporting addressed commands (DT100 series) If the logger only recognises characters after it has received its address sequence (e.g.  $\#3$  or  $\#$ ) it will not interpret random noise at all. However all commands must be prefixed by the address characters.

- Other loggers The only solution available is to ensure that the modem does not send spurious strings, and that just prior to hang-up the logger does not respond to any <CR>'s caused by noise.

Use the logger configuration

- /m to disable messages
- /e to disable echo
- /r to disable returns

This has an unfortunate consequence, in that the logger must be issued with the following character sequence on the next connection to ensure that the first command issued in on-line state is interpreted correctly :-

- <DEL> Clears any characters in the input buffer
- /M/E/R Enables responses from the logger

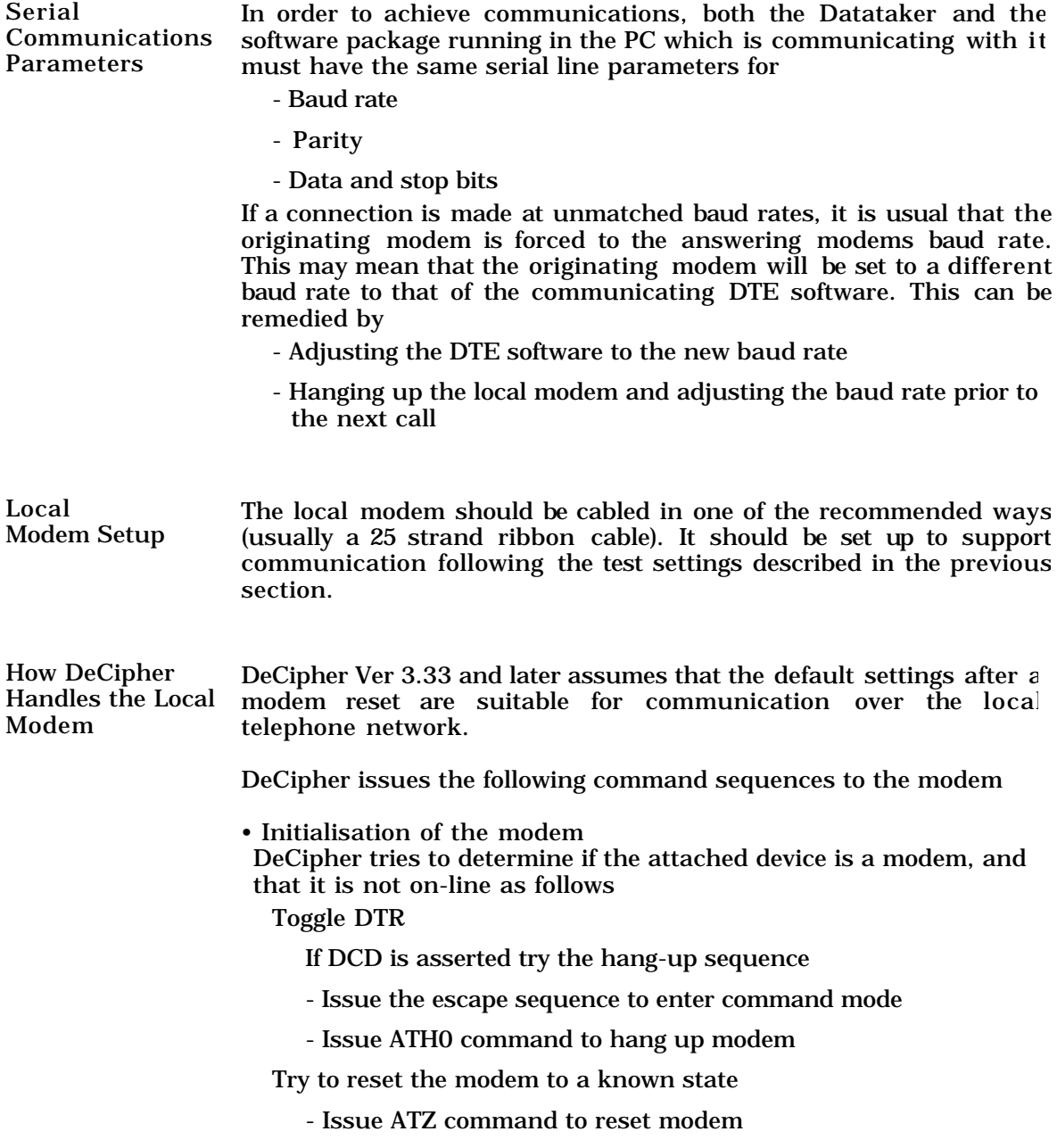

Try to determine if the local device is a modem

- Issue ATE0 command to disable echo, and prevent response interference
- Issue ATQ0V1 to enable responses in verbal result codes Verbose codes return the strings that DeCipher expects from the modem.

If OK is returned, then DCE device is a modem

If DCE device is a modem, then issue any user specified configuration commands and save them to EPROM

- Issue AT(The initialisation string defined in DeCipher by the user)
- Issue AT&W to save configuration to EPROM

This will not work if the modem does not support Hayes 2400 commands.

• Prior to dialling the remote location

Reset the modem and set it up to respond to as expected

- Issue ATZ to reset modem
- Issue ATE0 to disable echo

Set up extended result codes so DeCipher can determine the connection baud rate, and the user specified carrier detect delay

- Issue ATQ0V1X1S7=sss (ssss=wait time for carrier detect on call in seconds)

This makes DeCipher compatible to the Hayes 1200 command set. For best results the user must also ensure the following settings are specified in the initialisation string within DeCipher

- Command Response ENABLED (Clearly!)
- Carrier follows line
- DTR from serial link

The dial command specified by the user within DeCipher is issued as entered.

• Hanging up the Call

DeCipher toggles the DTR signal to try to hang-up the connection. The modem is in one of four states depending on the AT&D setting as follows. DeCipher monitors the DCD signal to determine if the carrier to the remote modem has been dropped.

- &D3 the modem has Reset
- &D2 the modem has hung-up

DCD inhibited - call has hung-up No further actions

- &D1 the modem is in command state
- &D0 the modem is in on-line state

#### DCD asserted

- Issue +++ escape sequence This only has effect in on-line state, the modem will enter command state.

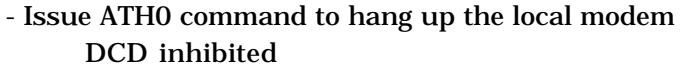

The local modem goes on hook, the remote modem should also go on hook when the local carrier is dropped.

How DeCipher Plus DeCipher Plus manages the local modem in a rather more Handles the Local sophisticated manner than does DeCipher. DeCipher Plus uses a Modem modem specific definition file ( which is ASCII text ) to define the command sequences and delays to be used when communicating with the modem.

> There is no fixed sequence of commands to be described as each definition file will be different to encompass idiosyncrasies of particular modems. Release 1.1 of DeCipher Plus provides the following modem definition file:

HAYES\_12A Hayes 1200 compatible modem driver HAYES\_24A Hayes 2400 compatible modem driver

With this arrangement DeCipher Plus is able to set the modem up as it requires to ensure reliable communication. There is no need for the user to do anything other than determine the type of the local modem, and match it to one of the types provided within DeCipher Plus.

**Practical Experience, Hints and Troubleshooting.** This section presents some anecdotal comments on the common problems which may be encountered when using modems, and possible actions to take to alleviate these problems.

> Each observation is titled, and commented with incorrect behaviour that may be observed when the problem is present.

> When buying a modem always ensure that the modem has a transmit and a receive LED on the front panel, and has an internal speaker.

> The LEDs provide useful information about communications activity between the modem and the computer or data logger, and the speaker allows you to monitor the line traffic when verifying connections.

#### **More on cabling**

#### **(No communication between PC and modem)**

When using a DB25 to DB25 connector sometimes it is necessary to also connect pins 1, 9 and 10 (Frame ground, Positive test voltage and Negative test voltage) for correct operation. This is not usually the case.

#### **Dialtones in the North America**

#### **(Unexpected NO DIALTONE when calling North America)**

The North American dial tone is different to the Australian dial tone.

Therefore if a modem which is not compatible with the North American dial tone tries to monitor a North American line for a dial tone, it will fail with the NO DIALTONE response code.

### **Mismatched Baud Rates and Multi-speed Modems (Random characters appearing at the originator)**

If both the local and the remote modem are multi-speed modems. then the baud rate of the connection is matched to that of the answering modem.

However not all modems obey this rule. Modems operating to the CCITT V.22 bis standard comply, while those operating to the Bell standards expect the answering modem to match the baud rate of the originator.

If the baud rate of the local modem changes to match that of the answering modem, then the baud rate of the local modem will become different to that of the local DTE (computer) software. Garbage characters will then appear at the local DTE.

The local modem's escape code cannot be entered unless the local DTE can automatically match its baud rate to that of the local modem (which is now communicating at the speed of the remote modem). If the local DTE cannot automatically match the baud rate of the local modem, then the only solution is to power down the local modem and start again. When connecting to remote modems, you should make the call at the baud rate of the remote modem to avoid potential problems.

If the answering modem operates at a fixed baud rate, then the originating modem must make the call at that baud rate in order to make a connection. If this is not done, then the NO CARRIER response will be returned.

#### **Characters Issued After the Command Terminator (Commands not being obeyed)**

Characters which are issued to the modem after the command terminator will cause some modems to abort processing of the command line, even though the command may be valid.

No command to the modem should contain any characters after the command terminator.

### **Characters Received During Dial Out**

#### **(Dialling aborted before communication is established)**

Any serial port activity by the DTE which is detected by the originating modem during the dialling sequence, will cause the modem to abort the dial out and return a NO CARRIER response.

In the case of the Hayes modems, the period during which there should be no DTE serial port activity is bounded by the reception of an answering carrier. However it is best to ensure that no serial port activity occurs at the DTE until the connection is fully established.

Similar aborts may occur in the answering modem if DTE serial port activity occurs during the modem to modem protocol to establish the connection.

# **Dial Out and Autoanswer**

# **(Cannot make the modem dial out)**

Some modems will not perform a dial out sequence if the autoanswer mode is enabled.

# **Characters Generated after the Escape Sequence**

#### **(Random characters received after remote modem drops off the line) (Remote DTE locks up on (at least the second) connection)**

In practise, some noise may occur on the line after the escape sequence has been sent by the local DTE (computer) to the local modem. This noise will appear at the remote modem as random characters, and may cause indeterminate effects on the remote DTE (data logger) software.

#### **S-Register Modification**

#### **(Unexpected values stored in the S-registers after ATSn=nn)**

The ASCII numeric arguments which are supplied in the ATSn=nn command are treated as ASCII digits, and converted to the base of Sregister n.

All S-register data is stored as eight bit data. There is no range checking on the arguments to the ATSn=nn command, and so an argument greater than 255 (maximum representation in eight bits) results in all digits in the value affecting the stored value.

eg. Commands Response

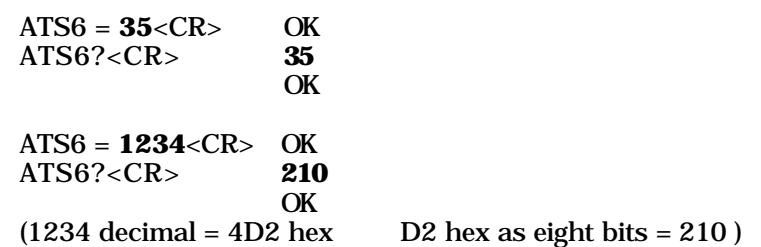

# **S-Register 3 Modification**

# **(Modem will not accept commands)**

The problem of the local modem not accepting any commands is often due to the command terminator character which is stored the S3 Register being set to an out of range value.

The command terminator character can be set to any value between 0 and 255.

However values which are greater than 127 are not recognised by the modem as a command terminator character. This means that subsequently no command can be entered into the modem, and a hard reset is required. Note that the command terminator character can only be modified in command mode.

#### **S-Register 2 Modification (Modem will not accept an on-line escape)**

The problem of the local modem not accepting an on-line escape is often due to the escape character which is stored the S2 Register being set to an out of range value.

The escape character can be set to any value between 0 and 255.

However values which are greater than 127 are not recognised by the modem as part of the escape sequence, and it becomes impossible to use on-line escape once a connection has been established. Note that the escape character can only be modified in command mode.

### **S-Register 12 Modification**

#### **(Escape code obeyed when included with characters sent while in online mode)**

The escape code guard time stored in S-Register 12 should be modified only if necessary, and then with care.

If escape code guard time is set too low for the communication baud rate being used, then the escape code will always be recognised but with no band of silence surrounding it. This has devastating implications for data containing the escape sequence.

The default for the escape code guard time is one second, which is an order of magnitude greater than the slowest character transmission rate (approx. 100 ms at 110 baud). This should be treated as a lower threshold value for this parameter.

#### **Problems with Echo and Echo Loops (Cannot dial through to the remote modem) (Remote modem appears to be in an indeterminate state) (Remote modem appears to enter command mode when escape issued at local modem)**

Echo loops normally only cause problems when the DTE is a device such as a data logger which requires no human intervention, and operates in an unattended mode. The echo loops usually occur at the remote modem end, when the DTE (data logger) is configured to echo input and/or tries to interpret echoed strings. DTEs (data loggers) which have these characteristics are very sensitive to any characters echoed by the modem.

In normal operation, modems issue strings at the following times

¥ when echoing commands ¥ when monitoring the call progress ¥ when the escape sequence is issued

Noise may also cause random characters appear on the line at random times.

The effect of an echo loop is often specific to the modem and the DTE (data logger), although it usually results in the remote site continually echoing characters between the modem and the DTE (data logger), and not responding to any outside calls.

The following behaviour has been observed when a modem is connected to a data logger which echoes received characters, and/or tries to interpret command characters echoed from the modem

¥ the remote modem is prevented from answering calls ¥ the remote modem enters an indeterminate state and must be reset

Consider the following configuration

¥ the DTE (data logger) responds to commands terminated by its terminator character

¥ the DTE (data logger) echoes incoming characters to provide a user friendly interface

These are entirely reasonable settings for a remote instrument such as a data logger, which is intended for use over a modem line.

However these settings have implications on the way the remote modem can be configured.

**a)** The modem must have echo disabled if the DTE (data logger) is to issue commands to the modem when the modem is in command mode. If a character is issued to the modem, it will in turn echo the character, the DTE (data logger) will receive the character and echo it also. The echo sequence will then repeat and the units become unusable.

This situation may have other effects if the command terminator character for the DTE (data logger) is the same as the command terminator character for the modem. Eventually the DTE (data logger) will receive an echoed command terminator character, which will cause the DTE (data logger) to try to interpret the string it just issued.

Depending on the response by the remote DTE (data logger), this may compound an already insurmountable problem if DTE (data logger) responses include words which happen to have an AT string in them (eg. SEPAR**ATO**R). If the modem command terminator is <CR> or  $\langle \overline{L}F \rangle$ , then there is a possibility that the string after the AT may be accepted by the modem as a valid command!

The only recovery from this situation is to reset all the equipment, and reconfigure either or both the modem and the DTE (data logger) appropriately.

An example of this problem has been observed with Datataker data loggers. The Datataker issued the command STATUS<CR>, followed by some switch settings, to the local modem. The modem subsequently would not respond to any commands, and required a hardware reset.

**b**) The modem also must have result codes disabled during operation. If enabled result codes (verbal or numeric ) are received by the DTE(data logger), then these may be echoed back to the modem. The DTE (data logger) may also attempt to interpret the result codes, and if it does not recognise them as result codes from the modem then error messages may be sent. The result is DTE (data logger) serial link activity at the modem which may cause it to abort the call, or worse still it may enter an indeterminate state which will require a hardware reset to restore normal operation.

As stated above, the spectre of error messages from the DTE (data logger) arriving at the modem will severely complicate matters further.

**c)** The DTE (data logger) must not echo an escape sequence back to the modem, and it must not respond to the reception of an echoed escape sequence as a command.

If an escape sequence is echoed to the remote modem by the DTE(data logger) and the modem recognises it as an escape sequence, then the modem will enter command mode. The only way to re-establish connection to the remote DTE (data logger) is to hang up and call back.

If the DTE (data logger) receives as noise a command termination after the escape sequence, then it may send error messages to the modem.

If the modem is still on line, these will be transmitted to the local modem and hopefully ignored. However if the carrier drops and the DTE (data logger) is once again bombarding the modem with characters in command mode, then effects similar to those described above will result.

The remedies to avoid the above situations for secure operation are clear

- ¥ disable remote modem echo (ATE0)
- ¥ disable remote modem result codes (ATQ1)
- ¥ disable remote DTE (data logger) from echoing escape sequences
- ¥ the remote DTE (data logger) must not respond to the escape
- sequence as a command
- ¥ change the remote modem escape code
- ¥ change the remote modem command terminator to a character other than that used by the remote DTE (data logger) for command termination or message termination
- ¥ inhibit command response at the remote modem. However this has the disadvantage of making the remote modem totally dumb.
- ¥ try to avoid any serial activity while a modem is performing line protocol actions

#### **Reset problems**

#### **(Modem behaves unexpectedly after reset or profile load)**

Modems which have default settings via DIP switches should be very carefully configured, especially as some earlier models do not provide a listing of the current profile.

Some modems may set up defaults on the DIP switches which override those stored in the reset profile.

When using modems which allow for software configuration, ensure that the reset profile (many modems allow a number of profiles to be defined, any one of which may be installed after reset) is suitable for the chosen application.

The factory defaults usually suit the lowest common denominator equipment, and almost certainly will not be optimum the majority of cases (e.g. DCD and DTR are usually always asserted).

#### **Dialling after an Escape Sequence (General things to avoid)**

Some modems do not check if a carrier exists when dialling. When a modem is in command mode but has a connection established (by issuing the escape code), a dial command can be issued.

In some cases this may cause indeterminate results, while in others it will cause the ERROR response. This command sequence has been observed to cause a local modem to require a hardware reset.

#### **Modem Command Set**

### **(Why commands produce unexpected results or don't work)**

A number of commands set the modem up for operation on the dialup lines provided by the local telecommunications carrier. It is essential that both communicating modems use the same settings, and that the settings are suitable for the system in which the MODE M is operating.

### **a)** ATB, AT&G, AT&P

ATB must be the same for both modems, otherwise the line protocol will fail. If a call is being made to North America, the B command may have to be issued prior to the call.

AT&G, AT&P should be correct for the local telecommunications system, otherwise the modem may not be able to dial out.

#### **b)** Pulse/Tone Dial

Set the modem up to use the same dialling mechanism as used in voice communications.

Some commands have been observed to have strange effects ,and should not be used at all see the following section.

#### **Commands to Use With Care**

ATE0 should be issued at the end of a command sequence, or issued separately. A short delay should be allowed after disabling echo, to allow no-echo to come into effect.

Individual modems have been observed to lock up if the ATE0 is included in a command sequence, or if other AT commands are issued immediately afterwards.

ATC should not be issued to the modem in normal operation for any reason. It may have unspecified effects on the operation of the modem and is normally only used for testing.

#### **Oddities and Idiosyncrasies of Command Specification**

Always use the AT?0 command rather than AT?, since some modems don't seem to support the short cut mode.

Always use upper case characters, since many modems do not accept lower case commands.

#### **Modems Failing During the Connection Protocol (Handshaking difficulties)**

In practice when a modem to modem connection fails during the handshake sequence, then strange things may occur.

If the answer tone has been sent by the answering modem, and no corresponding handshake tone is received, the answering modem may enter an unexpected state. The originating modem will then respond with NO CARRIER.

The answering modem will time out waiting for the handshake tone, and then assume a connection at 300 baud. Eventually it will time out waiting for a carrier, and return to command state still at 300 baud!.

# **Noisy Telecommunications Lines**

## **(Noise effects that are indeterminate and unpredictable)**

It is unfortunate, but noisy telephone lines do exist. A noisy line usually bursts random characters onto the line, which can cause havoc if the remote DTE (data logger) maintains a command buffer as the destination of all characters received on the serial port.

Particularly damaging characters appearing in noise can be XOFF characters, command terminators for the DTE, etc.

The best approach is to hang-up and start again as soon as a noisy line is suspected.

In some cases noise may prevent the answering modem from hanging up when the carrier is dropped, if the noise contains enough 'carrier' to fool the signal processing hardware of the modems. This is unlikely to occur in modems from more reputable manufacturers.

#### **No Response from Datataker after Successful Modem Connection (Connect Ok, No response from Datataker)**

Once the local and remote modems have connected correctly, it is still possible to have trouble communicating. If the Datataker is busy, it may not have time to deal with serial port actions such as responding to commands. This will be because it is logging data as the highest priority task.

One can verify that a Datataker is present by issuing a *<Del>* character. If the remote device is a Datataker it will respond with <<. If standard commands evoke no response then the logger is either busy, or there is some problem with its communications buffers.

The logger may appear to be busy for a number of reasons:

- The logger is really sampling a large number of channels rapidly
	- Try slowing the scan rate or halting a schedule
- The logger is communicating with a Datataker network
	- A common mistake is to program a logger through a network, and then use it as a stand alone unit. The logger still believes it is attached to a network, and tries to relay responses to the source of the program. This takes precedence over local serial port actions.
	- In a valid situation once again slow the scan rate
	- In an invalid situation the logger should be reprogrammed
- There may be some communications buffer problem
	- DT50, 500, 600 series loggers Version 3.1 or later use the protocol communications commands to XON, XOFF or reset the communications buffers.
	- DT50, 500, 600 series loggers prior to Versions 3.1, or other loggers, or try issuing multiple <Del> characters, and multiple XON characters.

#### **Using Communications Software and Modems (Modem won't respond to communications software) (Software won't dial out, but insists that call already in progress) (Software won't drive the modem at all)**

**a)** When using general purpose communications software, ensure that the commands issued by the software are supported by the modem. If the commands are not fully supported by the modem, this may result in the command being rejected and the modem connection failing.

**b)** When testing the modem using a communications package, note the manner in which the package makes use of the modem. A typical example to watch for is the incompatible setting of AT&C0 (Carrier
always on), and the use of a package checking DCD to determine if a call is already in progress.

If the carrier is always on, then the package will never allow a call to made. For example

No DCD monitoring PROCOMM, DeTerminal

#### DCD monitoring

Crosstalk, DeCipher, DeCipher Plus

**c)** Determine the handshaking requirements of the communications package, to determine which modem return signals to supply. Details of some packages are listed below

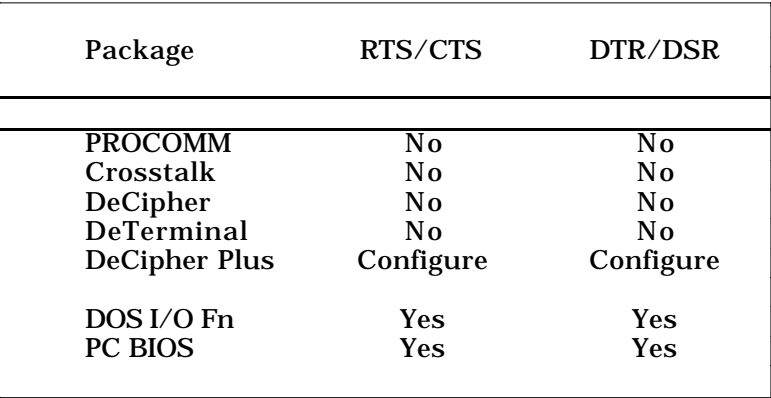

The implication of the last two entries is that any package which carries serial I/O using DOS calls, requires the full handshaking to be supplied (DSR and CTS both asserted).

## Appendix A The Hayes Command Set

The following is applicable to the Hayes Smartmodem 300, 1200+ and 2400 models, and to modems of other manufacture which obey the standard Hayes command sets and S-register functions.

All modem commands have the common characteristics as follows

¥ prefixed by AT (attention)

¥ suffixed by a command terminator

¥ for Hayes 300 commands, all command characters must be in upper case

¥ for Hayes 1200+ and 2400 commands, all command characters can be in either upper case or lower case , but not a mixture

¥ embedded spaces between the AT and command terminator are ignored

¥ maximum command length is 40 characters (set by command buffer length)

¥ commands are read by the modem up to the command terminator before execution

The command terminator is a carriage return <CR> by default, but may be set to any ASCII character via S-register 3

Execution of the last command line entered can be repeated by the A/ command (no <CR>)

The backspace character <BS> can be used during manual command entry to delete the previous character. Repeated backspaces will delete up to but not the AT command prefix characters.

The command mode is entered, or returned to, by the sequence <1s pause>xxx<1s pause>. The character x is configurable via S-register 2.

**The AT Commands** Each command line begins with the AT (attention) prefix, and ends with the command terminator character defined in S-register 3 (default is  $\langle CR \rangle$ ).

e.g. ATA<CR>

Table A1 summarizes the command sets for the Hayes Smartmodem 300, 1200+ and 2400 modems, and for modems of other manufacture which obey the Hayes standard command sets. Note that some commands may be interpreted differently by modems which do not obey the Hayes command set exactly. Also other commands or arguments may be added to this set by the manufacturer. Consult the modem documentation for any differences and extensions.

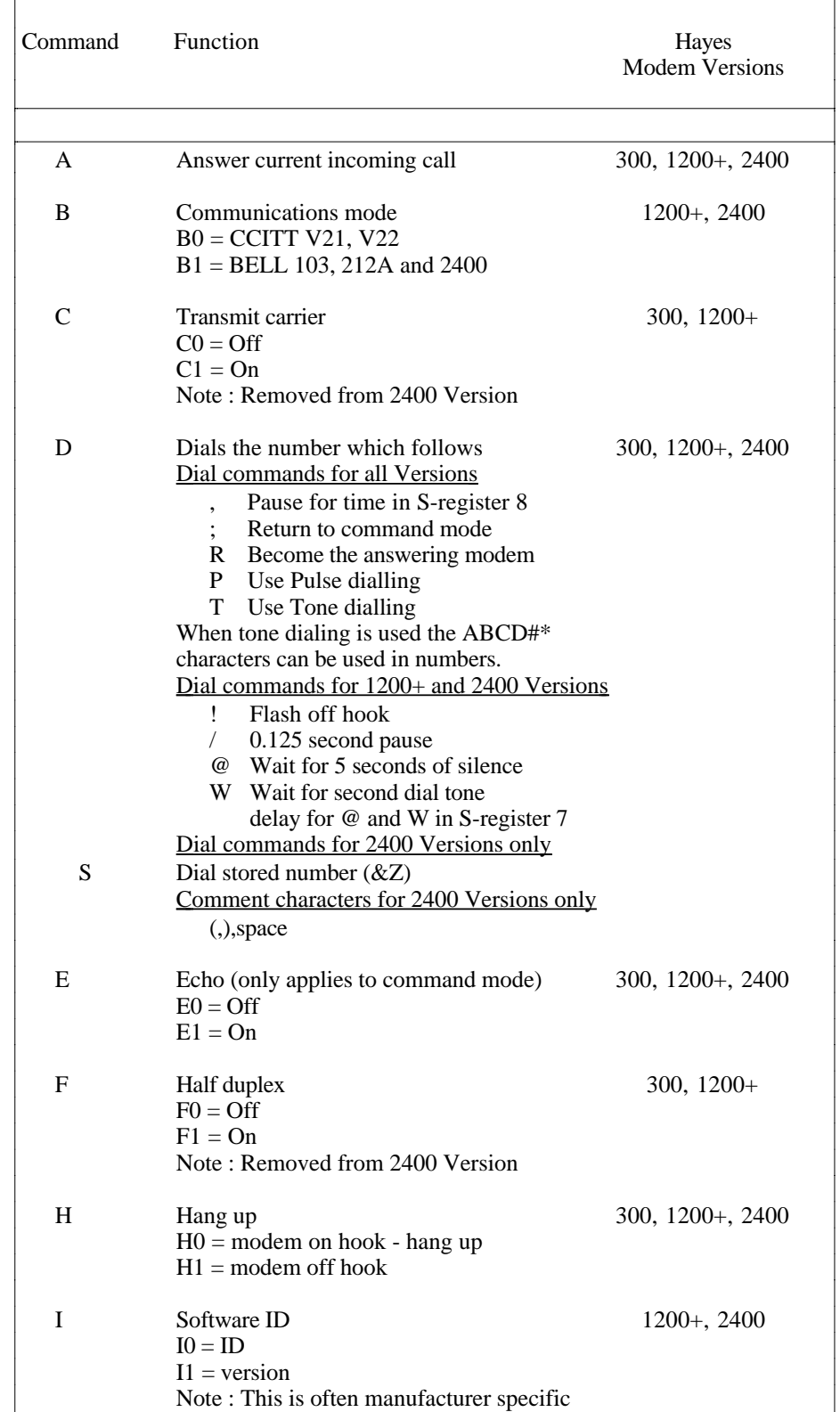

## Table A1 - Hayes Smartmodem Command Set

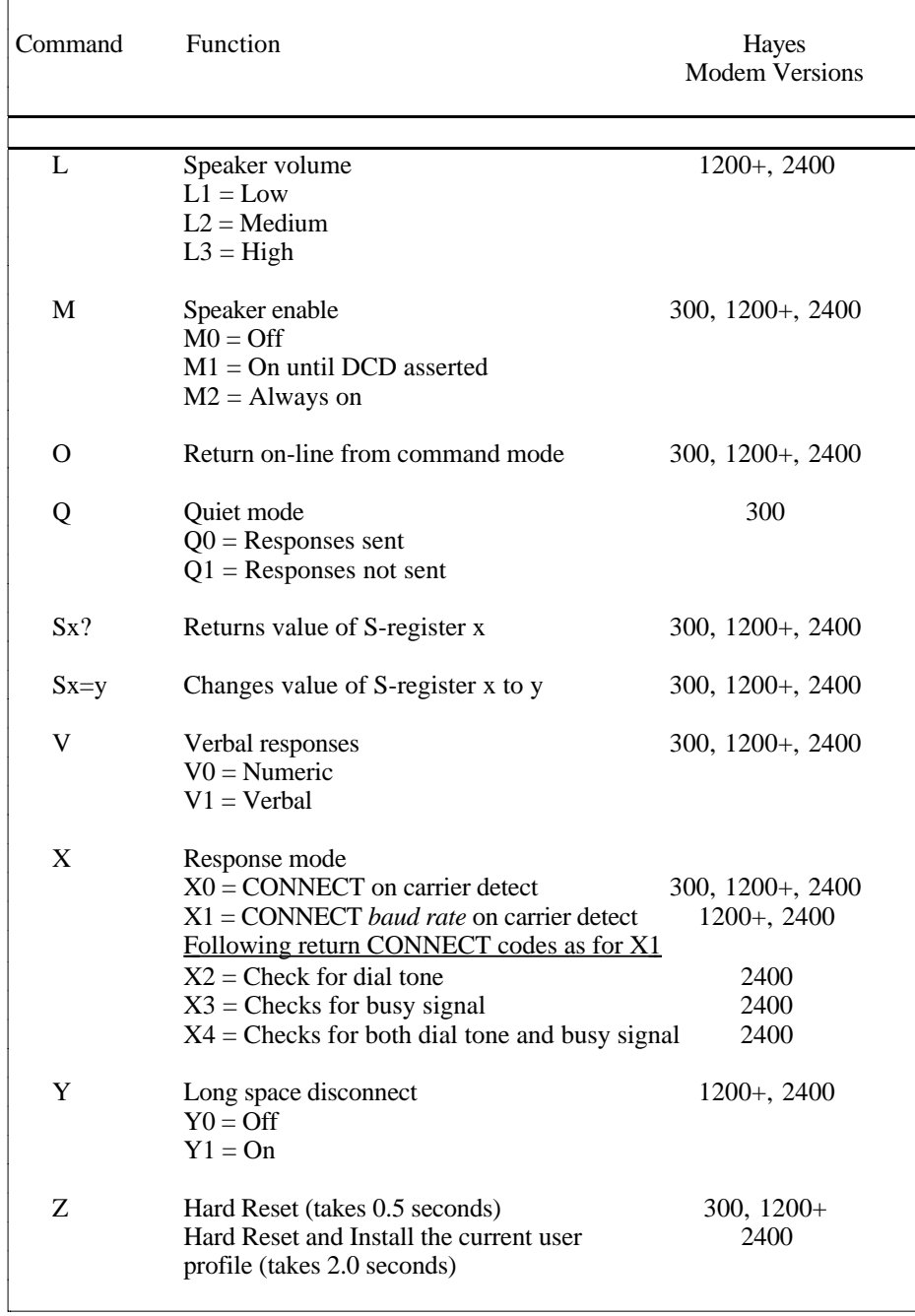

## Table A1 - Hayes Smartmodem Command Set (Contd)

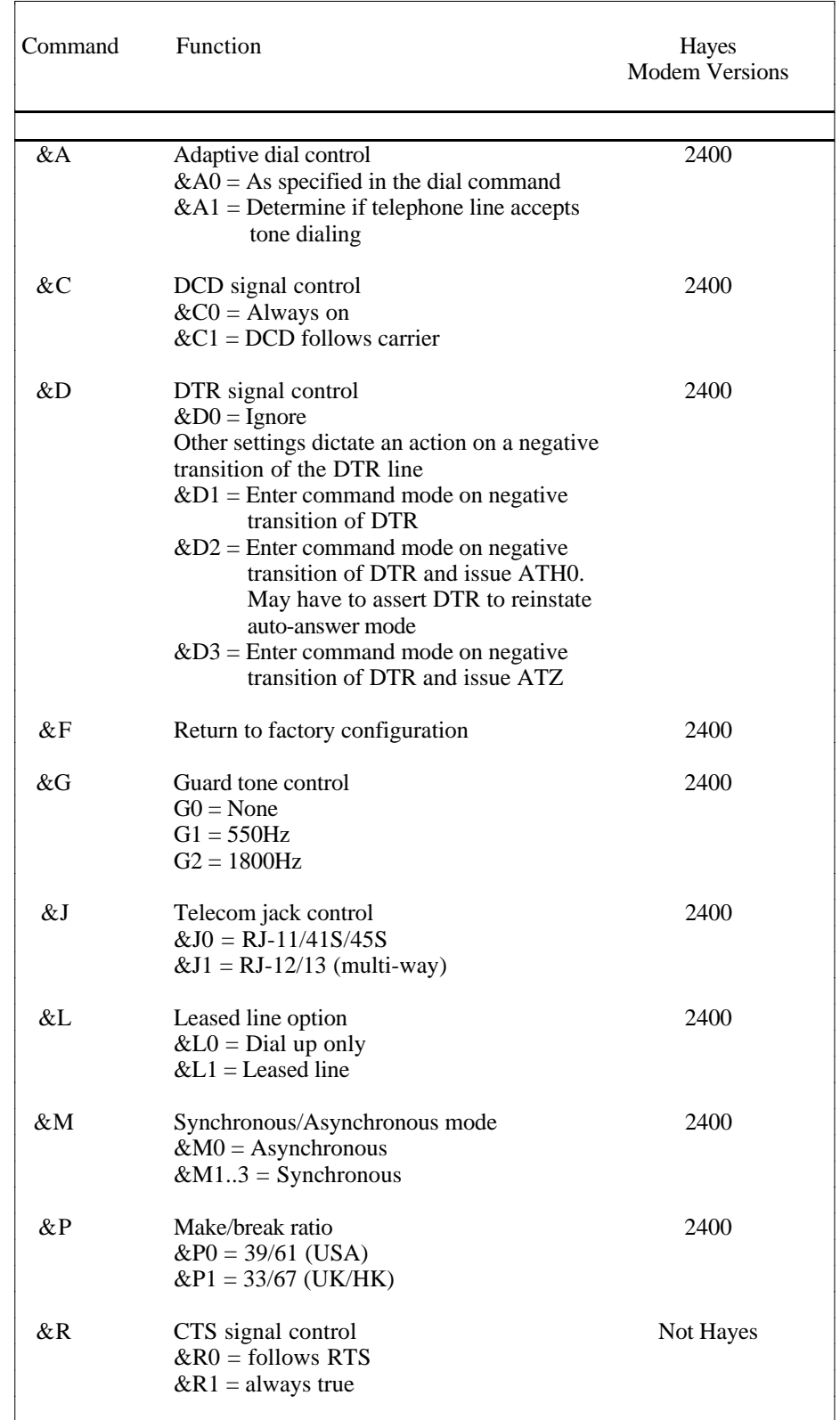

## Table A1 - Hayes Smartmodem Command Set (Contd)

| Command | Function                                                                                                    | Hayes<br><b>Modem Versions</b> |
|---------|----------------------------------------------------------------------------------------------------|--------------------------------|
| &S      | DSR signal control<br>$&S0 =$ always true                                                                             | 2400                           |
|         | $&S1 =$ follows DCE                                                                                                   |                                |
| $\&$ T  | Self test<br>$&I0 = stop test$<br>$&T1 =$ Analog loopback<br>$& T2 = DTMF$ test<br>&T3 = Digital loopback             | Manufacturer<br>defined        |
| &V      | View the current configuration                                                                                        | 2400                           |
| &Wx     | Save the current configuration<br>in non-volatile RAM (x is an identifier<br>if a number of configurations are saved) | 2400                           |
| $&$ Y x | Set the current configuration<br>to be restored on a reset command                                                    | 2400                           |
| &Z      | Store number for dialling with<br>S dial modifier (33) chars only                                                     | 2400                           |
| 8.22    | List current parameters                                                                                               | Not Hayes                      |

Table A1 - Hayes Smartmodem Command Set (Contd)

#### The S-Registers The status registers (S-registers) are used to store particular values which customise the operation of the modem.

The S-registers are usually located in non-volatile RAM, and retain their current settings even when power is disconnected from the modem.

Therefore the S-registers only need to be set up when the modem is first commissioned, or when changes need to be made to the modem function. Setup of the S-registers is generally not required each time the modem is used, unless a different configuration is required.

Table A2 summarizes the S-registers for Hayes Smartmodem 300, 1200+ and 2400 modems, and for modems of other manufacture which obey the Hayes standard S-register functions.

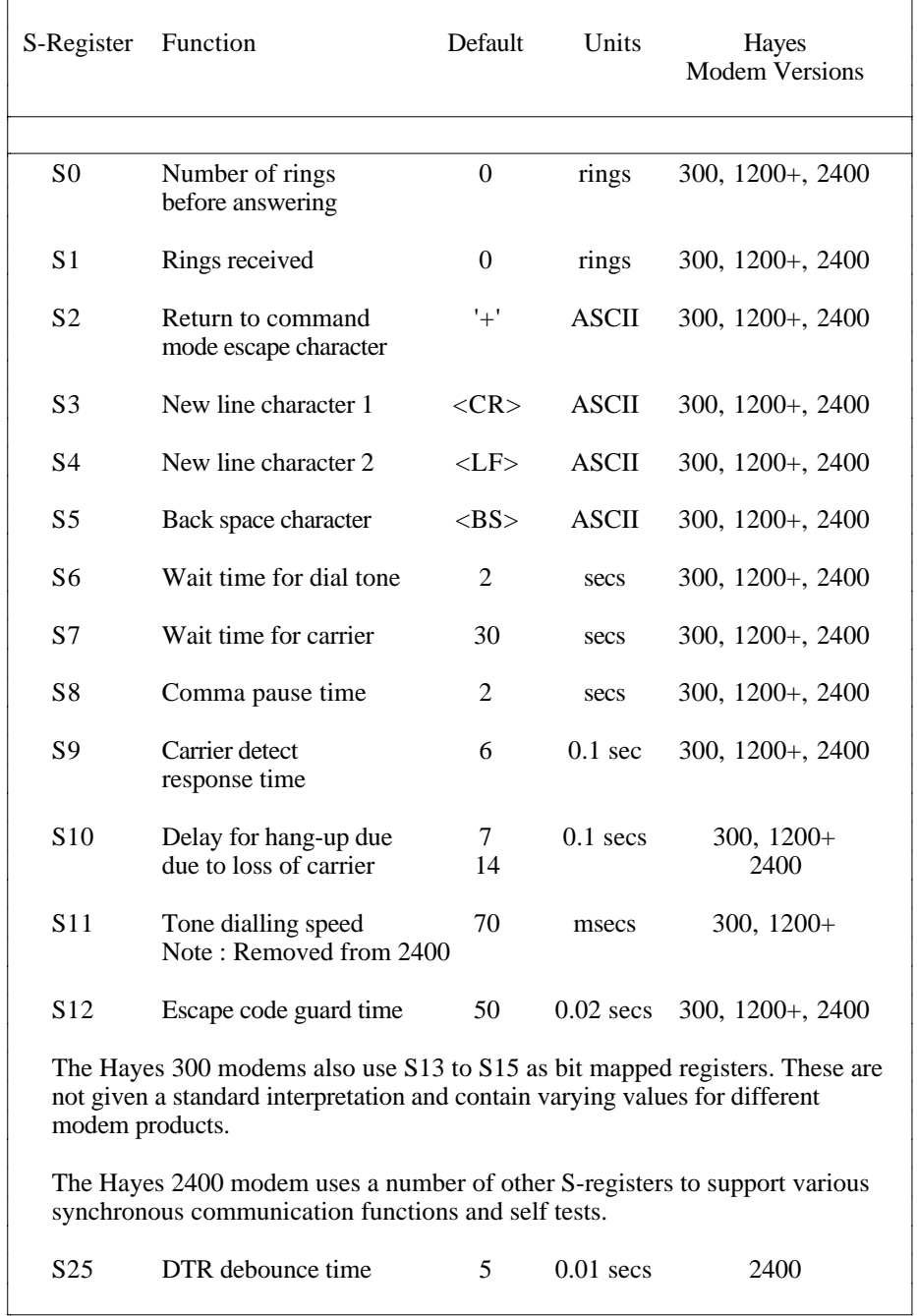

## Table A2 - Hayes Smartmodem S-Registers

**The Result Codes** The Hayes Smartmodem 300, 1200+ and 2400 modems, and modems of other manufacture which obey the Hayes standard, return unique Result Codes and/or Messages in response to commands issued by the user.

> Table A3 summarizes the Result Codes and Messages for the Hayes Smartmodem 300, 1200+ and 2400 modems, and for modems of other manufacture which obey the Hayes standard.

> The Result Codes and Messages returned by the modem are illustrated by the example

AT<CR>Command<br>0 Result Code Result Code or OK Message

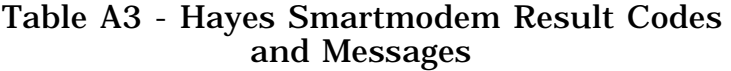

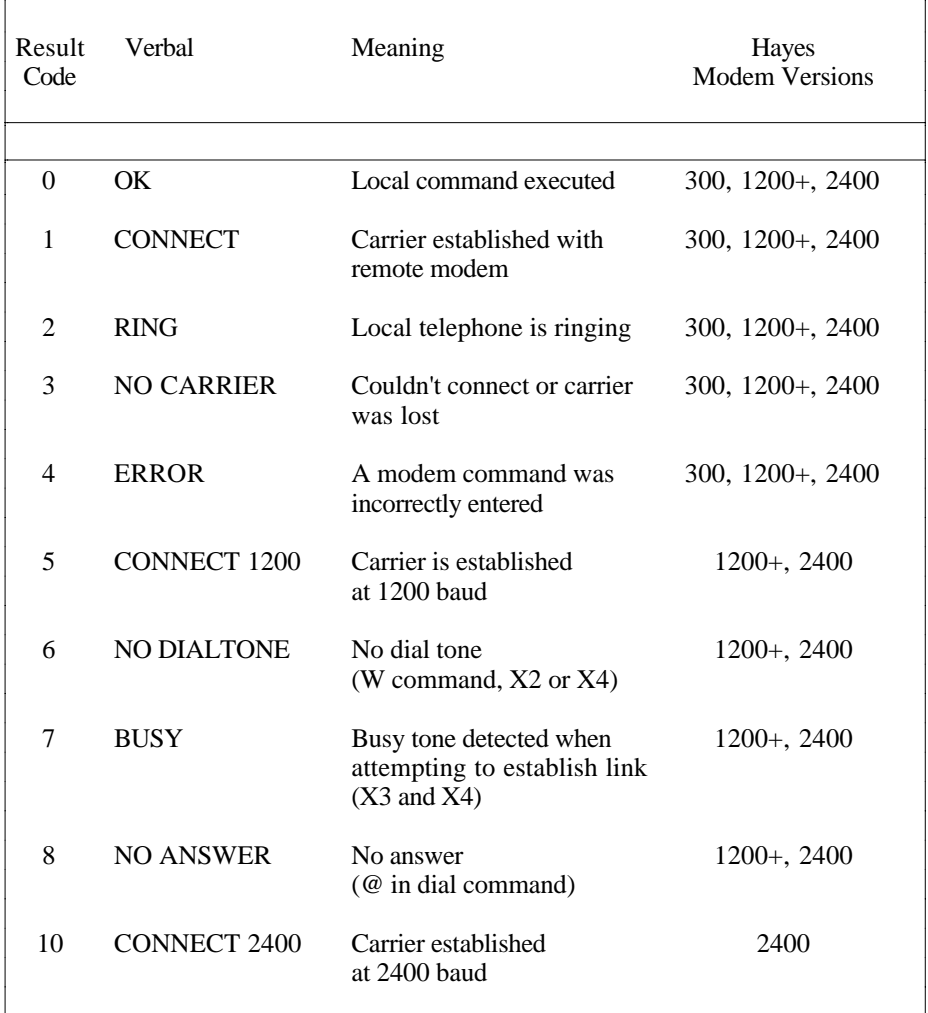

**Switch Settings** The DIP switches of the Hayes Smartmodem 300, 1200+ and 2400 modems, and modems of other manufacture which obey the Hayes standard, are used to provide defaults for various commands and to assert characteristics of the connection for the modem.

> The DIP switches for the Hayes Smartmodem 300, 1200+ and 2400 modems, and modems of other manufacture which obey the Hayes standard, are summarized in Table A4.

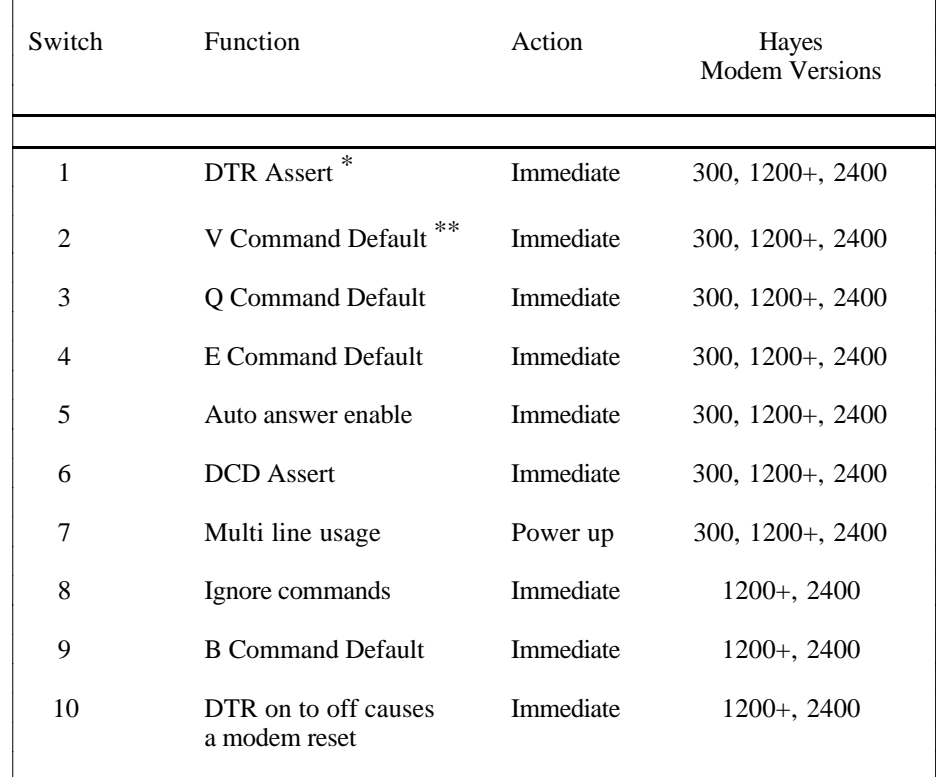

#### Table A4 - Hayes Smartmodem DIP Switches

\* Default refers to the default for an AT command

\*\*Assert refers to the default state for an RS-232 signal.

The DIP switches are however non standard, even throughout the Hayes product line . For example the internal versions of the Hayes and compatible modems only support DIP switches 1,6 and 7 of the above set, and have other card specific switches.

This table is therefore provided to give an indication of the types of functions available on the DIP switches.

**Note that a DIP switch setting which over-rides an AT command could be the cause of a communication problem.**

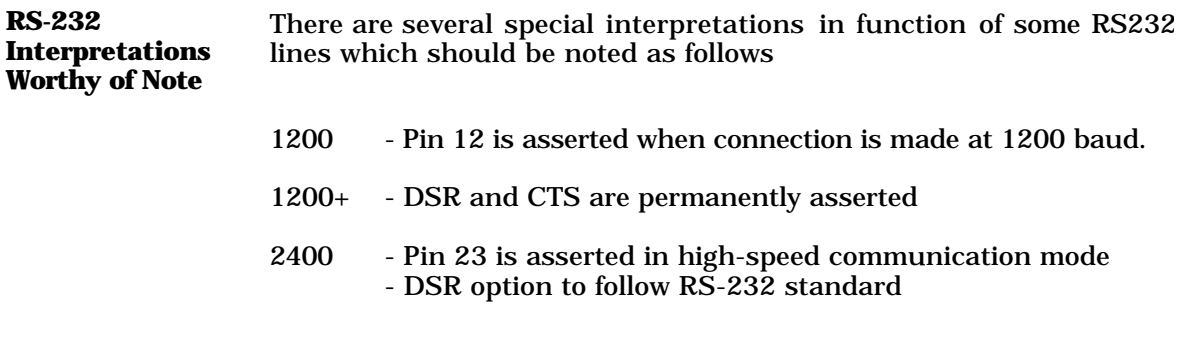

## Appendix B Eavesdropping RS232 Communications.

It is sometimes difficult to troubleshoot specially developed Datataker drivers for host software, modem connections, etc. without being able to 'see' what messages are being transmitted between the Datataker and the host computer.

Communications analysers can be used to 'eavesdrop' on a communications line, however these are expensive and usually not readily avalable.

However there are two simple alternatives for eavesdropping on a communications line, which will substantially assist troubleshooting.

**Eavesdrop Cable** A simple cable can easily be built to allow a terminal or second computer to 'eavesdrop' on the conversation between the Datataker and the host computer.

> The cable has an integrated switch, which allows the eavesdropping terminal or computer to be connected either

- to the transmit line from the Datataker, to see messages sent from the logger to the host
- to the transmit line from the host computer, to see messages sent from the host to the logger

The eavesdrop terminal or computer cannot be connected simultaneously across both lines of the Datataker <–> host communication cable, and cannot be used to transmit messages to either the Datataker or the host.

The eavesdrop cable is configured as follows

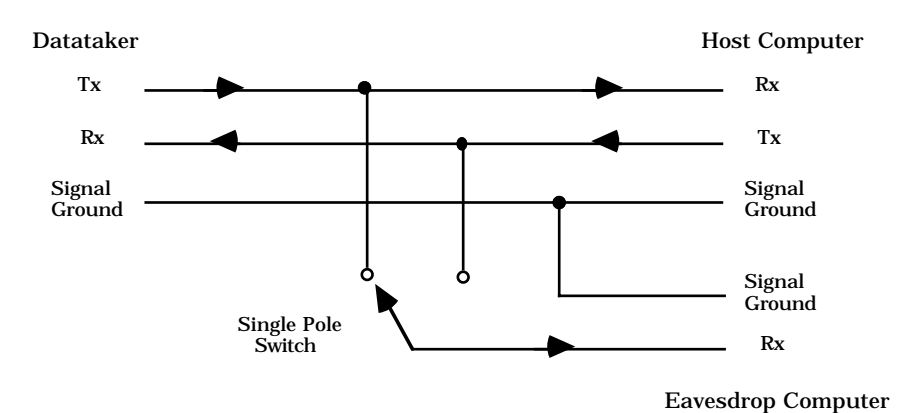

The serial port of the eavesdropping terminal or computer should be set to the same baud rate as the Datataker  $\langle - \rangle$  host link.

If a computer is used to eavesdrop on the link, it can run DeTerminal or any general purpose communications program. If preferable the communications program should be configured to display contral characters as well as printable characters. DeTerminal can be set to display control characters via the Alt F1 key.

Messages from the Datataker to the host computer, or messages from the host computer to the Datataker, can be selected by flipping the switch.

**DataScope** DataScope is a shareware product available from most shareware distributors, which allows a computer to simultaneously monitor communications on an RS232 link in both directions.

> DataScope works best on a computer with dual serial ports, with each port being allocated for eavesdropping one direction of the Datataker <–> host computer communications link.

# Notes